## **الجمهورية الجزائرية الديمقراطية الشعبية**

**وزارة التعليم العالي و البحث العلمي**

**جامعة باجي مختار- عنابـــة ANNABA – MOKHTAR BADJI UNIVERSITE BADJI MOKHTAR- ANNABA UNIVERSITY**

**Faculté :** SCIENCE DE L'INGENIORAT **Département :** GENIE CIVIL **Domaine :** SCIENCES ET TECHNOLOGIES **Filière :** GENIE CIVIL **Spécialité :** GEOTECHNIQUE

### **Mémoire Présenté en vue de l'obtention du diplôme de Master**

#### **Thème :**

## Etude Numérique d'un tunnel sous PLAXIS 3D

**Présenté par :** -BOUZID Yasmine

**Encadrant :** MEKSAOUINE Mohamed Pr Université Annaba

**Jury de Soutenance :**

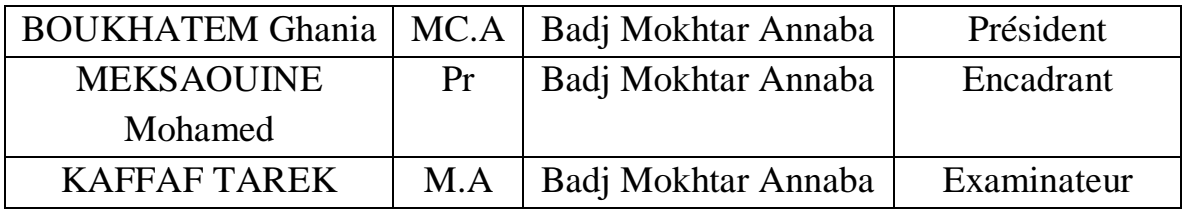

**Année universitaire : 2020-2021**

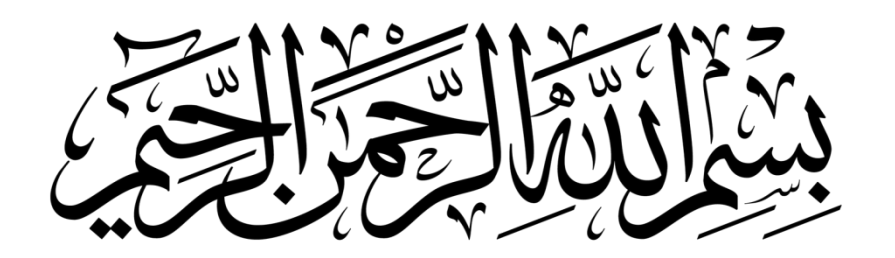

قَالُواْ مُبْحَننَكَ لَا عِلْمَ لَنَآ إِلَّا مَا عَلَّمْتَنَآ إِنَّكَ أَنتَ ٱلْعَلِيمُ ٱلْحَكِيمُ لَيْجًا | يُنْوَزَةُ الْبَقِيَةِ وَ

### **REMERCIEMENT**

**Nous remercions tout d'abord, ALLAH le tout puissant pour tout.**

**Nos vifs remerciements vont aussi à notre encadreur Mr. MEKSAOUINE Mohamed qui nous a beaucoup aidé et guidé durant toutes cette période. Travailler à vos côtés a été une expérience très enrichissante et même un grand plaisir pour nous.**

**On remercie beaucoup, Mr. DERBAL Naoufel pour tout ce que vous faites. Il est rare de rencontrer des personnes aussi dévouées et dignes de confiance comme vous.**

**Et Mr. SEDDIKI YOUCEF qui a fait un grand effort pour nous aider.**

**Nous remercions aussi les membres de jury qui nous ont fait l'honneur de juger notre travail, Merci pour le temps précieux que vous nous avez**  consacrez malgré $\square$  wotre emploi du temps charge $\square$ .

**Un grand merci à tous les enseignants de génie civile qui ont contribué à notre formation durant toutes lesannées d'étude.**

**Enfin, nous tenons également à remercier toutes les personnes qui ont participé de près ou de loin à la réalisation de ce travail.**

## Dédicace

Avec l'expression de ma reconnaissance, je dédie cet évènement marquant de ma vie… A la tendre âme de ma héroïne ; qui m'a bercé et soutenue dans les moments difficiles, a celle qui m'a donné la vie, mon cœur triste, plein de remord et chagrin, elle a tant me voir réussir, hélas la force de dieu est plus grande, partie au sien sans assistée, que

dieu ait pitié de son âme, 19 jours de son décès une paraissent une éternité. Que dieu me donne du courage et la patience. Je dédie ses quelques lignes à ma bien aimée maman, AKAR FARIDA ta voix résonne toujours, ne me quitte pas, repose en paix et inshallah tu es au paradis. Je t'aime maman.

A mon très cher père : Abdelhamid

Je te dois ce que je suis aujourd'hui et ce que je serai demain et je ferai toujours de mon mieux pour rester ta fierté et ne jamais te décevoir. Tes conseils ont toujours guidé mes pas vers la réussite. Que Dieu le tout puissant te préserve, t'accorde santé, bonheur, quiétude de l'esprit et te protège de tout mal.

A ma moitié ma sœur : Sarah

Merci d'être la quand ça ne va pas. Merci de me prêter ton épaule quand j'en ai de besoin .merci d'apaiser mes pleurs peu importe la situation ; tu as toujours les mots qu'il faut et tu sais reconnaitre les moments où J'ai simplement besoin d'une oreille attentive pour m'écouter. Merci d'être là pour moi et d'être la grande sœur que tu es ; sache que je te promets de toujours être là pour toi en retour.

A mon cher frère : Mohamed

A tous les moments d'enfance passés avec toi mon frère, en gage de ma profonde estime pour l'aide que tu m'as apporté. Tu m'as soutenu, réconforté et encouragé. Sans oublier mon binôme et ma sœur Manel pour son soutien moral, sa patience et sa

compréhension tout au long de ce projet.

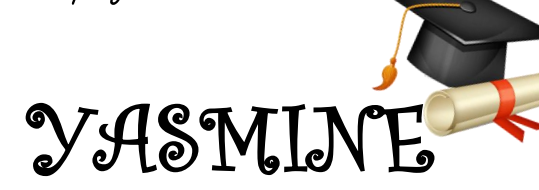

Je dédie ce travail À Ma famille, elle qui m'a doté d'une éducation digne Son amour a fait de moi ce que je suis aujourd'hui : Je commence par mon cher papa allah yrhmou, ton absence m'a donné plus d'efforts et d'encouragement pour battre et réussir ma vie, j'espère que tu es fier de moi et que tu partages ce spécial jour avec moi. À ma maman, mon héros et mon exemple dans ce vie, tous mes mots ne suffisent pas pour te remercier ni apprécier tes efforts et tes sacrifices pour nous, merci ma raison de vivre que dieu te garde pour moi. À mon frère Abdelkader, tu as joué par excellence le rôle du père depuis ton jeune âge, je remercie dieu de t'avoir dans ma vie. À mes sœurs Khadija et djazia, vous étiez toujours là à côté de moi et vous m'avez soutenue et encourager durant mes années d'études, je vous aime À ma chére cousine Naouel, mes amies Rasha et Narimene, puisse dieu vous donne santé, courage bonheur et surtout réussite. À Toi Akrem Soltani, merci pour ton aide, tes efforts et ton soutien que dieu te bénisse inshallah Et enfin à ma binôme et ma sœur Yasmine, je salue ton courage, ton optimisme et tes sacrifices, Tu es une femme ambitieuse qui mérite tout le bonheur et la réussite, Mabrouk à nous

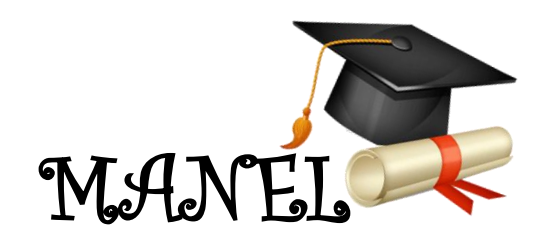

#### **Résumé**

Ce travail présente une modélisation par éléments finis en utilisant le code de calcul tridimensionnel PLAXIS 3D, pour étudier la stabilité d'un tunnel pendant les phases de réalisation, avec une loi de comportement de Mohr Colomb.

Les résultats numériques obtenus donnent un tassement à la verticale du tunnel, ainsi que le déplacement vertical à la clé du tunnel et les déplacements latéraux de ce dernier, très acceptable.

**ملخص** لدراسة إستقرار D3 PLAXIS ويتميز هذا العمل بنمذجة من العناصر النهائية باستخدام رمز الحاسبات ثالثي األبعاد .النفق خالل المراحل التنفيذية مع قانون السلوك الصادر عن موهر كولومب وتتميز النتائج الرقمية التي تم الحصول عليها بتناغم عمودي في النفق والتحرك الرأسي لمفتاح النفق والتحرك األفقي .لمفتاح النفق بدرجة عالية من المرونة

#### **Abstract**

This work presents a finite element modeling using the three-dimensional PLAXIS 3D calculation code, to study the stability of a tunnel during the construction phases, with a behavior law of Mohr Colomb

The numerical results obtained give a vertical settlement of the tunnel, as well as the vertical displacement of the key of the tunnel and the lateral displacements of the latter, very acceptable.

## **Table de matières**

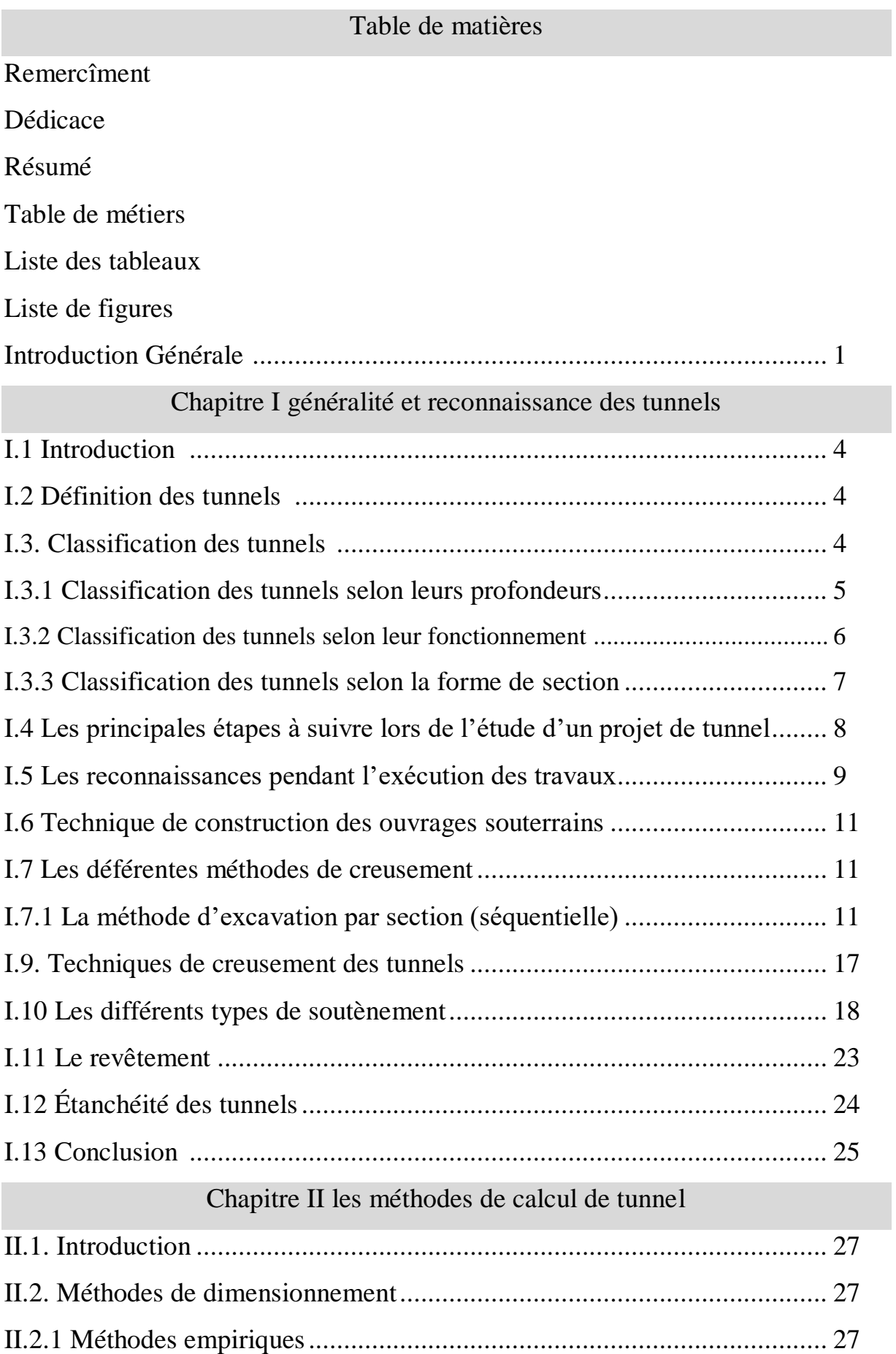

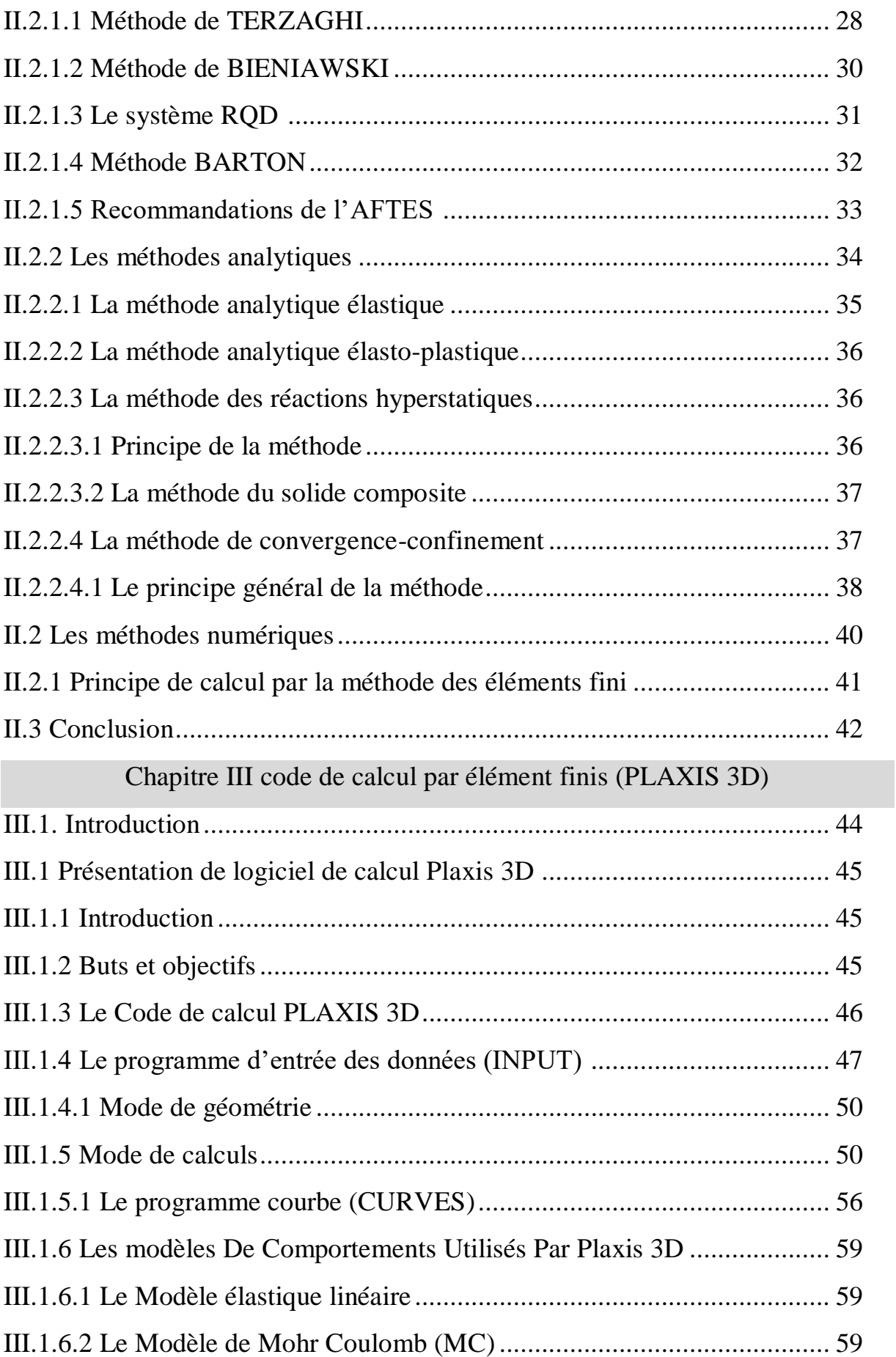

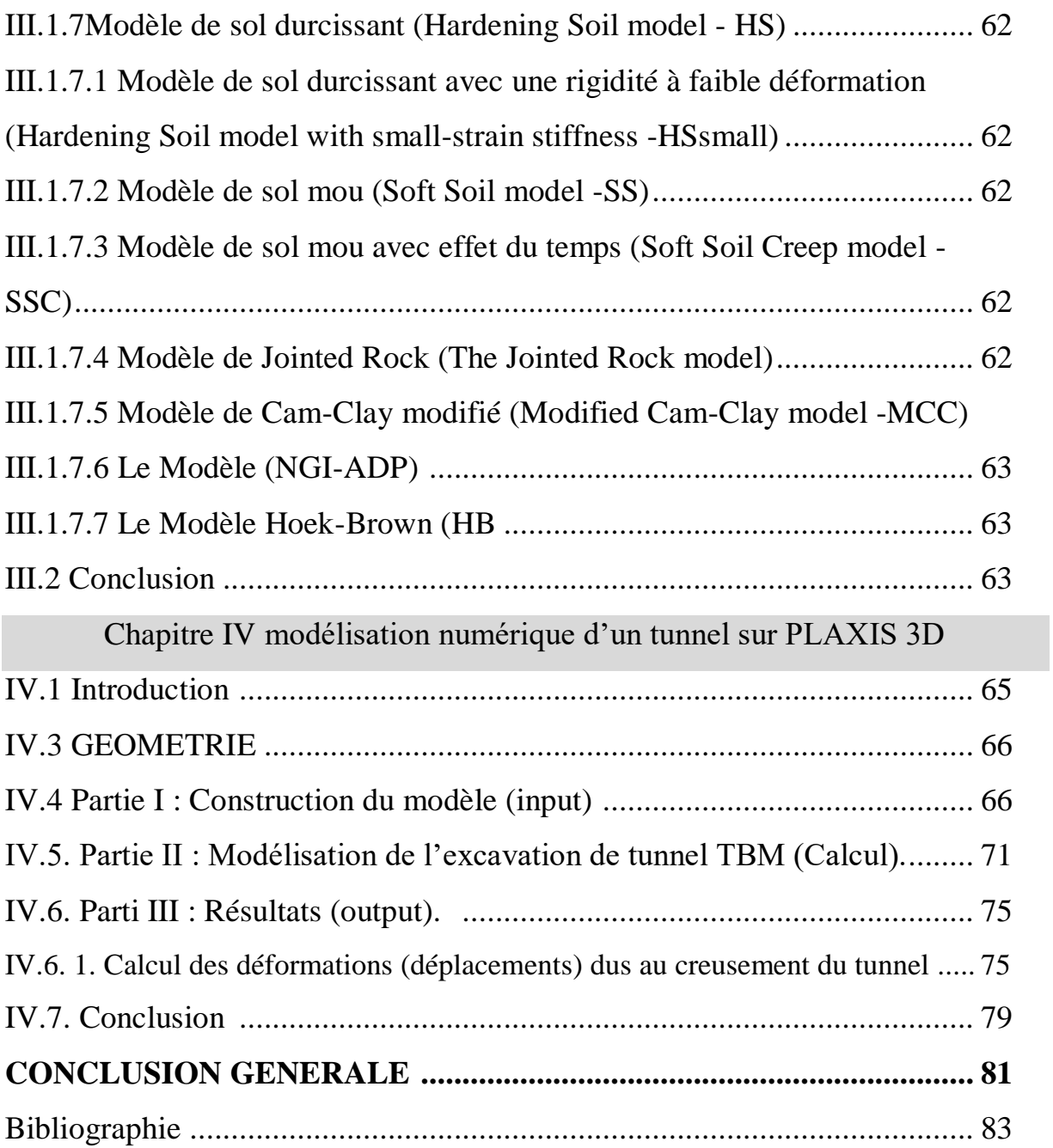

### Liste des tableaux

## Liste des tableaux

## Chapitre I

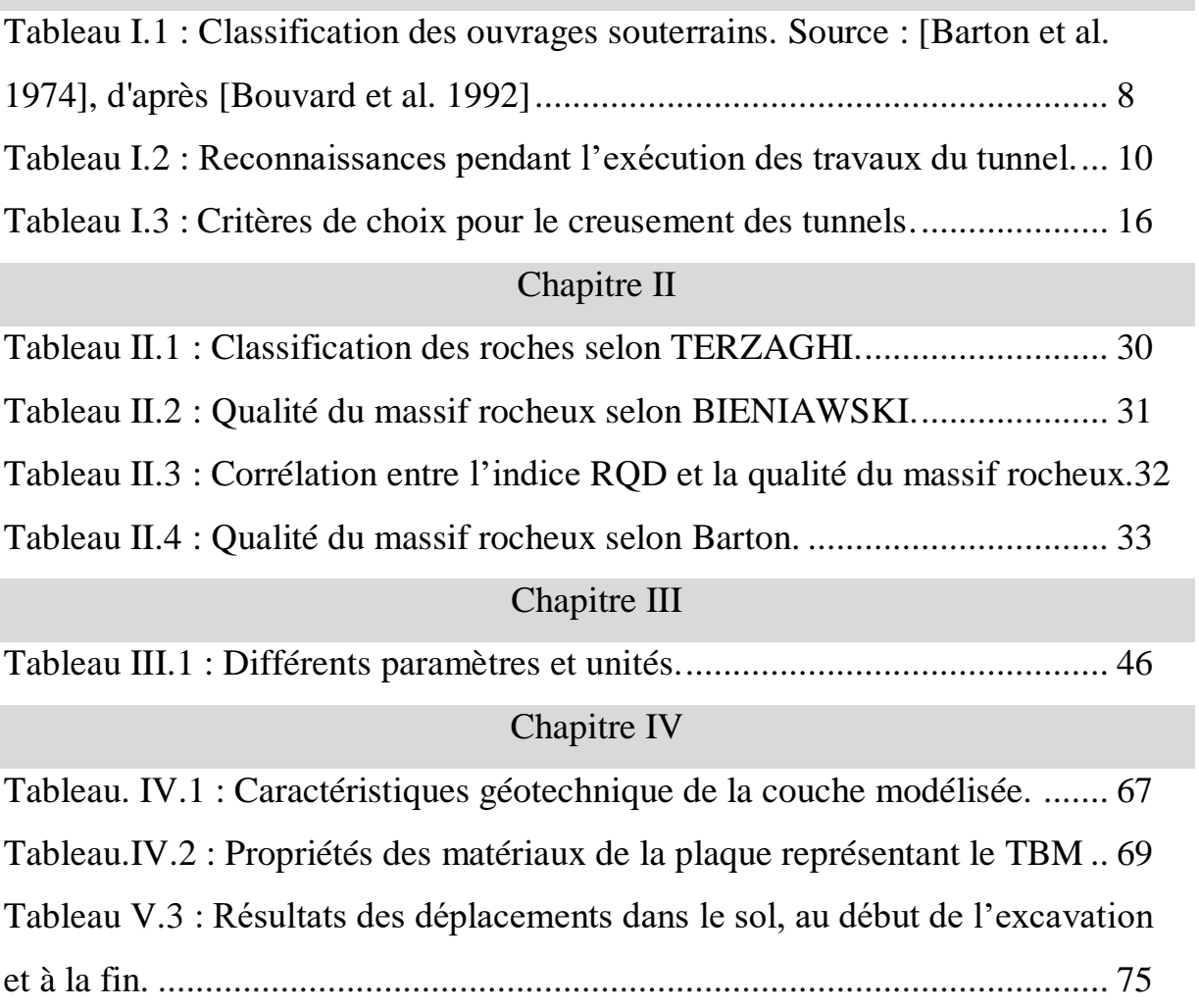

## Liste des Figures

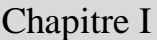

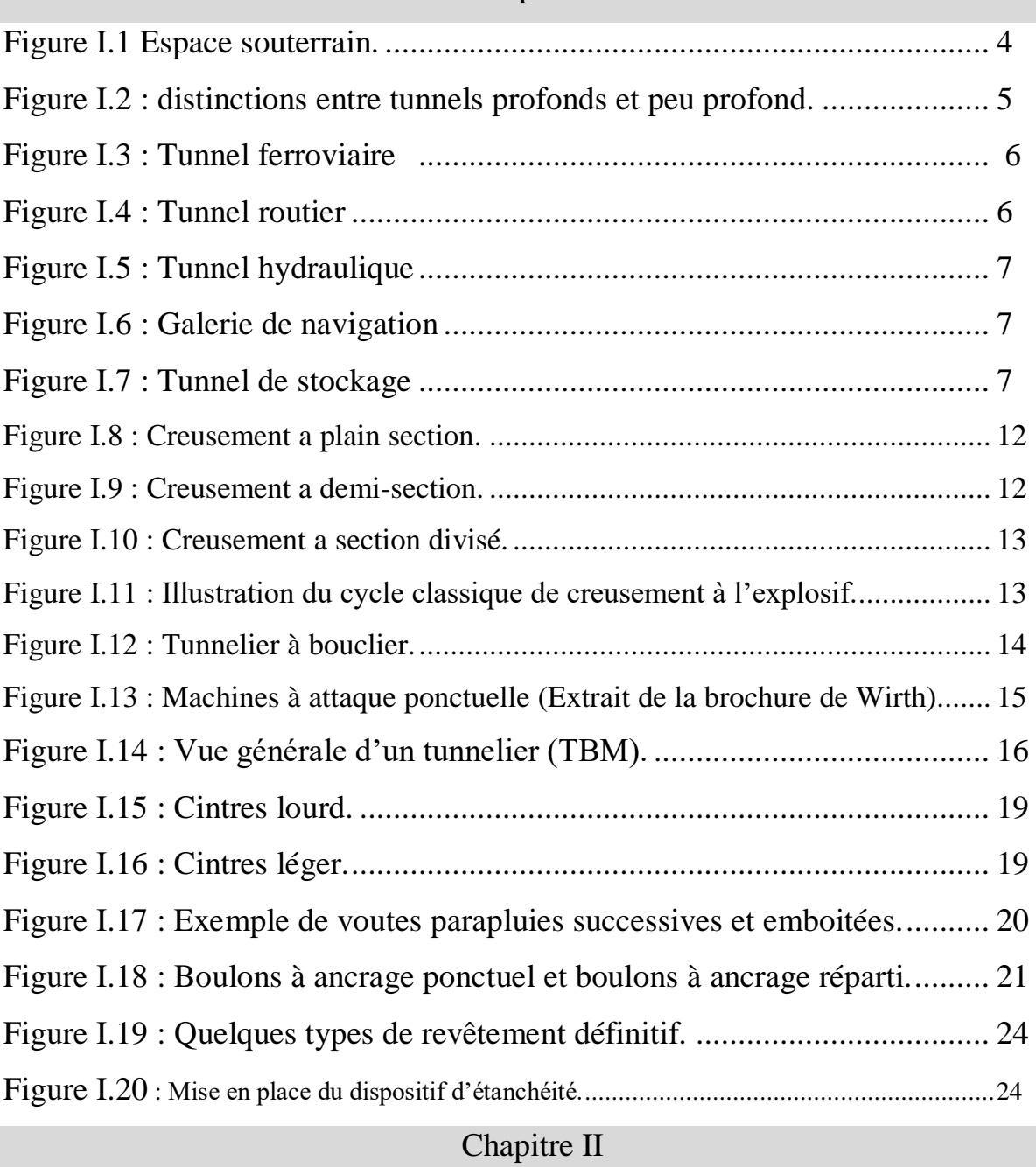

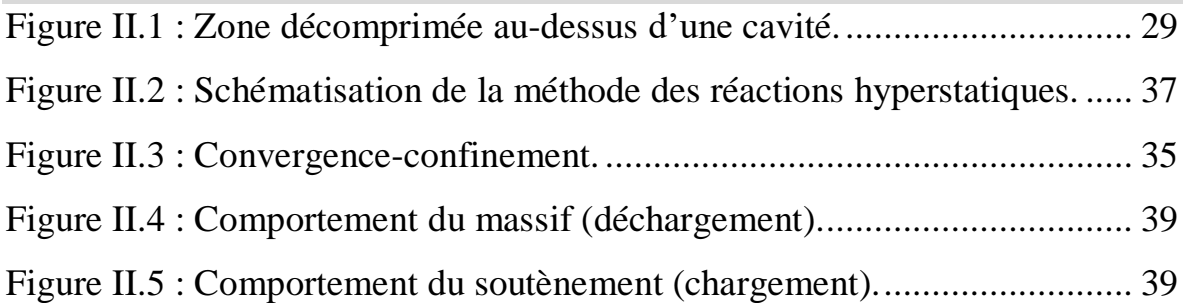

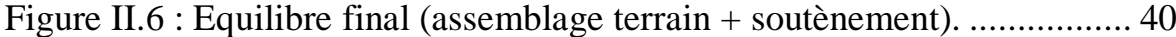

## Chapitre III

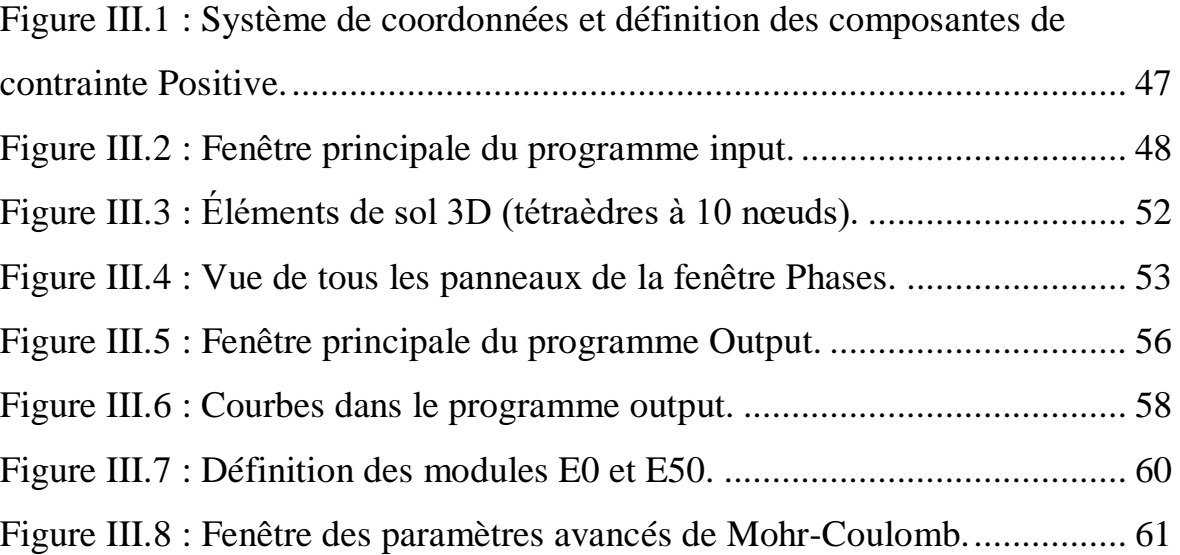

## Chapitre IV

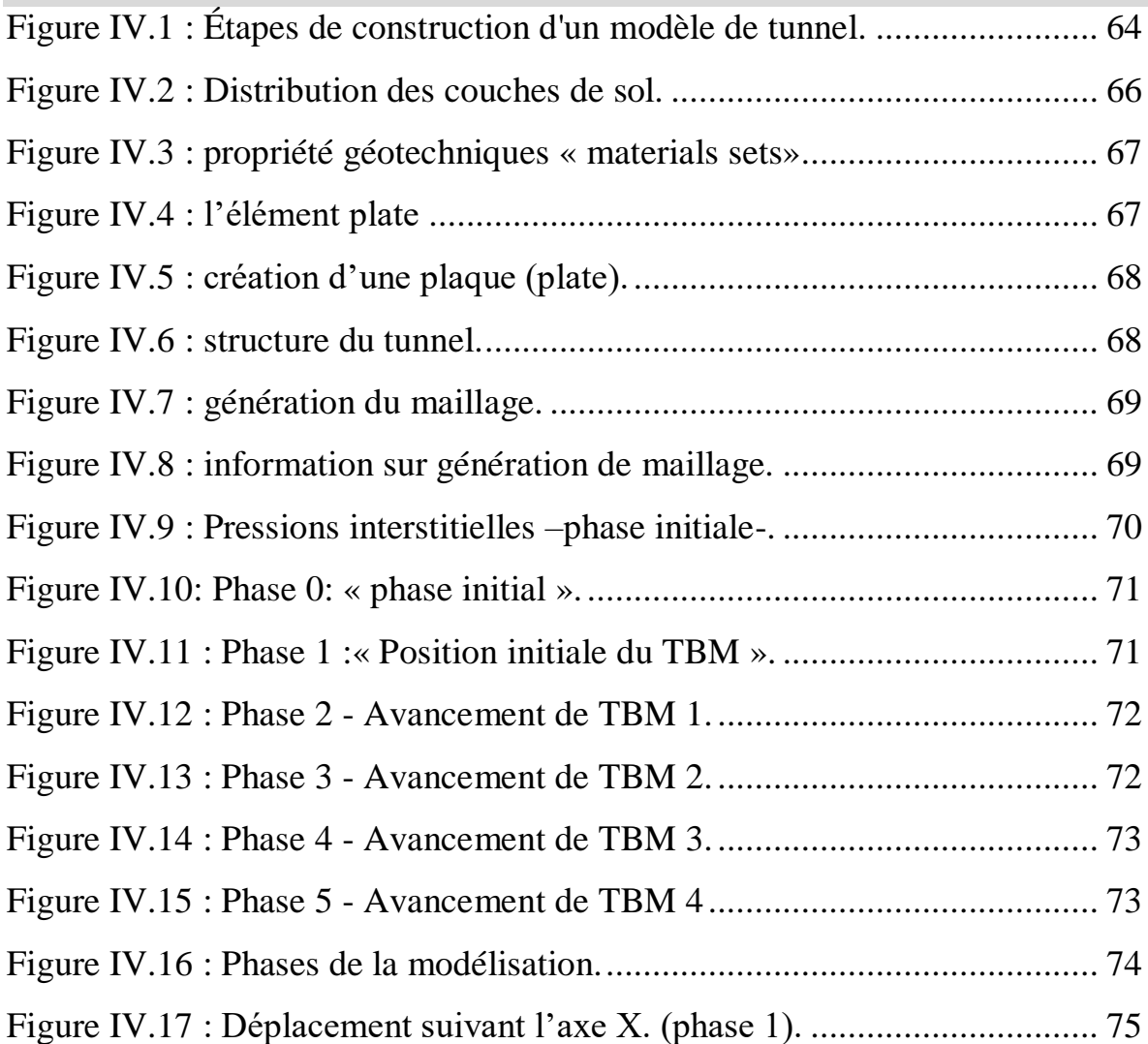

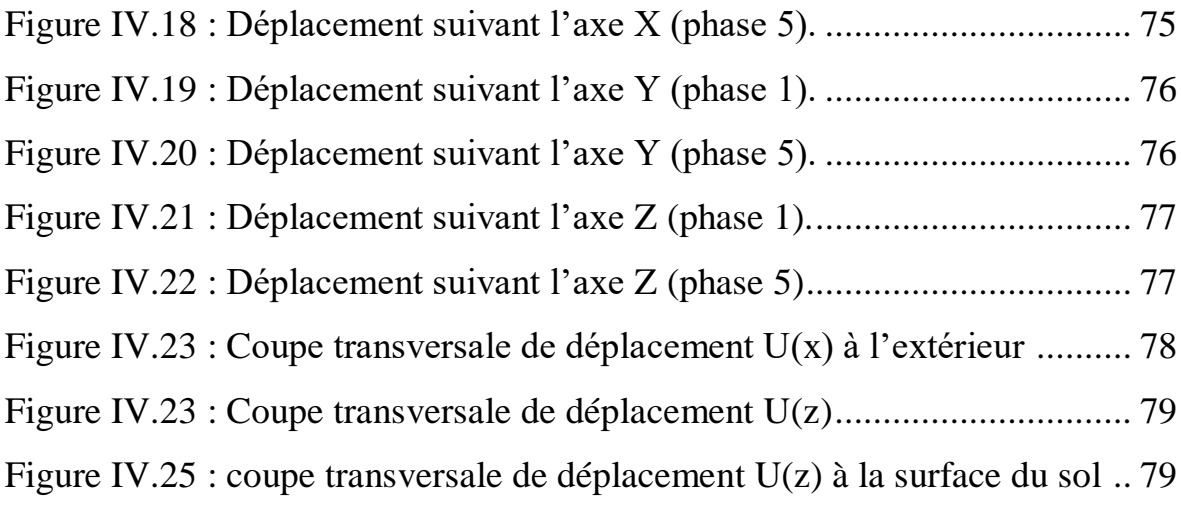

## *Introduction générale*

#### **Introduction générale**

La construction des ouvrages en souterrain tels que les tunnels routiers ou ferroviaires, connait une grande évolution ces dernières décennies, car ils permettent d'éviter des grands encombrements en surface dans les métropoles, et permettent également d'éviter les grands détours dans les reliefs montagneux.

Le creusement d'un ouvrage souterrain (galerie, tunnel) entraine des modifications de l'état de contrainte et de déformation du terrain qui peuvent aller jusqu'à mettre en cause la stabilité de l'excavation réalisé, ou à provoquer des désordres intolérables dans le terrain et l'environnement de l'ouvrage lui-même, spécifiquement dans les cas d'ouvrage de grande dimensions et à grande profondeur « tunnel ».

L'un des problèmes majeurs lié à ces ouvrages est constitué par les mouvements du sol induits par les travaux. Ce phénomène est d'autant plus important en présence des formations géologiques très médiocres telles que les schistes et l'argilite fortement altérée, l'éboulement d'un tunnel dans ce cas se développe pendant ou après son excavation.

L'ingénieur doit dans ce cas faire une analyse détaillée pour assurer la stabilité de l'ouvrage et contrôler les déformations du massif, éprenant en considération toutes les caractéristiques des terrains traversés par l'ouvrage (géologie, hydrogéologie et géotechnique) et de l'ouvrage lui- même (géométriques et géotechniques).

Ce travail de fin d'étude a pour but d'étudier numériquement la stabilité d'un tunnel en utilisant le code de calcul PLAXIS 3D.

Le présent mémoire est composé de quatre chapitres :

Le premier est consacré aux aspects généraux des constructions souterraines, aux reconnaissances et aux différentes techniques de creusement ainsi que les conditions dans lesquelles ces méthodes sont applicables .En suite on 'intéresse aux mouvements du sol induits par le creusement du tunnel et les différents types de soutènement et revêtement nécessaires pour tout projet de réalisation d'un tunnel.

Le second chapitre présente les classifications des massifs rocheux et les différentes méthodes de dimensionnement des tunnels (empiriques, analytiques et numériques).

Le troisième chapitre porte une brève présentation de l'outil numérique PLAXIS 3D que nous avons utilisé pour la simulation d'un tunnel, et également un aperçu sur la MEF et une

description des lois de comportement du sol.

Le quatrième chapitre présente l'aspect numérique concernant la modélisation d'une section du tunnel par le biais d'un code de calcul en éléments finis PLAXIS 3D. La simulation numérique est basée sur la méthode convergence-confinement. Afin de rendre possible l'excavation en toute sécurité et assurer la pérennité de l'ouvrage.

# *Chapitre I Généralité et reconnaissance des tunnels*

#### **I.1 Introduction**

Ces dernières années, la réalisation de nouveaux ouvrages souterrains est devenue incontournable. Ils permettent aussi bien de diminuer l'encombrement de l'espace public que contribuer fortement à répondre à un besoin de développement durable tout en respectant l'environnement. La réalisation de nouveaux tunnels peuvent être différents par leurs profondeurs, leurs géométries, la nature du terrain, la méthode d'excavation, la connaissance du milieu dans lequel on opère, et la réaction du massif suite à l'excavation et le choix de techniques de creusement ainsi que des conditions dans lesquelles ces méthodes sont applicables et les différentes modes de soutènement et revêtement.

Ce chapitre, présente les étapes successives nécessaires pour la réalisation d'un projet souterrain (connaissances, conception, creusement, soutènement, étanchéité et revêtement). Il donne une importance particulière aux connaissances géotechniques et aux méthodes du creusement, et les types de soutènement et revêtement des tunnels.

#### **I.2 Définition des tunnels**

Les ouvrages souterrains constituent la solution la mieux adaptée à la création de nouvelles infrastructures en zone urbaine et au franchissement des zones montagneuses. En zone urbaine, le sous-sol devient une alternative quasi incontournable aux problèmes d'occupation et d'encombrement de surface.

La réalisation des travaux en souterrain permet de s'affranchir des obstacles, d'utiliser au maximum l'espace souterrain quasi illimité et de libérer la surface au sol.

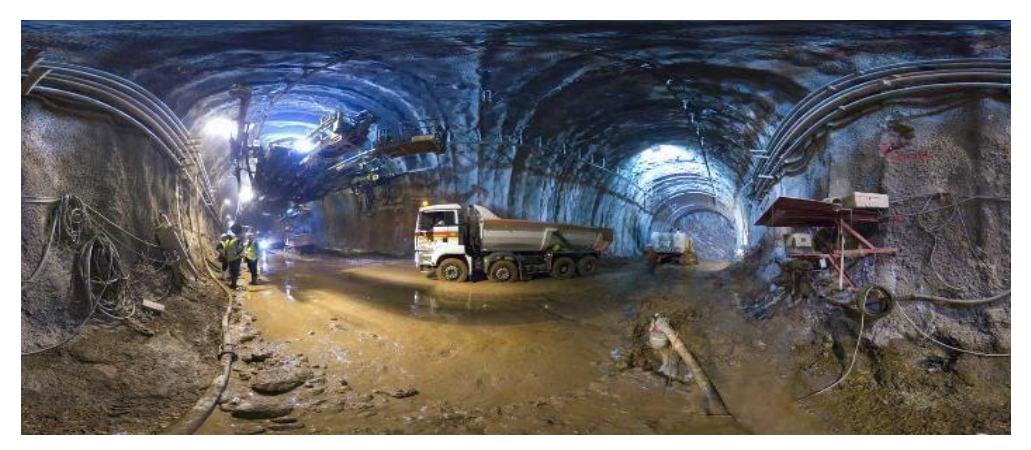

**Figure I.1 Espace souterrain.**

#### **I.3 Classification des tunnels**

Les ouvrages souterrains ont des caractéristiques dues de leur fonctionnement et destination, de l'environnement et du Milieu de construction, des méthodes et des techniques du creusement. II existe plusieurs classifications des tunnels.

#### **I.3.1 Classification des tunnels selon leurs profondeurs**

On distingue trois types des tunnels :

#### **Tunnel à ciel ouvert**

Ce sont les tunnels superficiels caractérisés selon Panet (1995) par le rapport (H<2B). H est la profondeur de l'axe du tunnel B est la largeur du tunnel.

#### **Tunnel à faible profondeur**

Les tunnels situés à faible profondeur sont caractérisés selon Finie (1981) par un rapport (H/B <10). H est la profondeur du terrain de recouvrement. B est la largeur du tunnel.

#### **Tunnel profond**

Un tunnel est dit profond si son diamètre (ou diamètre équivalent dans le cas où la section n'est pas circulaire) est petit devant la profondeur de son axe, autrement dit si H/B>10 OU H est la profondeur de l'axe du tunnel et B son diamètre. Cela revient à dire que la variation de contrainte verticale initiale entre les parties supérieures et inférieures de la section du tunnel (avant excavation) est négligeable devant la contrainte initiale verticale due au poids des terres à la profondeur moyenne du tunnel (profondeur de l'axe).

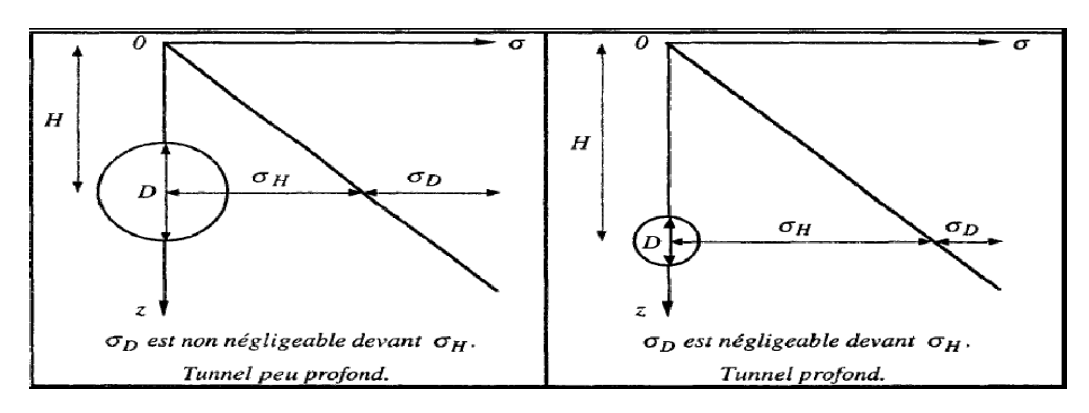

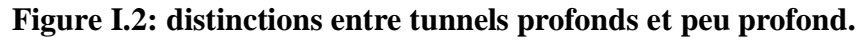

#### **I.3.2 Classification des tunnels selon leur fonctionnement**

On peut distinguer plusieurs types de tunnels :

#### **Les tunnels de communication :** parmi lesquels :

- $\triangleright$  Les tunnels ferroviaires.
- $\triangleright$  Les tunnels routiers.
- $\triangleright$  Les tunnels de navigation.
- Les tunnels métropolitains.
- **Les tunnels de transport :** on distingue :
	- > Adduction d'eau.
	- Galeries hydrauliques.
	- $\triangleright$  Egouts.
	- $\triangleright$  Galeries de canalisations.
	- > Les tunnels et cavités de stockage.
	- $\triangleright$  Stockages liquides ou gazeux.
	- $\triangleright$  Garages et parkings.
	- > Dépôts.

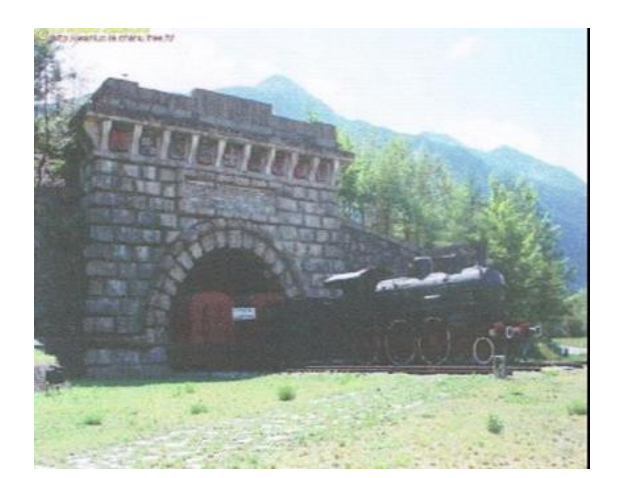

**Figure I.3: Tunnel ferroviaire** Figure I.4: Tunnel routier

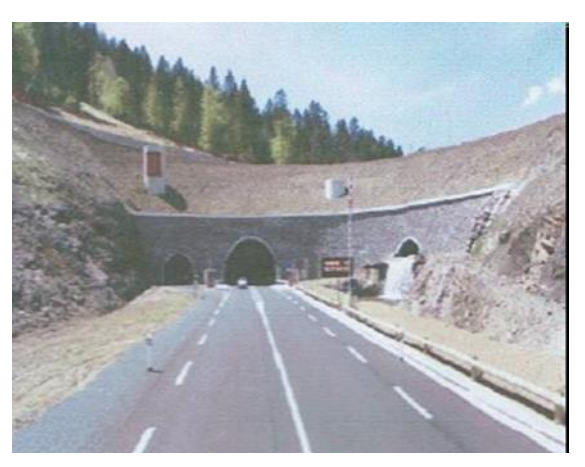

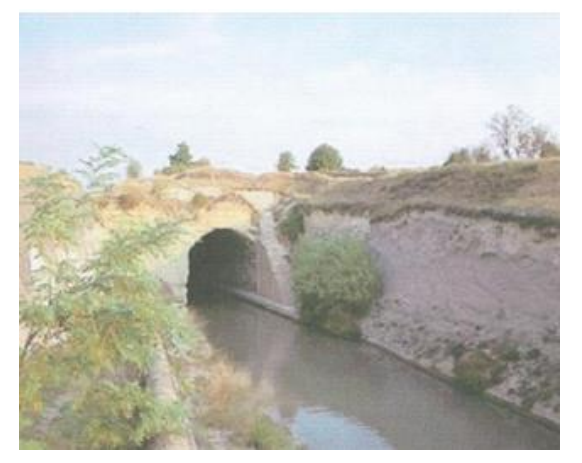

 **Figure I.5: Galerie de navigation Figure I.6 : Tunnel hydraulique**

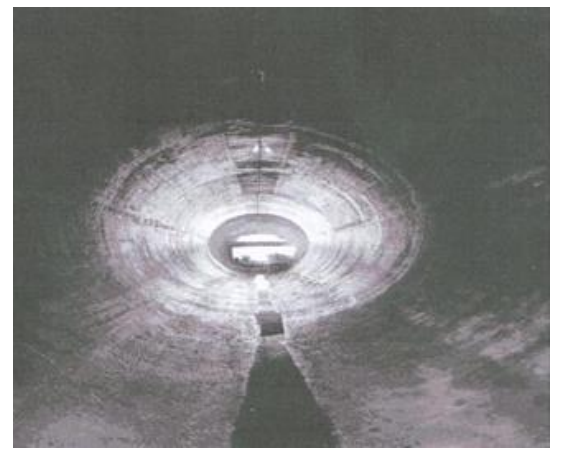

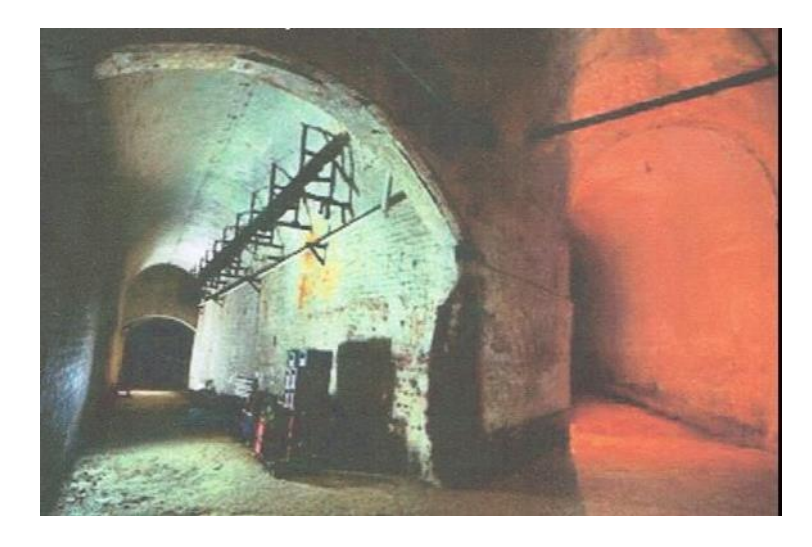

**Figure I.7: Tunnel de stockage**

#### **I.3.3 Classification des tunnels selon la forme de section**

Selon le but assigné au tunnel, la nature du terrain encaissant il existe :

- Forme parabolique pleine ou tronquée.
- S Courbe quelconque à plusieurs centres.
- > Rectangulaire.
- > Complexe.
- > Forme circulaire pleine ou tronquée.
- Forme elliptique pleine ou tronquée.

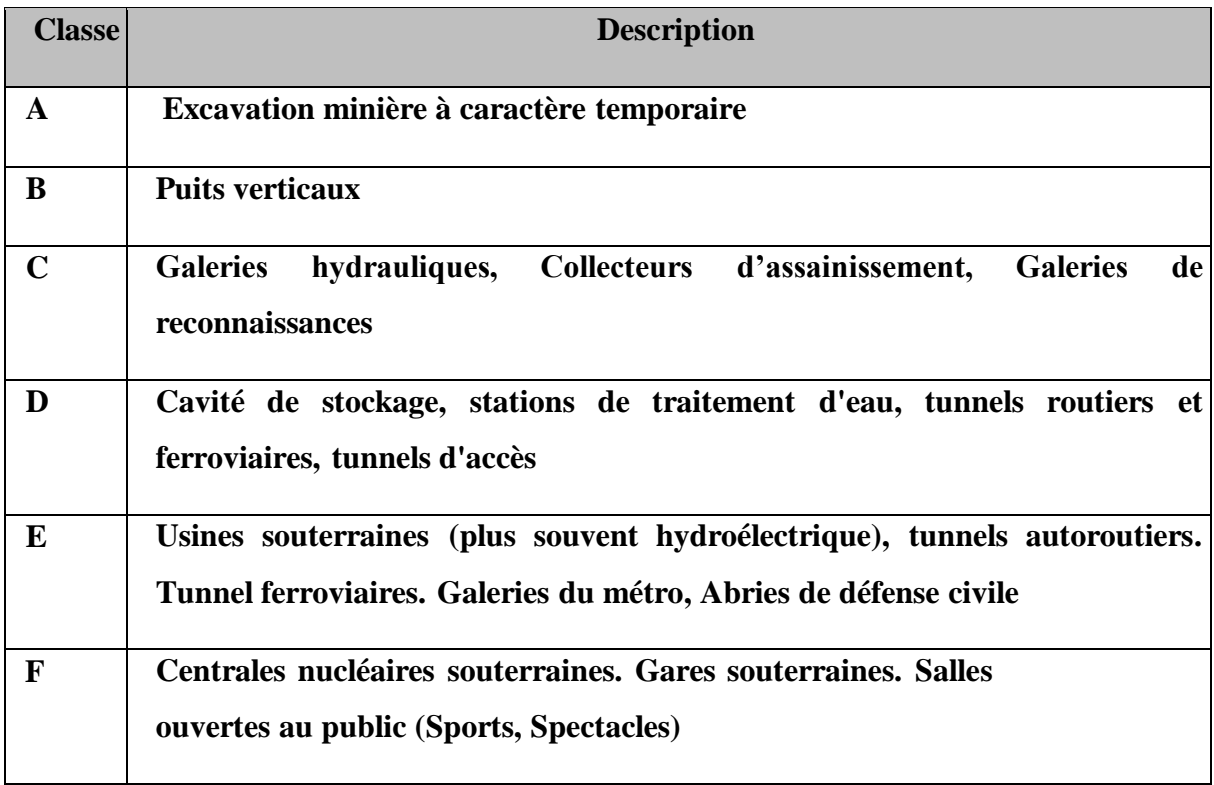

**Tableau I.1 : Classification des ouvrages souterrains.** *Source: [Barton et al. 1974], d'après [Bouvard et al. 1992]*

Les étapes d'exécution de projet d'un tunnel

#### **I.4 Les principales étapes à suivre lors de l'étude d'un projet de tunnel**

- $\triangleright$  Phase 1 : reconnaissance géologique du site.
- $\triangleright$  Phase 2 : détermination des contraintes in situ ainsi que des caractéristiques du massif.
- Phase 3 : choix d'une méthode d'excavation.
- Phase4 : choix d'un modèle mécanique.

Calcul statique par méthode simplifiée, méthode numérique détaillée ou les deux.

- Phase 5 : concept de sécurité, hypothèses des ruptures.
- $\triangleright$  Phase 6 : excavation du tunnel.
- $\triangleright$  Phase 7 : instrumentation in situ et suivi des données.

#### **I.4. Les reconnaissances pendant l'exécution des travaux**

Pendant la phase de creusement du tunnel et incidences des travaux plusieurs incidences peuvent se manifestent, des ruptures, des désordres peuvent avoir des conséquences désastreuses sur la sécurité du personnel et sur le déroulement et le cout des travaux. Les reconnaissances pendant l'exécution des travaux du tunnel permettent de :

Eviter les incidences qui peuvent survenir, de minimiser leurs impacts et de contrôler certaines données spécifiques (traversée d'une zone de faible, d'une roche gonflante, débit des venues d'eaux justification des hors profils, tassements admissibles de la surface du terrain naturel, quantité de boulons, etc.)

Réduire les incertitudes relatives aux hypothèses faites sur les paramètres du projet ce qui augmente la confiance qu'on a en définitive dans le comportement du tunnel en service, ce qui évite les dépenses inutiles d'un projet surdimensionné.

Crédibiliser les méthodes modernes de construction des tunnels, à l'aide de données chiffrées convaincantes (par exemple, la réduction des convergences par le soutènement immédiat).

Les reconnaissances que l'on peut effectuer en cours de travaux sont du même type que celles décrites précédemment. II s'agit principalement des sondages à l'avancement et de Terrains, des venues d'eau et qui préviennent ainsi des accidents géologiques repérés antérieurement ou non). Le (tableau 1.1) donne les essais principaux que ton peut réaliser au cours d'exécution de travaux.

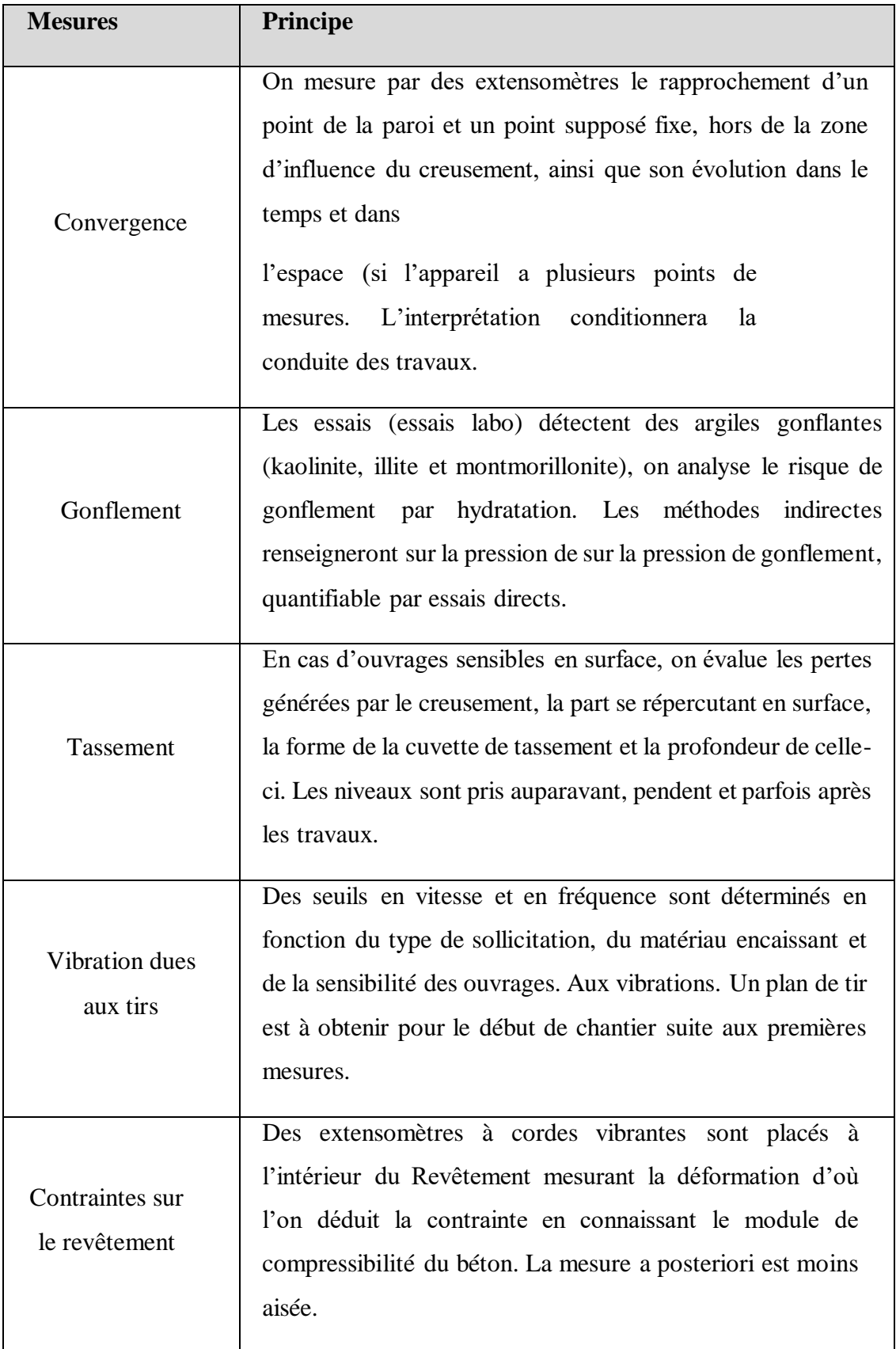

#### **Tableau I.2 : Reconnaissances pendant l'exécution des travaux du tunnel.**

 $\mathbf{I}$ 

#### **I.6 Technique de construction des ouvrages souterrains**

Depuis une trentaine d'années, de nouvelles méthodes de construction ont été introduites sur les chantiers, elles permettent de réaliser des ouvrages en site urbain dans des terrains meubles et aquifères sans occasionner de dégâts importants en surface du sol, la simulation d'un ouvrages souterrain est liée étroitement à la méthode d'excavation et la réponse du massif, la connaissance de ses techniques de construction est importante pour arriver à des phasages de modélisation satisfaisante.

L'excavation pour TBM peut se faire suivant différents modes d'attaque, en fonction de la qualité du terrain rencontré :

#### **I.7 Les déférentes méthodes de creusement**

#### **I.7.1. La méthode d'excavation par section (séquentielle)**

La multiplication des phases a pour but de sécuriser les travaux par le fait qu'à la fin de chaque phase, le massif traité autour de l'excavation converge et s'auto-équilibre tout en réduisant les contraintes appliquées sur le soutènement. Cette faculté du terrain à s'autosupporter a, semble-t-il, été exploitée pour la première fois par des Ingénieurs et chercheurs Autrichiens dont Rabcewicz (1965) dans le but de concevoir une nouvelle approche pour l'excavation des ouvrages souterrains. Leurs études ont débouché sur la conception de la Nouvelle Méthode Autrichienne pour l'excavation des tunnels (NATM : New Austrian Tunneling Method). Une définition officielle de la NATAM a été publiée en 1980 par le Comité National Autrichien pour la Construction des Cavités, membre de l'AITES (Association Internationale de Travaux En Souterrain) : "La nouvelle méthode autrichienne de construction de tunnels suit une conception qui utilise le terrain autour de la cavité (sol ou roche) comme élément de support par activation d'un anneau de terrain portant."

L'excavation pour NATAM peut se faire suivant différents modes d'attaque, en fonction de la qualité du terrain rencontré :

Le creusement à pleine section : est bien adapté aux terrains homogènes, ne nécessitant pas l'utilisation d'un autre soutènement que le boulonnage et le béton projeté.

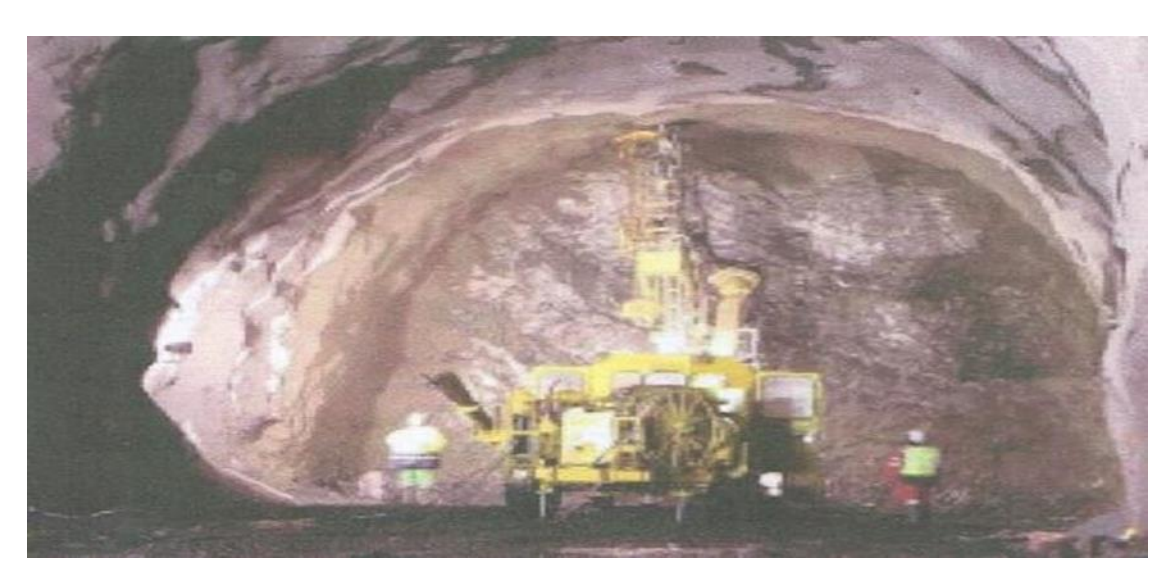

**Figure I.8 : Creusement a plain section.**

>Le creusement en demi-section : est par contre nécessaire quand un soutènement plus Important est requis, par cintres et/ou blindage.

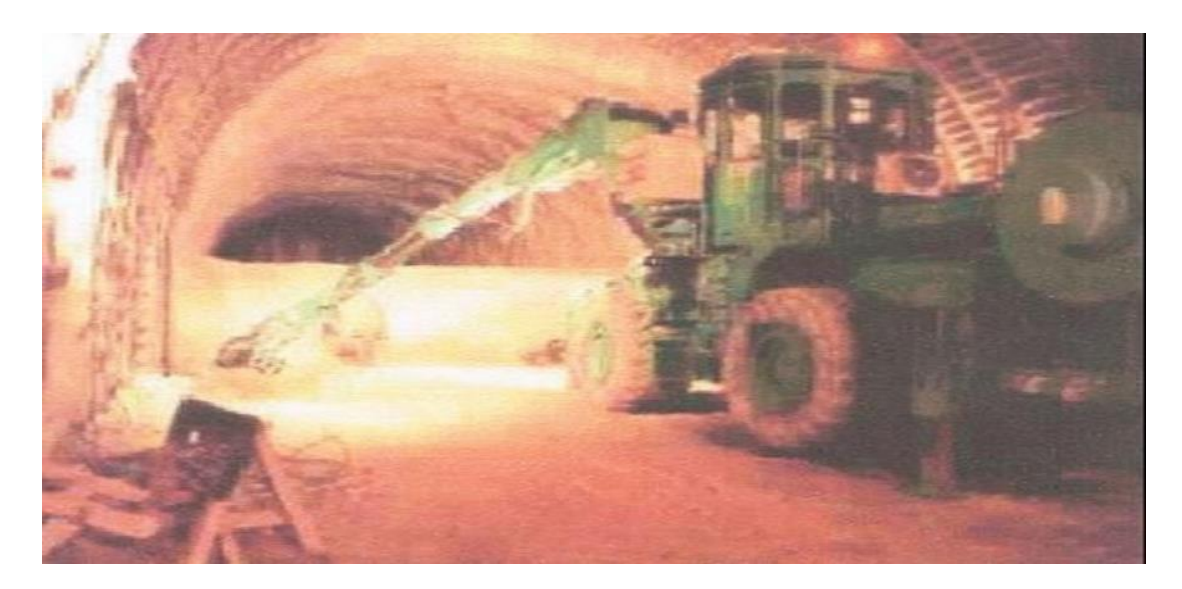

 **Figure I.9 : Creusement a demi-section.**

Le creusement en section divisée : est choisi quand les caractéristiques du terrain sont insuffisantes pour assurer un soutènement du front de taille dans une ouverture en pleine ou demi-section.

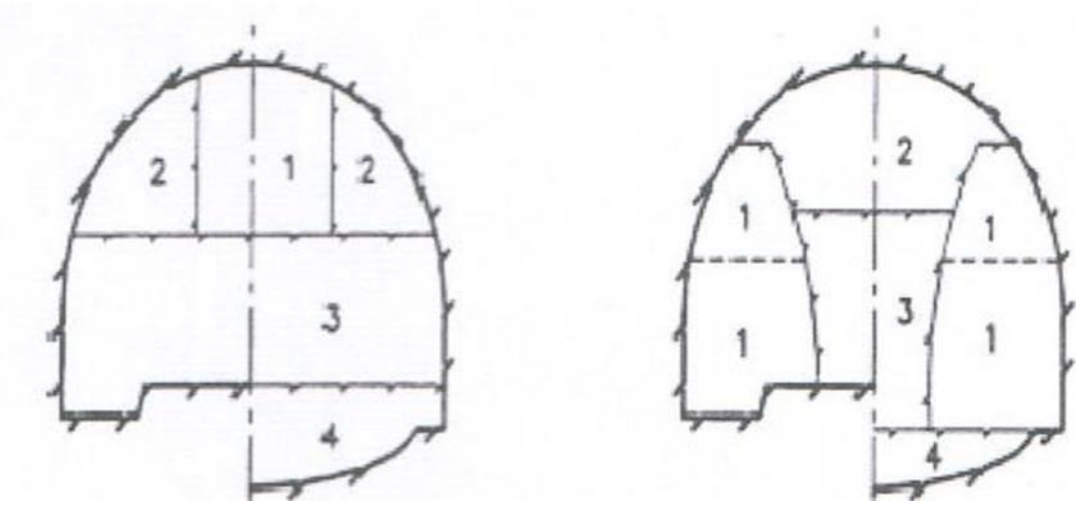

**Figure I.10: Creusement a section divisé.**

#### **I.7.2 Creusement à l'explosif**

L'usage des explosifs serait nécessaire si le terrain rencontré est dur et compact.

Cette méthode est adaptée à une roche saine et homogène aux caractéristiques géotechniques élevées.

L'abattage à l'explosif nécessite la perforation préalable de trous de mine (constituant la volée) à l'aide de marteaux perforateurs.

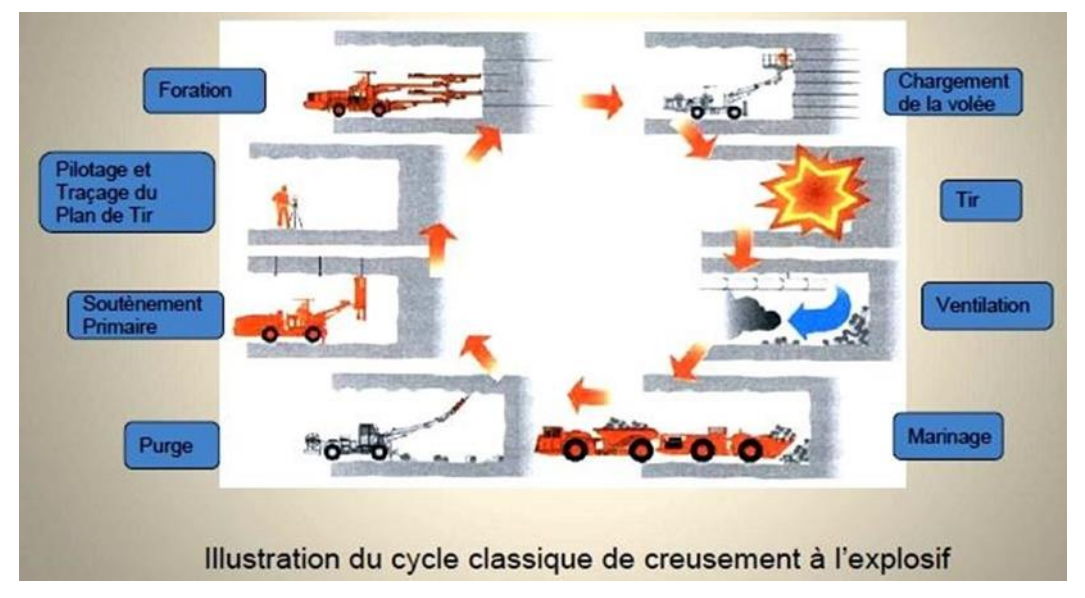

**Figure I.11 : Illustration du cycle classique de creusement à l'explosif.**

#### **I.7.3 Creusement mécanisé**

On peut citer deux principaux machines a fore :

Creusement au tunnelier (Tunnel Boring Machine TBM)

Attaque en une seule passe la totalité de la section, il est conçu pour des galeries circulaires avec un diamètre déterminé.

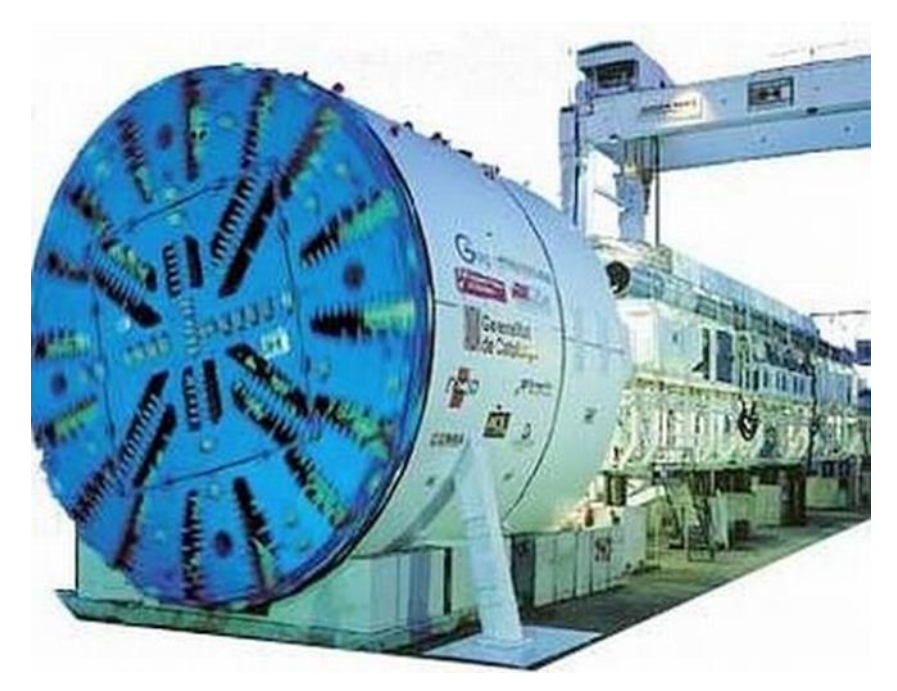

 **Figure I.12 : Tunnelier à bouclier**.

#### **Avantages du tunnelier**

Le tunnelier permet d'atteindre des vitesses de creusement assez élevées de 15 à 30 m /jour théoriquement.

- Pas d'ébranlement, ce qui assure une bonne tenue de la galerie.
- Pas de hors-profil, d'où une économie de béton.
- Le soutènement est facile et rapide (préfabriqué).
- Les équipes de personnel sont réduites, ce qui permet d'augmenter le rendement (homme/poste).
- La sécurité des chantiers est accrue.

#### **Inconvénients du tunnelier**

- Le temps de travail effectif de la machine ne dépasse pas 30%.
- Le tunnelier ne peut être valablement utilisé, qu'en terrain homogène.
- Tout accident géologique imprévu le blocage de la machine.

- Coût très élevé, d'où la difficulté ou la quasi-impossibilité d'amortissement sur des tronçons, dont la longueur est inférieure à 2 km.
- La géométrie du t9+unnel doit être circulaire, or ce n'est pas notre cas.
- Le cout excessivement élevé des outils de forage.

#### Creusement à attaque ponctuelle

Limitée généralement à excaver des rochers de dureté moyenne, elle permet de creuser n'importe quel profil de dimension variable ; elle est équipée d'un tête fraiseuse de faible dimension située à l'extrémité d'un bras mobile, le tout est porté sur un châssis automoteur à roues ou à chenilles

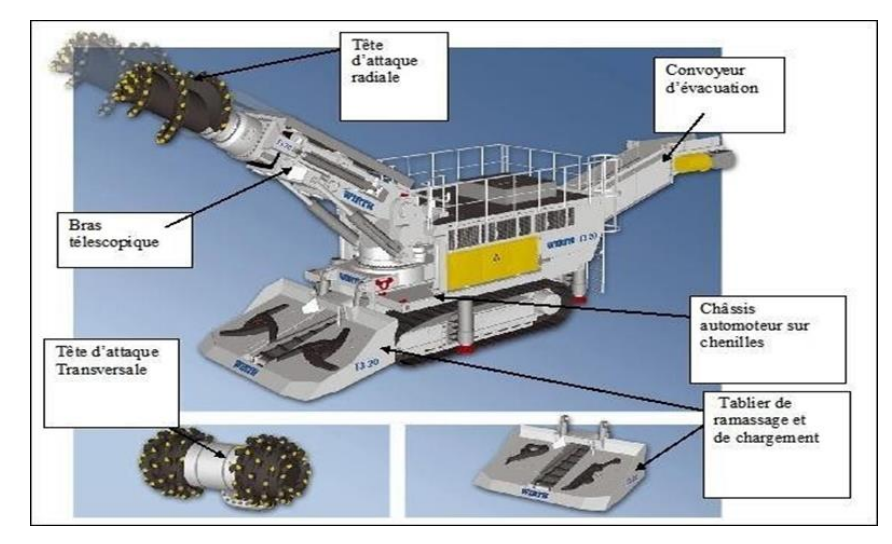

#### **Figure I.13: Machines à attaque ponctuelle (Extrait de la brochure de Wirth)**

#### **Les avantages de (TBM)**

- Simultanéité des opérations d'abattage, de chargement et d'évacuation des roches.
- Grande vitesse d'avancement.
- La technique d'abatage n'entraine pas d'ébranlement.
- Découpage soigné de la section (pas de hors profils).

#### **Les inconvénients de (TBM)**

- Un cout élevé, mais plus avantage que les tunneliers.
- Fais de démontage, de transport et de remontage du matériel en souterrain.
- Les têtes d'attaque s'usent très rapidement et leur changement est relativement couteux.

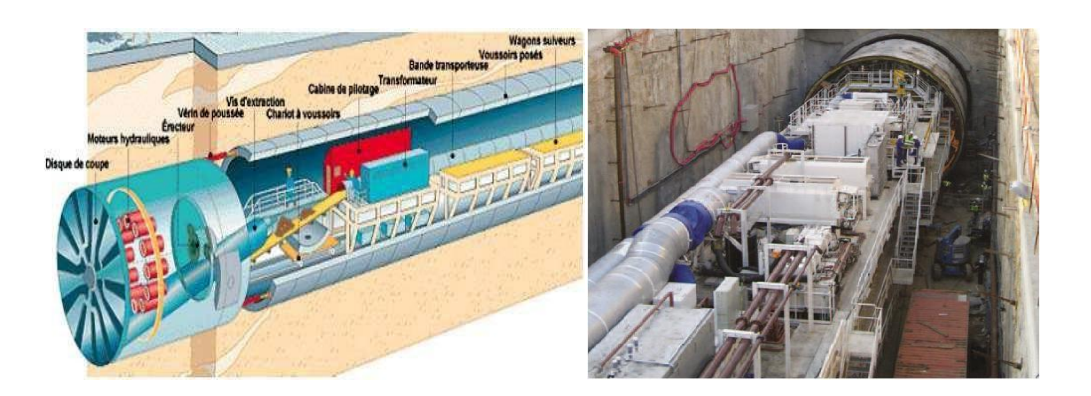

 **Figure I.14: Vue générale d'un tunnelier (TBM).**

#### **Tableau I.3 : Critères de choix pour le creusement des tunnels Source : Gesta (2007):**

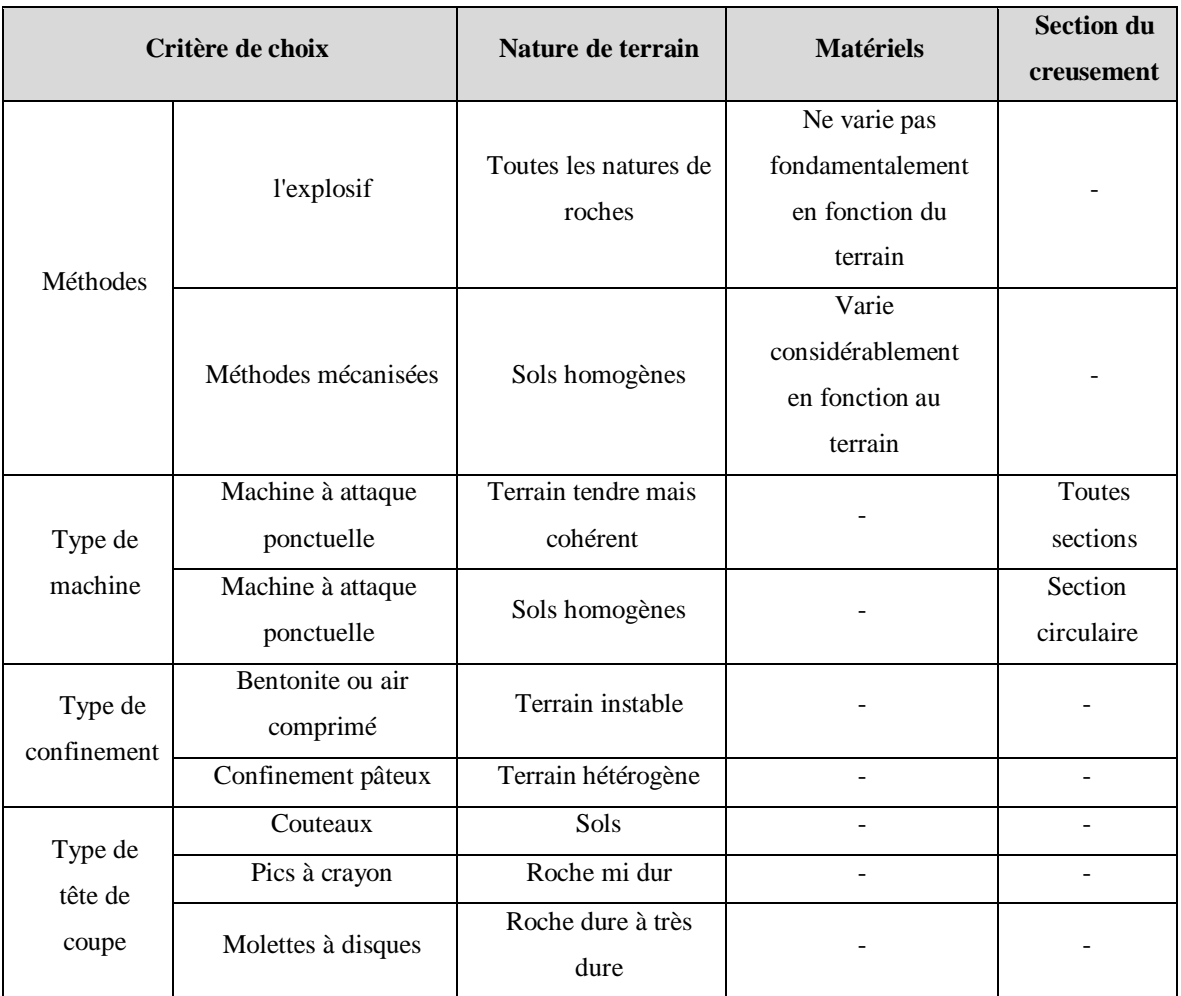

#### **Tableau I.3: Critères de choix pour le creusement des tunnels Source : Gesta (2007)**

Les mouvements de sol dus au creusement d'un tunnel

Lors de l'excavation des tunnels, des perturbations vont déséquilibrer le comportement interne du massif, créant des déformations et des déplacements du sol.

Il en résulte des tassements plus ou moins significatifs qui peuvent affecter la stabilité des constructions voisines (bâtiments et ouvrages d'art). En site urbain ces désordres peuvent avoir des conséquences humaines et économiques inacceptables.

L'importance de ces tassements est en relation étroite avec les conditions géologiques et hydrologiques, la profondeur de l'ouvrage souterrain et la méthode de réalisation retenue.

Les mouvements de surface apparaissent en fait comme liés à une série de phénomènes concomitants dans le court terme :

- $\triangleright$  Perte de sol au front de taille.
- Déplacement de sol vers le vide laissé, soit par le bouclier lors de sa progression, ou la distance de pose du soutènement en arrière du front de taille.
- Déplacement de sol vers les vides latéraux créés par le bouclier (en cas de trajectoire courbe par exemple).

Déformation du soutènement du tunnel qui vient d'être exécuté suite à sa mise en charge.

#### **I.9. Techniques de creusement des tunnels**

Après la phase d'investigation et de caractérisation des paramètres in situ vient celle du choix d'une méthode d'excavation. Comme Duddeck et Erdmann (1985), tous les rédacteurs de recommandations insistent sur l'importance de ce choix qui, du reste, revient au cas par cas à l'appréciation et surtout à l'expérience des responsables du projet. La méthode d'excavation retenue doit principalement garantir l'équilibre et la pérennité de l'ouvrage pendant et après son exécution, de même qu'elle doit satisfaire de rigoureux critères d'économie de temps et de moyens financiers. Il existe plusieurs méthodes d'excavation comme, par exemple, avec explosif, avec une machine à attaque ponctuelle ou encore avec un tunnelier (TBM).

Donc le choix de la méthode de creusement est sans doute le point crucial du projet d'un point de vue financier et planning.

#### **I.10 Soutènement**

Le soutènement est un système de protection et d'assurance de la stabilité de l'ouvrage contre tous les incidents d'instabilité survenue pendant l'exécution des travaux en exerçant une certaine pression contre le terrain et en supportant le poids du toit de la galerie creusée.

#### **I.10.1 Le rôle du soutènement**

Le soutènement assure la stabilité de l'excavation (boulonnage, béton projeté, cintre métallique) et généralement placé avant de débuter une nouvelle phase d'excavation. Dans les terrains de

mauvaise tenue, la longueur d'une passe est égale à la portée maximum de l'excavation qui peut rester stable par elle-même le temps nécessaire pour placer le soutènement. Ainsi, lorsque des cintres sont prévus, la longueur des passes de creusement est généralement égale à l'espacement entre cintres.

Le soutènement a pour but :

- De garantir la sécurité du personnel travaillant dans la galerie,
- D'assurer la stabilité des parois de celle-ci dès la phase d'abattage du terrain et, si nécessaire, d'en limiter les déformations.
- De protéger le terrain dans le cas où celui-ci est susceptible de subir une évolution défavorable (altération, déconsolidation, etc….), après ouverture, conduisant à une diminutif on inacceptable de ses caractéristique.

#### **I.10.2 Les différents types de soutènement**

Nous distinguons trois modes d'actions du soutènement, ces modes d'action pouvant intervenir ensemble ou séparés suivant le type de soutènement et de terrain :

Les éléments employés sont essentiellement :

- $\triangleright$  Les cintres (lourds et légers).
- Plaques métalliques assemblées.
- $\triangleright$  Tubes perforés.
- Voussoirs en béton.
- Boucliers.

#### **a) Les cintres**

#### **Les cintres métalliques lourds et blindage**

Pour les terrains poussant, de mauvaise qualité, ou lorsqu'on traverse une zone plus difficile que prévue, les soutènements "classiques" présentés ci-avant, utilisant pleinement les propriétés de déformabilité du rocher trouvent leurs limites. On choisit alors des techniques de soutènements lourds plus rigides, qui se déforment moins et qui doivent par conséquent reprendre plus de charges.

Ces soutènements sont toujours constitués de profils normalisés10 cintrés suivant le rayon de courbure du tunnel. Ces cintres sont assemblés près du front puis placés contre la paroi au moyen d'un érecteur (pelle équipée spécialement pour cet usage).

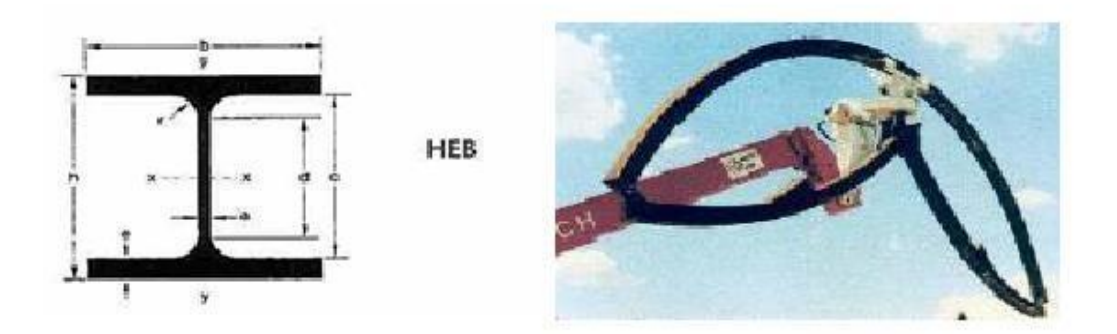

**Figure I.15: Cintres lourd.**

#### **Les cintres métalliques légers et coulissants**

Sont constitués de profilés spéciaux généralement en forme de U, dont le dispositif d'assemblage permet le coulissement contrôlé des éléments d'un même cintre les uns par rapport aux autres. Leur capacité de portance est ainsi limitée à l'effort nécessaire pour provoquer le glissement de l'assemblage.

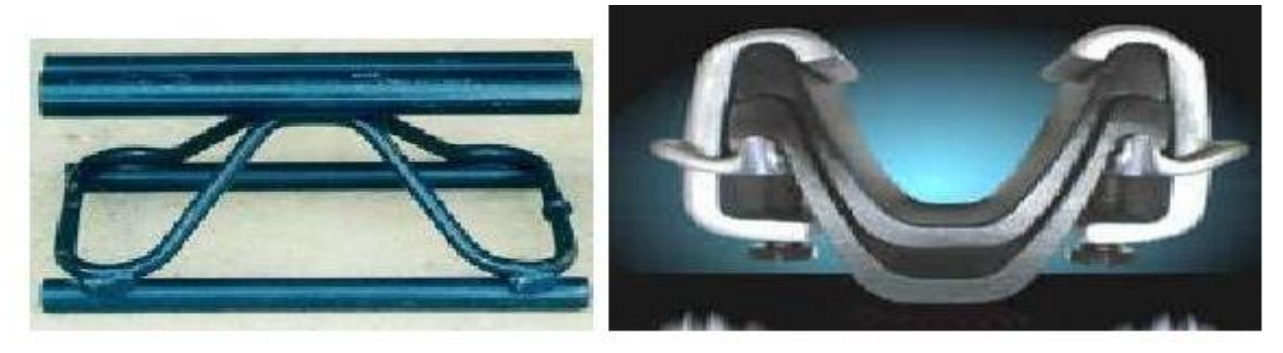

 **Figure I.16: Cintres léger.**

#### **b) Tubes perforés**

Les tubes perforés sont considérés comme un procédé de pré-soutènement qui sera installé depuis le front, sur une part ou la totalité du développé, pour être efficace en avant du front. On peut classer les pré-soutènements en 3 types :

- $\triangleright$  Voûte parapluie
- $\triangleright$  Pré-voûte
- > Anneau renforcé

.

#### **Voute parapluie**

La voûte parapluie consiste à mettre en place des barres ou des tubes métalliques longitudinaux, à la périphérie du front, le plus souvent sur le tiers ou le quart supérieur de la circonférence. Il est conçu pour atteindre une longueur de pénétration en avant du front de la même grandeur que sa hauteur, pour limiter les décompressions et se protéger de surfaces de rupture potentielles intéressant toute la section d'excavation.

Dans la pratique et pour tenir compte des déviations lors de la perforation, la longueur des tubes métalliques ne dépassera pas 12 à 15m, on outre le recouvrement dépend de la hauteur de la section et de la nature des terrains et il est recommandé qu'il ne soit pas inférieur à 3m.

La voûte parapluie peut se rencontrer sous deux formes particulières :

#### **L'enfilage en calotte**

L'objectif de l'enfilage est d'assurer la sécurité immédiate de l'excavation avant la pose du soutènement

#### **Les voûte-parapluie emboîtées**

C'est une extension du procédé précédent :

L'objectif, plus large, est de créer une véritable structure de soutènement, constituée de tubes métalliques (ou plus généralement de pieux) disposés en couronne subhorizontale suivant les contours de la section qui sera excavée et prenant appui sur des cintres posés au fur et mesure de l'avancement.

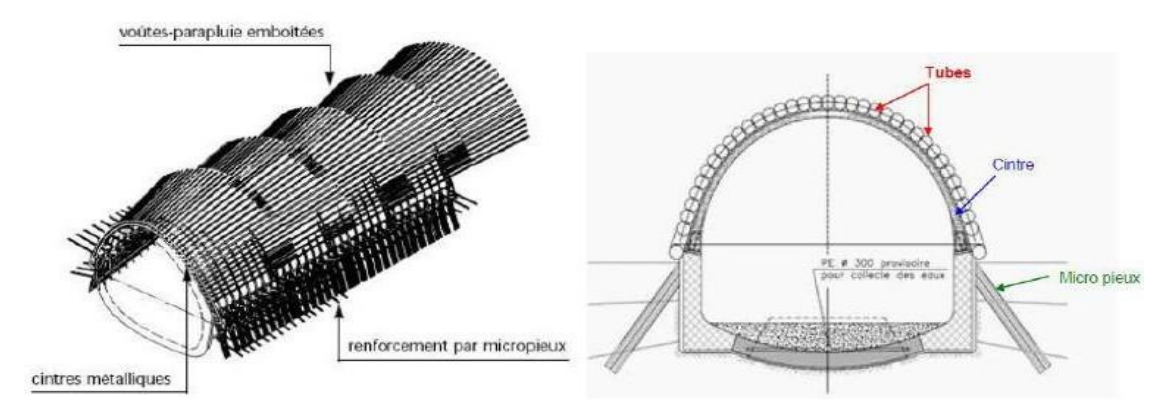

**Figure I.17**: **Exemple de voutes parapluies successives et emboitées.**

#### **Avantage du pré-soutènement par voûte parapluie**

Assurer la stabilité durant l'excavation.

- > Limiter les déformations.
- Les tubes métalliques peuvent être installés facilement en utilisant un jumbo.

#### **I.10.4 Les soutènements agissant à la fois par confinement et comme armature du terrain encaissant**

Il s'agit du boulonnage sous diverses formes, qu'il soit ou non associé au béton projeté, aux cintres légers ou aux deux dispositifs simultanément :

- Boulons à ancrage ponctuel (à coquille ou à la résine).
- Boulons à ancrage réparti (scellés à la résine ou au mortier).
- Barres foncées.

#### **a) Boulons à ancrage ponctuel mécanique**

Plus rapidement mise en place et moins couteuse, nécessite un terrain suffisamment résistant de niveaux d'ancrage (roches dure)

#### **b) Boulons à ancrage réparti**

Peut-être à effet immédiat ou déféré, provisoire ou permanant, ils sont utilisé dan de massif rocheux fissurés et de résistance moyenne à assez faible.

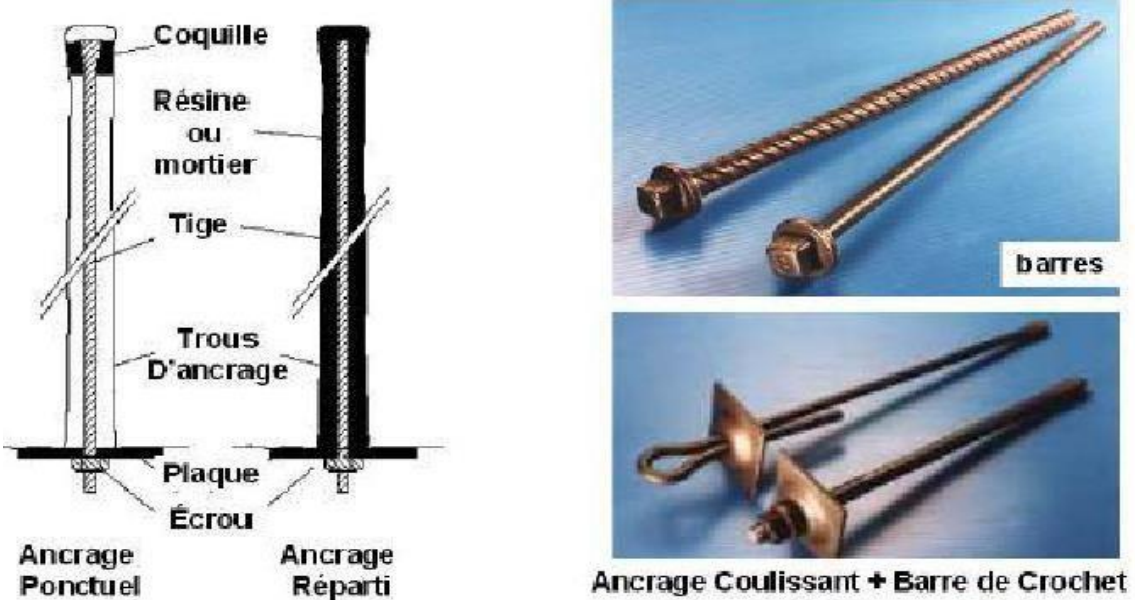

**Figure I.18: Boulons à ancrage ponctuel et boulons à ancrage réparti.**
#### **c) Barre foncées dans le terrain**

Elles s'utilisent lorsqu'il est impossible de forcer un trou dont les parois soient stables pendant le temps nécessaire à la mise en place d'un boulon. On peut dans ce cas foncer, à l'aide d'une perforatrice, des barres nervurées qui sont vissées dans le terrain. La résistance à l'arrachement dépend de la nature du terrain.

Les soutènements agissant par confinement du terrain encaissant

#### **Béton projeté**

Le béton projeté est un béton mis en œuvre à l'aide d'une lance, par projecteur sur une paroi sous l'impulsion d'un jet d'air comprimé. Il existe deux techniques de projection par voie sèche ou par voie humide.la différence entre les deux techniques est liée à la manière dont l'eau de gâchage du béton est introduite (soit lors de la fabrication du béton, soit lors de l'application du béton).

L'utilisation de béton projeté come mode de soutènement en souterrain s'est considérablement développée à la cour des dernières années. Si l'emploi de la gunite comme simple protection de terrain est relativement ancien, l'emploi du béton projeté, de granulométrie plus grosse, et en épaisseur suffisant pour constituer une peau de confinement améliorant les capacités de résistance du terrain encaissant avec le boulonnage et/ou les cintre légers, il constitue ce que l'on a appelé la méthode de contraction avec soutènement immédiat par béton projeté et boulonnage et qui est également connue sous le nom de nouvelle méthode autrichienne (NMA).

- Le béton projeté présente l'avantage de constituer une peau continue qui protège le terrain des altérations dues à l'air et à l'humidité, et qui obture les interstices.
- Plusieurs conditions cependant doivent être remplies pour permettre l'emploi du béton projeté.
- Le découpage du rocher doit être assez précis pour que le coup de béton projeté présent une surface à peu près régulière.
- le terrain doit être exempt de venues d'eau importantes qui compromettent la qualité de l'exécution et risquent de créer des sous-pressions locales incompatibles avec la résistance de la coque en béton.
- Le terrain doit présenter une cohésion minimale telle que la cavité demeure stable pendant la durée nécessaire à la projection du béton.

#### **Avantage du béton projeté**

- $\checkmark$  Facilité de mise en œuvre
- $\checkmark$  Bonne adhérence aux parois. Ceci est un réel avantage par rapport aux cintres, par exemple, qui sont rarement en contact avec la paroi sur toute la circonférence.
- $\checkmark$  La rigidité croissante pendant la prise du béton.

#### **I.10.5 Les soutènements agissant par consolidation du terrain et modification de ses caractéristiques géotechniques ou hydrologiques**

- $\checkmark$  Injections de consolidation.
- $\checkmark$  Air comprimé.
- Congélation.

#### **I.11 Le revêtement**

L'exécution du revêtement définitif est une étape très importante dans les différentes étapes d'exécution des tunnels. L'excavation d'un tunnel produit une perturbation dans l'état du terrain en entraînant des mouvements de la masse du terrain vers l'intérieur et nouvel état de contrainte ; ces mouvements et ces nouvelles contraintes seront repris aussitôt par le soutènement provisoire (instantanément ou à court terme), mais, après un revêtement définitif (retarde ou à long terme).

Le revêtement :

- Assurer la fonctionnalité de l'ouvrage ou optimiser certaines caractéristiques de la conception.
- Abriter, du moins en partie, les installations d'exploitation ou participer à l'esthétique de l'ouvrage.

– Rôle mécanique ; Imperméabilisation ; Esthétique ; Fonctionnelle (éclairage, ventilation,…). **Pose du revêtement :** Après stabilisation des convergences, loin du front pour ne pas perturber le chantier et parfois même à la fin du creusement, on vient poser — plutôt couler — le revêtement définitif du tunnel. Il a une fonction de résistance, car il doit reprendre les efforts à long terme (fluage, gonflement,...) et ceux dus à la perte éventuelle de résistance du soutènement (rouille, vieillissement,...). Il a également une fonction de protection de l'étanchéité, de support des structures internes (panneaux, ventilateurs...) et enfin esthétique puisque c'est lui que les futurs usagers verront lors de leur passage.

#### **I.11.1 Les différents types de revêtements**

- Béton coffré non armé ; Béton coffré armé.
- Béton projeté.
- Voûtes actives ; Voussoirs préfabriqués.

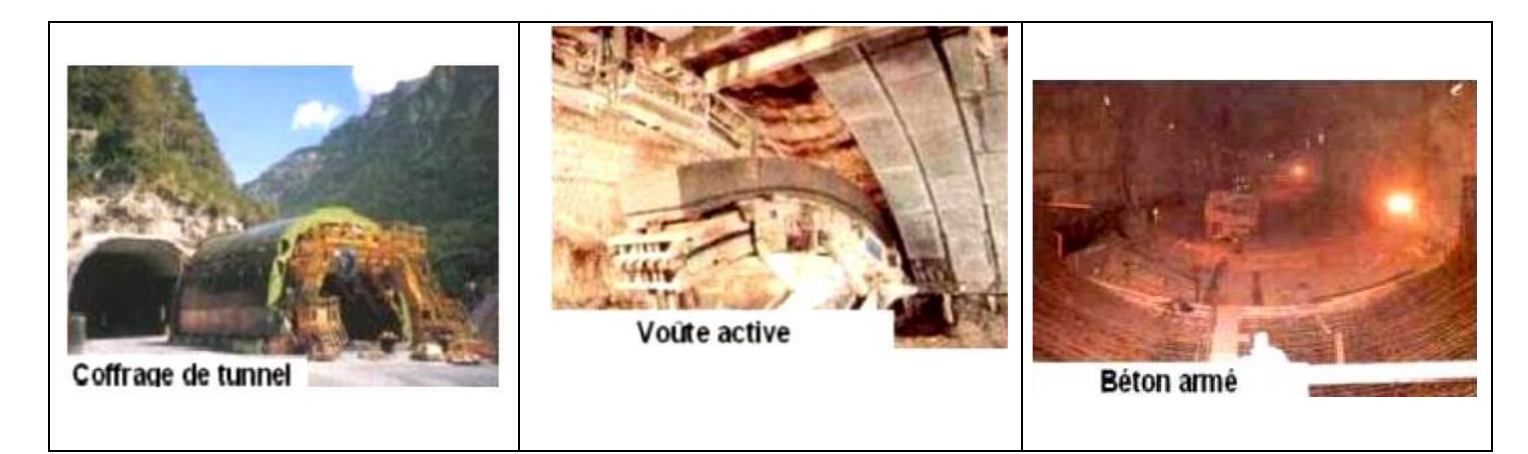

#### **Figure I.19: Quelques types de revêtement définitif.**

#### **I.12 Étanchéité des tunnels**

Lorsque l'on utilise un revêtement coulé en place, il est, en général, nécessaire de prévoir l'étanchéité grâce à la réalisation de joints transversaux équipés au droit de chaque reprise de bétonnage et le long desquels auront été placés des dispositifs. Ces dispositifs doivent être complétés par une injection (en général de mortier de ciment), en arrière du revêtement.

Enfin lorsque l'on a affaire à un revêtement constitué de voussoirs préfabriqués, l'étanchéité est à réaliser sur les 4 faces de chacun des voussoirs

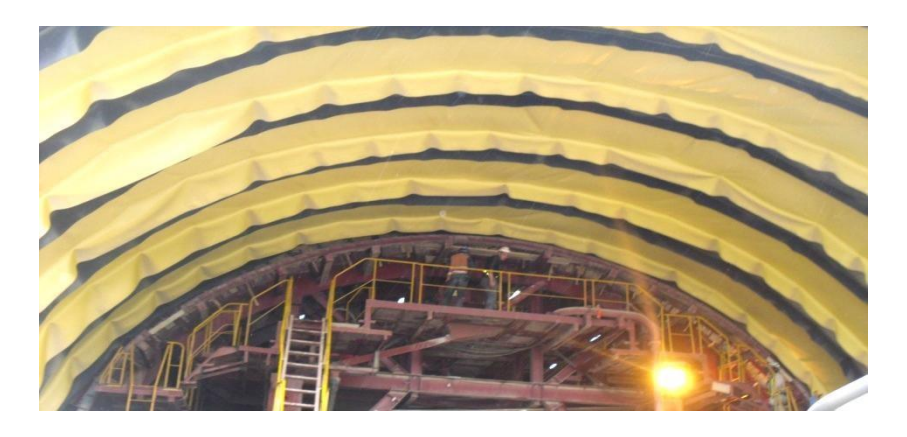

**Figure I.20**: **Mise en place du dispositif d'étanchéité.**

#### **I.13 Conclusion**

Dans ce chapitre, nous avons évoqué les aspects généraux des constructions souterraines, et les différentes étapes d'investigation et les techniques de creusement ainsi que les conditions dans lesquelles ces méthodes sont applicables, ensuite les mouvements de sol induits par le creusement d'un tunnel, et les différentes modes de soutènement et revêtement essentiels pour la construction du tunnel.

# *Chapitre II Les méthodes de calcul de tunnel*

#### **II.1. Introduction**

Les ouvrages souterrains présentent la particularité d'être entièrement construits dans un massif de sol (ou de roche). Ces ouvrages souterrains sont dimensionnés à partir de classification des roches. La classification de roche a besoin de connaître le comportement mécanique, ce dernier est une donnée fondamentale. Ils existent de nombreuses méthodes de classification se basant sur déférentes paramètres géotechniques et physiques.

Dans ce chapitre on veut montrer la relation entre le terrain et le soutènement à travers de citer les méthodes de calcul pour choisir le types de dimensionnement.

#### **II.2. Méthodes de dimensionnement**

Le dimensionnement de soutènement d'un tunnel peut être réalisé par différents méthodes selon les hypothèses retenues. Des nombreux outils et méthodes de calcul ont été développés afin de valoriser les sollicitations acquises et le soutènement adéquat.

Dans cette partie on va présenter les méthodes principales de dimensionnement des tunnels et leurs développements. On peut classer ces méthodes dans plusieurs catégoriesselon les hypothèses principales qui définissent le cadre d'utilisation de chaque méthode.

Parmi ces méthodes, on peut citer :

- Les méthodes empiriques.
- Les méthodes analytiques.
- Les méthodes numériques.

#### **II.2.1 Méthodes empiriques**

Au stade des études préliminaires, les ouvrages souterrains sont fréquemment dimensionnés à partir de classifications des massifs rocheux. En effet, l'art des tunnels est demeuré jusqu'à ces vingt dernières années une science essentiellement empirique dont les spécialistes se constituaient un savoir-faire au travers d'expériences passées.

Les méthodes empiriques actuellement les plus utilisées sont :

- Méthode de TERZAGHI.
- Méthode de BIENIAWSKI.
- Le système RQD.
- Méthode de BARTON.
- Recommandations de l'AFTES.

#### **II.2.1.1 Méthode de TERZAGHI**

En 1946, TERZAGHI a proposé une classification simple des massifs rocheux, en vue d'estimer les charges agissants sur les cintres en acier dans les tunnels. Elle consiste à supposer que le tunnel est soumis, d'une part, à un chargement vertical dû au poids des terrains susjacents et, d'autre part, à un chargement horizontal égal à une fraction de la pression verticale agissant en clé.

TERZAGHI suppose qu'une certaine quantité de roche ou de sol se décomprime et a tendance à converger vers le tunnel sous l'effet de la gravité.

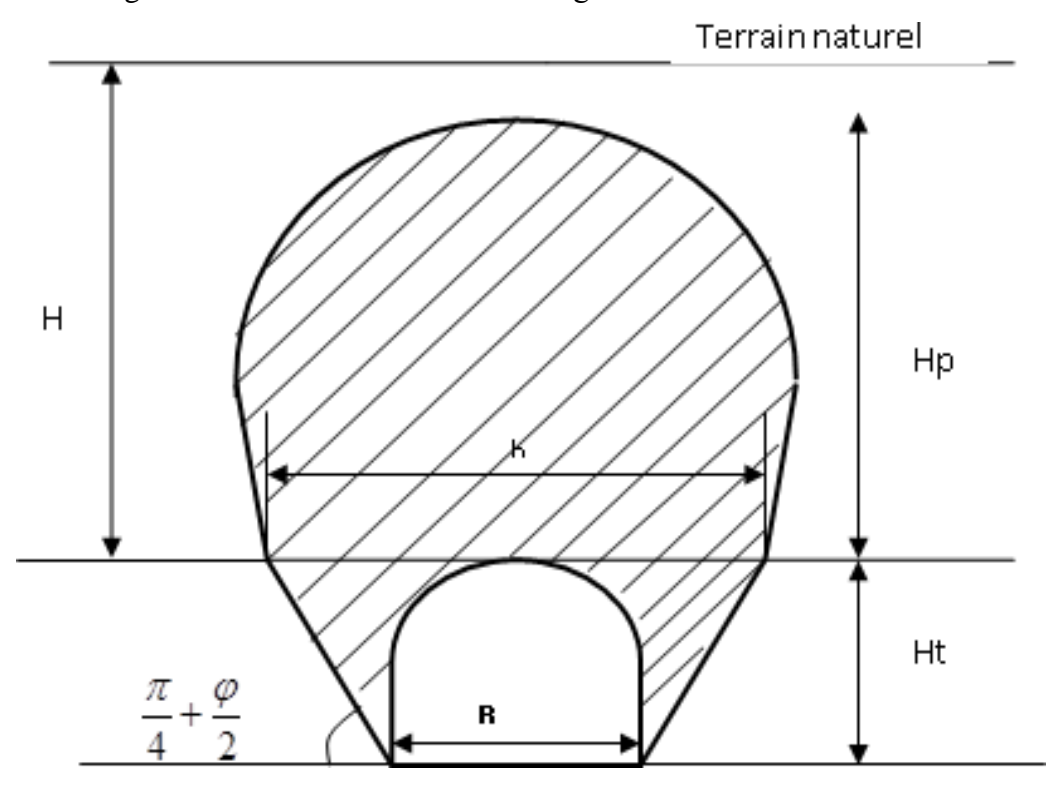

**Figure II.1 : Zone décomprimée au-dessus d'une cavité.**

Pour TERZAGHI, la hauteur de la zone décomprimée  $H_p$  est estimée en fonction de la hauteur  $H_t$  et de la base B du tunnel. Et est donnée par la formule générale :

$$
H_p = K(B + H_t)
$$

: Coefficient varie en fonction de la nature et la texture du terrain encaissant.

Cette méthode classe les massifs en neuf catégories, le tableau ci-après montre la classification des massifs rocheux en fonction de la hauteur de la zone décomprimée.

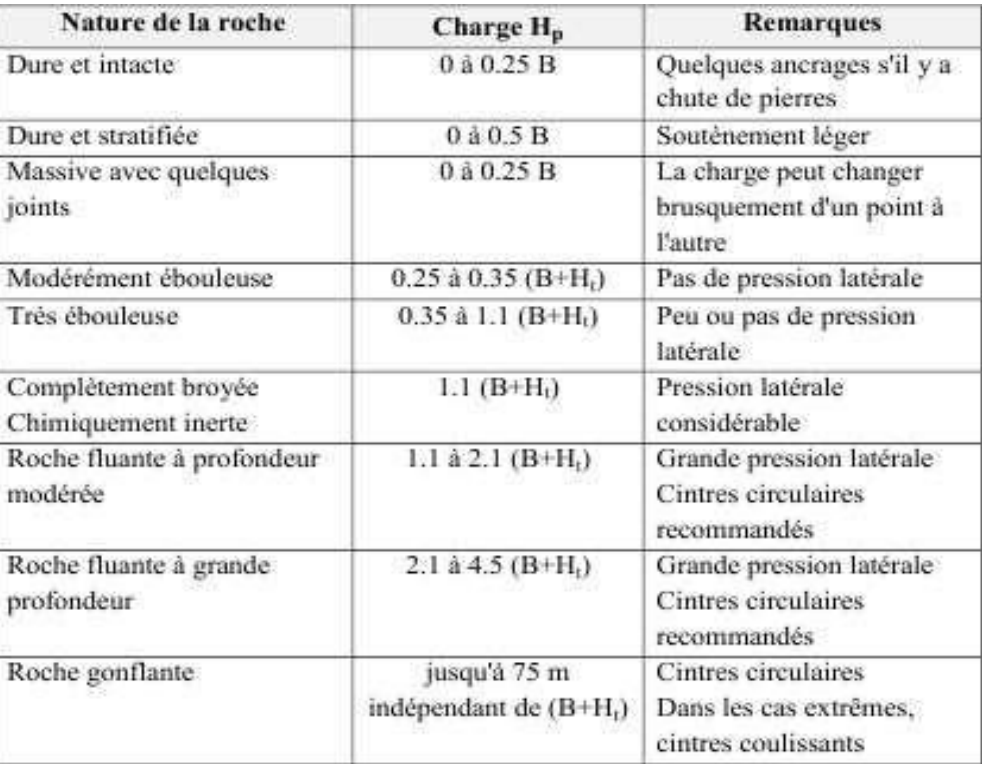

#### **Tableau II.1 : Classification des roches selon TERZAGHI.**

La méthode est théoriquement applicable aux tunnels à moyenne profondeur pourlesquels la hauteur de couverture H est supérieure à 1.5  $(B + H_t)$ .

Dans le cas des tunnels profonds, elle peut se déduire de la méthode convergenceconfinement à laquelle on aura rajouté, s'il y a lieu, le poids de la zone décomprimée.

#### **II.2.1.2 Méthode de BIENIAWSKI**

La classification de Bieniawski a été proposée pour la première fois en 1973. Elle part du principe que le comportement d'un massif rocheux est conditionné par les propriétés de la roche intacte et celles des discontinuités. Le RMR (note qui traduit la « qualité » du massif rocheux) était calculé à l'origine à partir de 8 paramètres. En 1976 puis en 1989, après quelques années de pratique, Bieniawski a amélioré sa classification et n'a conservé que 5 paramètres et un ajustement : la résistance à la compression, le RQD (Rock Quality Designation), l'espacement des discontinuités, la nature des discontinuités, les venues d'eau, un ajustement, fonction de l'orientation des discontinuités par rapport au creusement. Le RMR, compris entre 0 et 100, est la somme des notes attribuées à chaque paramètre. La qualité du massif rocheux se répartit alors en 5 classes :

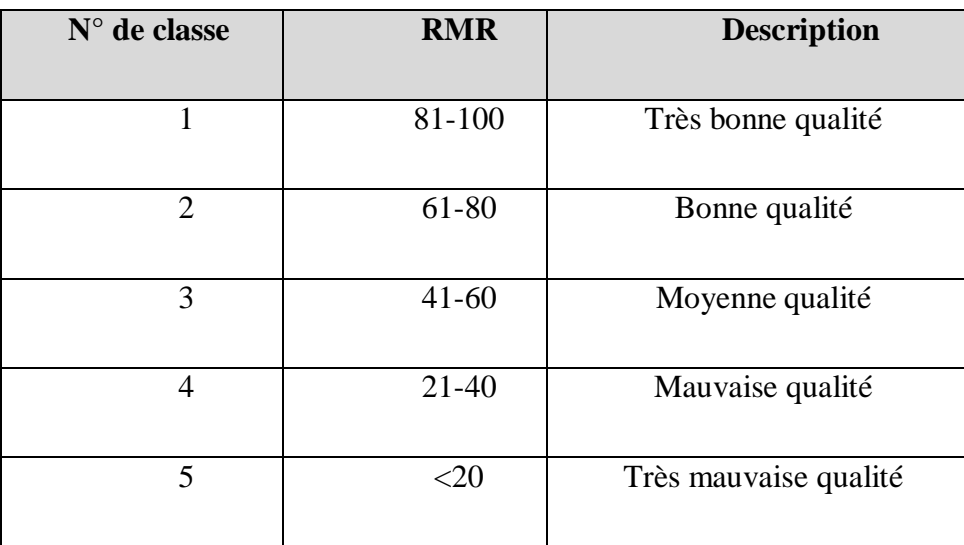

#### **Tableau II.2 : Qualité du massif rocheux selon BIENIAWSKI.**

#### **II.2.1.3 Le système RQD**

Le Rock Quality Designation (RQD) a été développé par Deere et al. (1967) afin de donner une estimation quantitative de la fracturation influençant le comportement de la masse rocheuse à partir de l'examen de carottes obtenues par des forages. Le RQD est défini comme le pourcentage de morceaux intacts de longueur supérieure à 10 cm, sur la longueur totale du forage.

$$
RQD = \frac{\sum longuer de spieces \ge 100}{longueur totale de la cours %} \times 100
$$

Palmström (1982) a suggéré que le RQD puisse être lié et déduit du nombre dediscontinuités par unité de volume. Il a proposé la relation suivante, qui serait valable pourdes roches sans argile et utilisable lorsqu'aucun forage n'est disponible mais que des tracesde discontinuités sont visibles en surface :

#### RQD= 115-3,3Jv

La relation entre la valeur du RQD et la qualité du massif peut être établie selon la proposition de DEERE(1968) et elle est représentée au tableau ci-dessous.

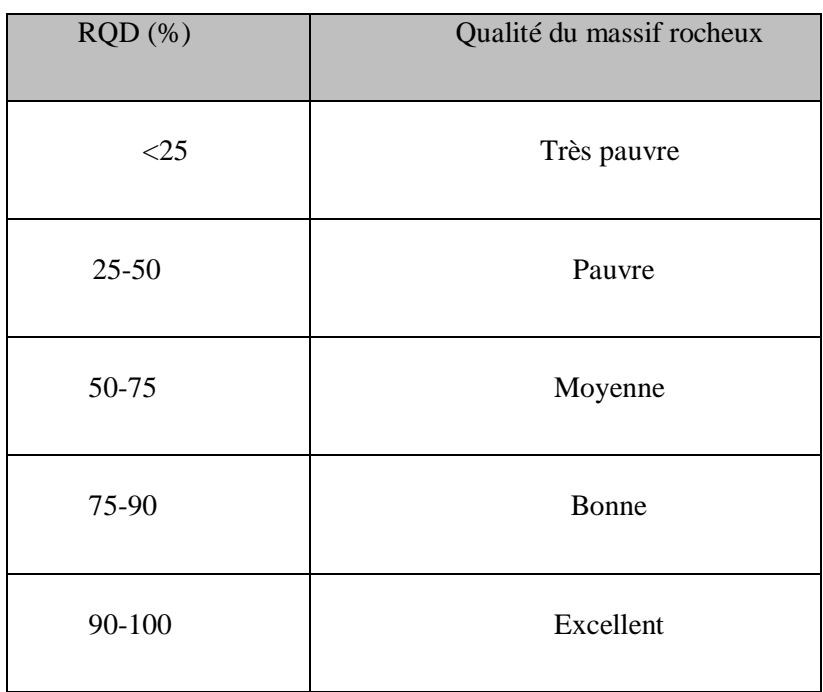

#### **Tableau II.3 : Corrélation entre l'indice RQD et la qualité du massif rocheux. II.2.1.4 Méthode BARTON**

La méthode de Barton est une classification empirique des massifs rocheux. Le principede cette classification est le même que celui de la classification de Bieniawski, c'est à dire"noter la qualité du massif rocheux par l'intermédiaire de paramètres". La qualité du massifrocheux est représentée par l'indice Q, calculé à partir de six paramètres géotechniques combinés de la façon suivante :

RQD : est le Rock Quality Designation de Deere.

 $J_n$ : est l'expression du nombre de familles principales de discontinuités  $J_r$ : caractérise la rugosité des faces des joints.

J<sup>a</sup> : définit le degré d'altération des joints (épaisseur du joint et nature du matériau de remplissage).

Jw : spécifie les conditions hydrogéologiques : importance des venues d'eau et pression.SRF : (Stress Réduction Factor) précise l'état des contraintes dans le massif.

$$
Q = \left(\frac{RQD}{J_N}\right) \times \left(\frac{Jr}{Ja}\right) \times \left(\frac{Jw}{SRF}\right)
$$

Les trois quotients de la formule représentent des caractéristiques particulières du massif rocheux, l'interprétation est la suivante :

> $\leftarrow \frac{RQD}{I}$  : représente la structure globale du massif, ce qui constitue une masse  $\overline{N}$

 $\triangleright$  $\left. J_{\mathrm{w}}\!\right/_{\!S\!R}$  : consiste le paramètre de réduction due à la présence d'eau  $J_w$  qui a un

Effet néfaste sur la résistance au cisaillement et indirectement quant à l'évaluation de l'état général des contraintes SRF.

La cote Q permet d'évaluer qualitativement la masse rocheuse selon neufs catégories de qualité pour la construction des tunnels comme indique le tableau suivant :

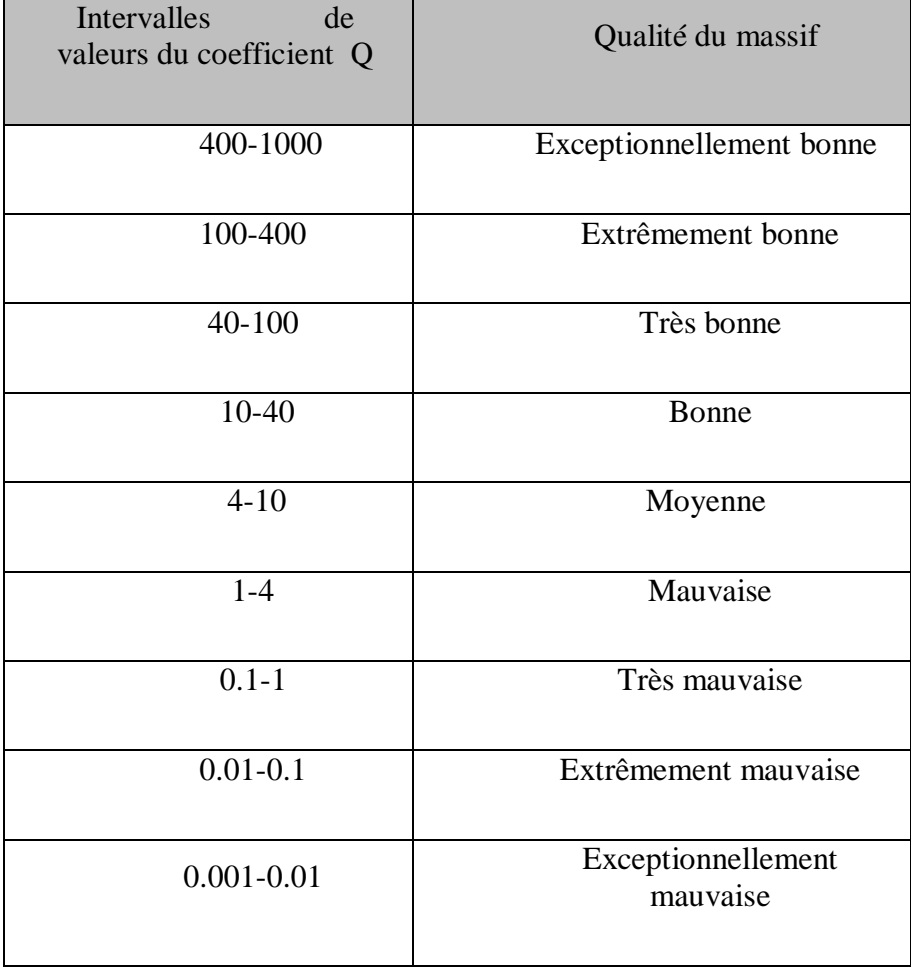

#### **Tableau II.4 : Qualité du massif rocheux selon Barton.**

 $32$ 

#### **II.2.1.5 Recommandations de l'AFTES**

Les recommandations de l'AFTES, pour une description des massifs rocheux utile à l'étude de la stabilité des ouvrages souterrains, ne s'apparentent pas à une classification, puisqu'elles se refusent à donner une note au massif rocheux par combinaison de plusieurs paramètres. Leur principe repose sur la description du massif rocheux, en étudiant ses caractéristiques en fonction de plusieurs paramètres, pris indépendamment les uns des autres. Ainsi, selon la spécificité du projet, chaque paramètre peut ne pas avoir le même poids pour le résultat final. Parmi les paramètres retenus comme pertinents par le groupe de travail de l'AFTES, on peut citer :

- la résistance de la roche.
- l'indice de continuité de la roche.
- l'état d'altération.
- l'indice global de densité de discontinuité.
- le nombre de familles de discontinuités.
- l'espacement des discontinuités de chaque famille.
- l'orientation des discontinuités.
- la charge hydraulique.
- la perméabilité du massif.
- l'état des contraintes naturelles.

Le passage des valeurs de chaque paramètre au choix des soutènements se fait à l'aide de tableaux qui préconisent ou excluent tel ou tel type de soutènement. Contrairement aux classifications, les recommandations de l'AFTES laissent le choix et le dimensionnement définitif du soutènement à l'intelligence et l'appréciation du projeteur.

#### **II.2.2 Les méthodes analytiques**

Afin de s'affranchir des difficultés rencontrées dans l'emploi des méthodes empiriques, des travaux ont été effectués en utilisant des formulations analytiques basées sur les équationsde la mécanique.

Depuis une vingtaine d'années, les méthodes d'estimation des déplacements engendrés par le creusement d'un tunnel ont beaucoup progressé, et au-delà des méthodes empiriques certains auteurs se sont intéressés à l'expression du champ de déplacements dans le massif autour du tunnel. Ces méthodes moyennant un certain nombre de simplifications dans la forme du soutènement, les modèles de comportement et les types de chargement donnent directement des résultats en termes de déplacements et d'efforts sont beaucoup moins utilisées maintenant compte tenu du développement des méthodes de résolution numérique.

Les méthodes analytiques se basent sur des hypothèses simples visant à simplifier la modélisation du problème rencontré. Ces simplifications portent sur les hypothèses suivantes :

- La géométrie : le tunnel est supposé à section circulaire et d'axe horizontal.
- La stratigraphie : on ne prend en compte qu'une seule couche de terrain supposée homogène.
- La loi de comportement du sol : supposée élastique linéaire ou élasto-plastique.
- L'état initial de contraintes est supposée isotrope et homogène.
- Les formules sont exprimées dans le plan et dans le cadre des petites déformations.

Parmi ces méthodes on distingue :

- $\triangleright$  La méthode analytique élastique ;
- > La méthode analytique élasto-plastique ;
- > La méthode des réactions hyperstatiques ;
- > La méthode du solide composite ;
- > La méthode convergence-confinement

#### **II.2.2.1 La méthode analytique élastique**

Les méthodes analytiques élastiques traitent l'entourage de l'excavation comme un milieu élastique. La plupart de ces méthodes utilisent les hypothèses susmentionnées, et leur calcul se fait par ces étapes :

- Calcul des contraintes et des déplacements dans le sol dus aux champs initiaux des contraintes. Ensuite les déplacements initiaux.
- Calcul de la contrainte total et le champ de déplacement supplémentaire dans le sol ainsi que les contraintes de contact à l'interface sol-soutènement.
- Calcul des forces internes dans le soutènement  $(M_s, T_s)$ .

Ces trois étapes de calcul ci-dessus mènent aux équations finales qui donnent le déplacement

radial, le déplacement tangentiel, effort axial et le moment dans le soutènement.

#### **II.2.2.2 La méthode analytique élasto-plastique**

Les méthodes analytiques élasto-plastiques rendent en compte le développement d'une zone plastique autour de la cavité souterraine due de l'excavation du tunnel.

#### **II.2.2.3 La méthode des réactions hyperstatiques**

Cette méthode de calcul qui est appliquée depuis longtemps tend à faire place à des méthodes plus réalistes telles que la méthode convergence – confinement ou les méthodesaux éléments finis. Elle reste cependant une approximation courante (et économique) dans le cas des ouvrages construits en terrain meuble ou en rocher fracturé sous faible ouverture et avec des soutènements traditionnels lourds.

Elle peut être utilisée en association avec d'autres méthodes. Par exemple, dans le cas d'un soutènement non circulaire, on peut déterminer les poussées de terrain par la méthode convergence–confinement en supposant le soutènement circulaire puis introduire ces poussées dans un calcul par la méthode des réactions hyperstatiques qui modélise la géométrie exacte du soutènement.

#### **II.2.2.3.1 Principe de la méthode**

Dans la méthode des réactions hyperstatiques on étudie le comportement du revêtementsous l'action des charges extérieures. On distingue alors des charges dites « actives » qui sont indépendantes de l'état de déformation du revêtement (charges et surcharges intérieure ou extérieure, poussée du terrain) et des charges dites « passives » qui sont les réactions hyperstatiques (ce sont classiquement les réactions de butée du terrain). Les déformations et les efforts (M, N, T) du revêtement sont calculés par les méthodes classiques de la résistance des matériaux en assimilant celui–ci à un portique, un arc, une coque ou une structure de barres (voir chapitre la méthode de l'ellipse élastique).

Les déformations du terrain et les efforts de butée correspondants sont souvent estimésà partir de la notion schématique de module de réaction K ou sont calculés par la notion du résultante des charges verticales et la poussée horizontale, c'est-à-dire que l'on suppose que la réaction en un point est uniquement fonction du déplacement de ce point et généralement même lui est proportionnelle. Le coefficient K dépend des caractéristiques du terrain maisaussi du rayon moyen de l'excavation et de sa forme.

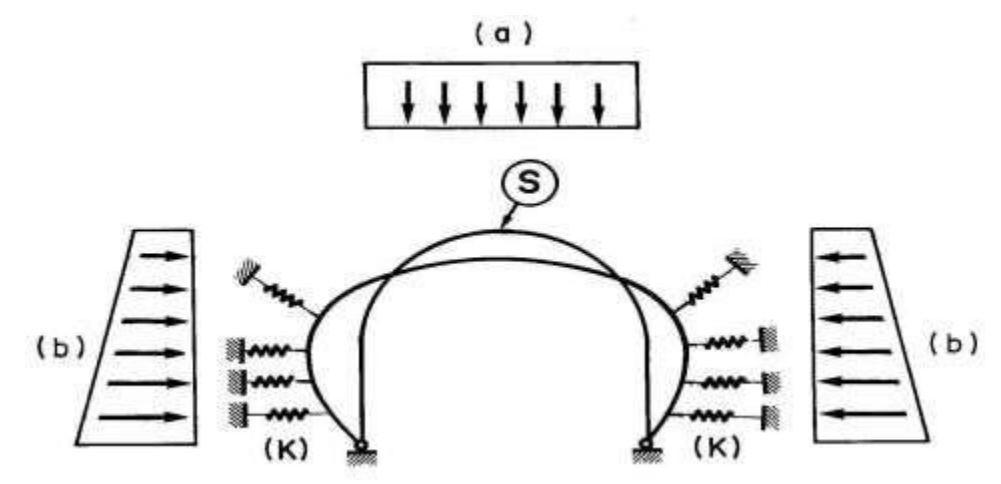

**Figure II.2 : Schématisation de la méthode des réactions hyperstatiques.**

(s) modélisation du soutènement ou du revêtement

(a) et (b) poussée actives du terrain ne dépendant pas de la déformation de (s)

Q : réaction hyperstatique du terrain : elle s'ajoute à la poussée active et vaut en chaque point de (s) :  $q = K$ . u

Où u est le déplacement du contact soutènement-terrain vers l'intérieur du massif(butée). Si u est négatif (convergence du revêtement ou décompression du terrain), la réaction hyperstatique est généralement nulle par hypothèse.

Où K est le coefficient de raideur du terrain, il dépend des caractéristiques du terrain et de la forme d'excavation.

#### **II.2.2.3.2 La méthode du solide composite**

Cette méthode grâce à l'utilisation de modèles par éléments finis, permet d'étudier le comportement de l'ensemble terrain-revêtement considéré comme un solide composite. On impose des conditions limites au modèle (à des distances de 5 à 10 fois le diamètre du tunnel, on considère comme nuls les déplacements dus au creusement), puis on découpe ce solide en sous domaines disjoints, avant de passer à la phase calcul. Dans les modèles les plus courants, on considère un soutènement déjà mis en place lors de l'application du chargement initial. Pour pouvoir passer d'une première approximation, à une modélisation plus fine, il faut utiliser d'autres modèles qui prennent en compte le phasage de l'excavation.

#### **II.2.2.4 La méthode de convergence-confinement**

La méthode convergence-confinement est née suite au succès de la NATM (NewAustrian Tunneling Method) dans les années 70. Son élaboration complète remonte au tout début des années 80. Elle conduit un pré dimensionnement satisfaisant du soutènement, et à une orientation au stade de l'avant-projet sur le choix des caractéristiques de soutènement et donne l'ordre de grandeur des déformations à atteindre.

La méthode convergence-confinement permet d'analyser l'interaction entre le massif et le soutènement par opposition aux anciennes méthodes qui remplaçaient le massif par un système de charges agissants à priori sur le soutènement ou qui ne considéraient pas les phases d'excavation. C'est une méthode de dimensionnement de tunnels simple pour tenir compte des conditions de mise en œuvre du soutènement derrière le front de taille au prix d'une simplification des lois de comportements et d'une homogénéisation d'un certain nombre de zone du massif. Elle permet de simuler le creusement du tunnel avec la mise en place du soutènement par un modèle en déformation plane dont le principe est très simple.

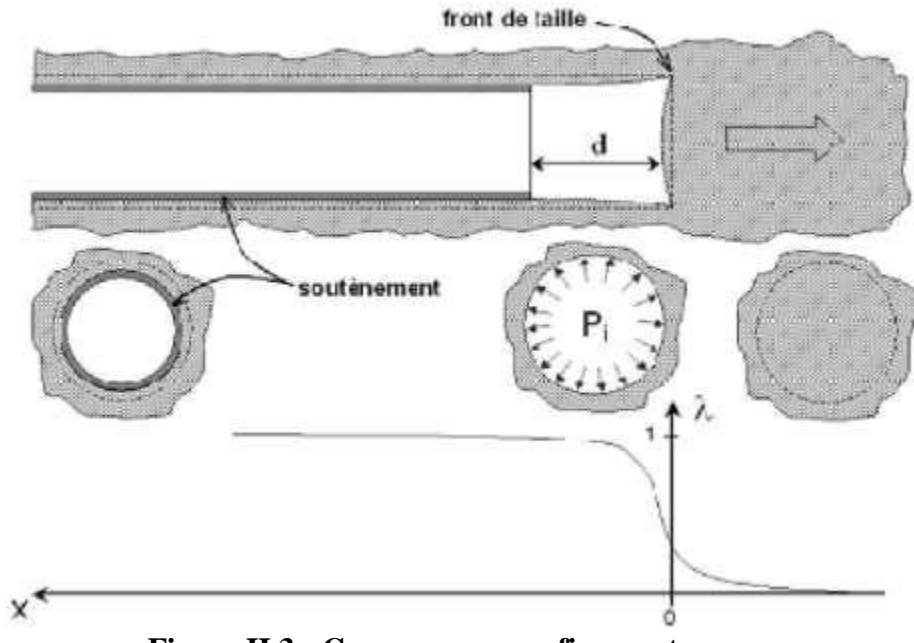

**Figure II.3 : Convergence-confinement.**

#### **II.2.2.4.1 Le principe général de la méthode**

Considérons une section plane d'un terrain dans lequel on souhaite creuser une galerie circulaire. Ce terrain est soumis à une contrainte naturelle correspondant à un état initial isotrope. Le déplacement radial des parois de la galerie non encore excavée est évidemment nul.

Afin de modéliser une galerie, il est supposé, que cette dernière est remplie d'un liquideà une pression Pi correspondant à l'état initial isotrope P.

#### **1. Comportement du massif**

En diminuant la pression, on provoque un déplacement radial u correspondant à la décompression du massif. Cette pression est diminuée depuis la valeur jusqu'à la pression nulle. Dans un premier temps, le comportement du terrain est élastique linéaire et la courbe de pression déplacement est linéaire. Dans un second temps, lorsque le critère de résistancedu matériau du massif est atteint sur les parois de la cavité, une zone décomprimée apparaît autour du tunnel. Elle s'étend vers l'intérieur du massif au fur et à mesure que la pression Pi décroît. La courbe est appelée courbe caractéristique du massif excavé.

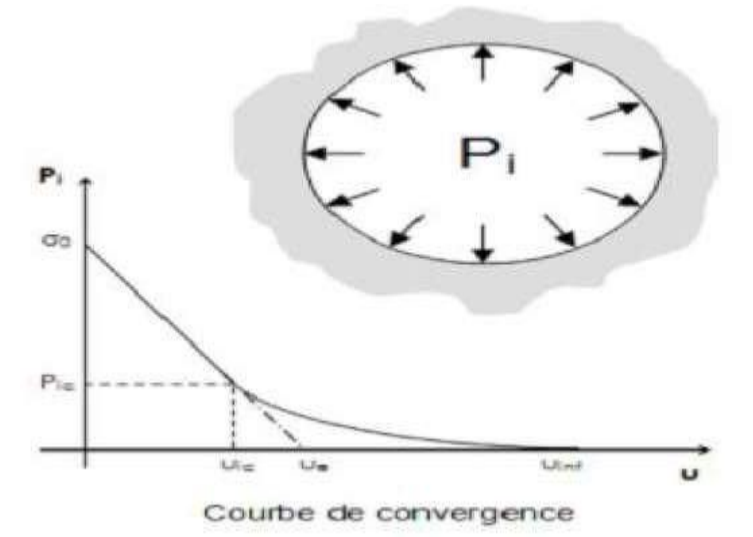

**Figure II.4 : Comportement du massif (déchargement).**

#### **2. Comportement du soutènement**

Avec le même système d'axes, est aussi représenté le déplacement radial du soutènement en fonction de la pression extérieure qui lui est appliquée. Sa courbe caractéristique est une droite, si son comportement est supposé élastique linéaire. Son origine est décalée de la valeur pour tenir compte de la convergence qui s'est déjà produitelors de sa mise en place.

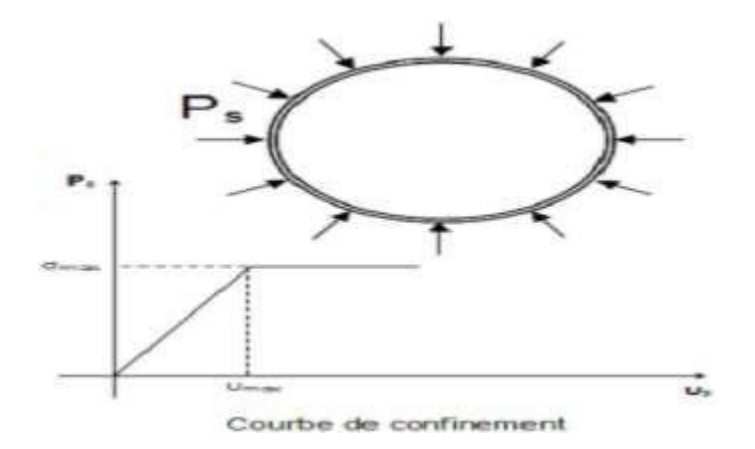

**Figure II.5 : Comportement du soutènement (chargement).**

#### **3. L'équilibre final**

Qui permet de déterminer la pression de soutènement, en superposant les deux courbes caractéristiques sur un même graphique. Le point d'intersection i définit alors le point d'équilibre.

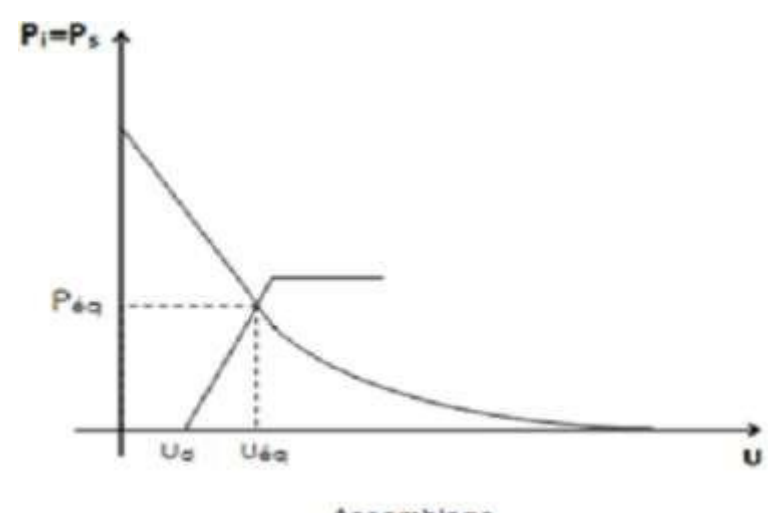

Assemblage **Figure II.6 : Equilibre final (assemblage terrain + soutènement).**

#### **II.2 Les méthodes numériques**

La méthode des éléments finis consiste à déterminer, en lieu et en place de l'ouvrage réel, les déplacements fini de points matériels (nœuds) appartenant à un ensemble de corps mécaniques simplifiés (éléments finis) et assemblés aux nœuds d'un maillage. Elle repose sur 2 hypothèses simplificatrices :

- les éléments sont exclusivement assemblés aux nœuds.
- les déplacements à l'intérieur d'un élément sont interpolés à partir des déplacements aux nœuds.

Ce type de calcul nécessite un certain nombre de choix adaptés au problème rencontré, concernant en particulier :

- $\triangleright$  le modèle de l'espace de travail (unidimensionnel, bidimensionnel, axisymétrique, tridimensionnel).
- l'échelle de la modélisation.
- $\triangleright$  les éléments finis (éléments barres, poutres, plaques, coques, volumiques).
- $\triangleright$  les modèles qui régissent le comportement des éléments considérés.
- la géométrie, la densité et les limites du maillage.
- $\triangleright$  les conditions aux limites (liaisons et chargements).
- le type d'analyse (linéaire ou non linéaire, statique ou dynamique).

Cette méthode de résolution consiste donc à transformer un système d'équations différentielles en un système d'équations algébriques inversible autorisant le calcul des inconnues.

#### **II.2.1 Principe de calcul par la méthode des éléments fini**

Le calcul par éléments finis peut être réalisé en 2 ou 3 dimensions. Dans le cas d'un calcul 2D, il est usuel d'utiliser le taux de dé confinement, issu de la méthode convergence confinement pour tenter de simuler l'effet tridimensionnel. Très schématiquement, les observations suivantes peuvent être faites :

- le terrain peut être finement modélisé. Les programmes disponibles offrent un choix très large de lois de comportement, avec en particulier, l'élasticité linéaire ou non, l'élasto-plasticité avec ou sans écrouissage, les modèles radoucissant, la viscoélasticité etc. Les calculs sont effectués en contraintes totales ou en contraintes effectives et de plus en plus les possibilités de couplage hydromécanique sont accessibles.
- le calcul par éléments finis permet de représenter la géométrie exacte des soutènements, d'utiliser leurs caractéristiques mécaniques précises tout en les faisant éventuellement varier au cours du temps. Il est possible de considérer aussi bien les éléments surfaciques que les éléments linéaires et ponctuels tels les cintres ou les boulons. Le programme détermine alors les sollicitations dans chacun de ces éléments de structure.
- il est possible, surtout en tridimensionnel, de représenter de façon satisfaisante le déroulement du chantier, et les phases successives de creusement et de soutènement. Le calcul 3D est la solution la plus adaptée pour tenir compte du caractère véritablement tridimensionnel des tunnels.

En conclusion, la méthode des éléments finis est un outil performant et bien adapté pour prendre en compte tout le processus de creusement et de soutènement ; les difficultés de mise en œuvre tiennent essentiellement à l'évaluation des hypothèses et en particulier des caractéristiques du terrain et du soutènement.

Dans bien des cas, il est souhaitable de recourir à des approches paramétriques pour juger plus précisément de l'influence d'une variation des données introduites

#### **II.3 Conclusion**

Dans ce chapitre, on a abordé les méthodes principales du calcul et du dimensionnement des tunnels à partir de classifications des massifs rocheux, ces méthodes decalcul reposent sur des considérations théoriques, empiriques et numériques. Les méthodes empiriques globales telle que la classification de l'AFTES permettent d'orienter le choix du type de soutènement, mais ne suffisent pas à vérifier la stabilité du tunnel. Les méthodes analytiques, telle que la méthode de convergence-confinement, servent souvent d'approche pour l'utilisation ultérieure de méthodes numériques plus précieuse, telles que la méthode des éléments finis par exemple. Le principe commun des méthodes numériques réside dans la discrétisation de l'espace du problème étudié et dans la résolution des certains nombres d'équations pour obtenir la solution. L'avantage commun de ces méthodes c'est qu'elles soient appliquée pour des ouvrages souterrains dans des milieux continue (élément finis, éléments frontières) ou discontinu (éléments distincts).

## *Chapitre III Code de calcul par élément finis (PLAXIS 3D)*

#### **III.1. Introduction**

Le développement technologique conduit l'ingénieur à mettre en œuvre de plus en plus de projets Complexe, coûteux et soumis à des contraintes de sécurité de plus en plus sévères.Pour réaliser ces projets et vu la complexité des méthodes analytiques de la résistance des matériaux (RDM), l'ingénieur utilise des méthodes qui lui permettent de simuler le comportement de systèmes physiques complexes. Conditionnée par les progrès effectués dans le domaine informatique et les acquis des mathématiques dans la théorie de l'énergie, des méthodes de projection et des méthodes d'approximation, la méthode des éléments finis (MEF) est devenue éventuellement la plus performante des méthodes numériques vu son grand champ d'application où elle est utilisée dans de nombreux secteurs de l'industrie tel que l'aérospatiale, nucléaire, génie civil, construction navale, mécanique, …etc.

La MEF est donc une technique récente à caractère pluridisciplinaire car elle met en œuvre les connaissances de trois disciplines de base :

- La mécanique des structures : élasticité, résistance des matériaux, dynamique, plasticité,etc.…
- L'analyse numérique : méthodes d'approximations, résolution des systèmes linéaires, desproblèmes aux valeurs propres, etc.…
- L'informatique appliquée : techniques de développement et de maintenance de grandslogiciels.

La MEF consiste à remplacer la structure physique à étudier par un nombre finis d'éléments ou de composants discrets qui représentent un maillage. Ces éléments sont liés entre eux par un nombre de points appelés nœuds. On considère d'abord le comportement de chaque partie indépendante, puis on assemble ces parties de telle sorte qu'on assure l'équilibre des forces et la compatibilité des déplacements réels de la structure en tant qu'objet continu.

La MEF est extrêmement puissante puisqu'elle permet d'étudier correctement des structures continues ayant des propriétés géométriques et des conditions de charges compliquées. Elle nécessite un grand nombre de calculs qui, cause de leur nature répétitive, s'adaptent parfaitement à la programmation numérique.

#### **III.2 Présentation de logiciel de calcul PLAXIS 3D**

#### **III.2.1Introduction**

PLAXIS 3D est un programme d'éléments finis tridimensionnels, développé pour l'analyse de la déformation, de la stabilité et de l'écoulement des eaux souterraines dans le génie géotechnique.

Il fait partie de la gamme de produits PLAXIS, une suite de programmes d'éléments finis qui est utilisé dans le monde entier pour l'ingénierie géotechnique et la conception.

Le développement de PLAXIS a commencé en 1987 à l'Université de technologie de Delft comme une initiative du ministère néerlandais des Travaux publics et de la Gestion de l'eau. L'objectif initial était de développer un code d'éléments finis 2D facile à utiliser pour l'analyse des digues fluviales sur les sols mous des basses terres de Hollande. Au cours des années suivantes, PLAXIS a été étendu à la plupart des autres domaines de l'ingénierie géotechnique. En raison d'activités en croissance continue, la société PLAXIS (Plaxis bv) a été créée en 1993. En 1998, le premier PLAXIS 2D pour Windows a été libéré. Entre-temps, un noyau de calcul pour les calculs d'éléments finis 3D a été développé, ce qui a abouti à la sortie du programme 3DTunnel en 2001. 3DFoundation était le deuxième programme en trois dimensions PLAXIS, et a été développé en coopération avec TNO. Le programme 3DFoundation est sorti en 2004. Toutefois, ni dans 3DTunnel ni en 3DFoundation, il n'est possible de définir des géométries 3D arbitraires, en raison de leurs limitations géométriques.

PLAXIS 3D est un programme PLAXIS tridimensionnel complet qui combine une interface facile à utiliser avec des installations de modélisation 3D complètes. Le programme PLAXIS 3D est sorti en 2010.

#### **III.2.2Buts et objectifs**

PLAXIS a pour but de fournir un outil d'analyse pratique à utiliser par des ingénieurs géotechniques qui ne sont pas nécessairement des spécialistes numériques. Très souvent, les ingénieurs en exercice considèrent les calculs d'éléments finis non linéaires encombrants et longs. L'équipe de recherche et développement PLAXIS s'est penchée sur cette question en concevant des procédures informatiques robustes et théoriquement saines, qui sont encapsulées dans une coquille logique et facile à utiliser. En conséquence, de nombreux ingénieurs géotechniques du monde entier ont adopté le produit et l'utilisent à des fins d'ingénierie.

#### **III.2.3Le Code de calcul PLAXIS 3D**

44

#### **III.2.3.1 Unités et conventions de signe**

Il est important dans toute analyse d'adopter un système cohérent d'unités. Au début de la saisie d'une géométrie, un ensemble approprié d'unités de base doit être sélectionné. Les unités de base comprennent une unité de longueur, de force et de temps. Ces unités de base sont définies dans la feuille de l'onglet Modèle de la fenêtre Propriétés du projet dans le programme Input. Les unités par défaut sont les mètres [m] pour la longueur, le kilo Newton [kN] pour la force et le jour [jour] pour le temps.

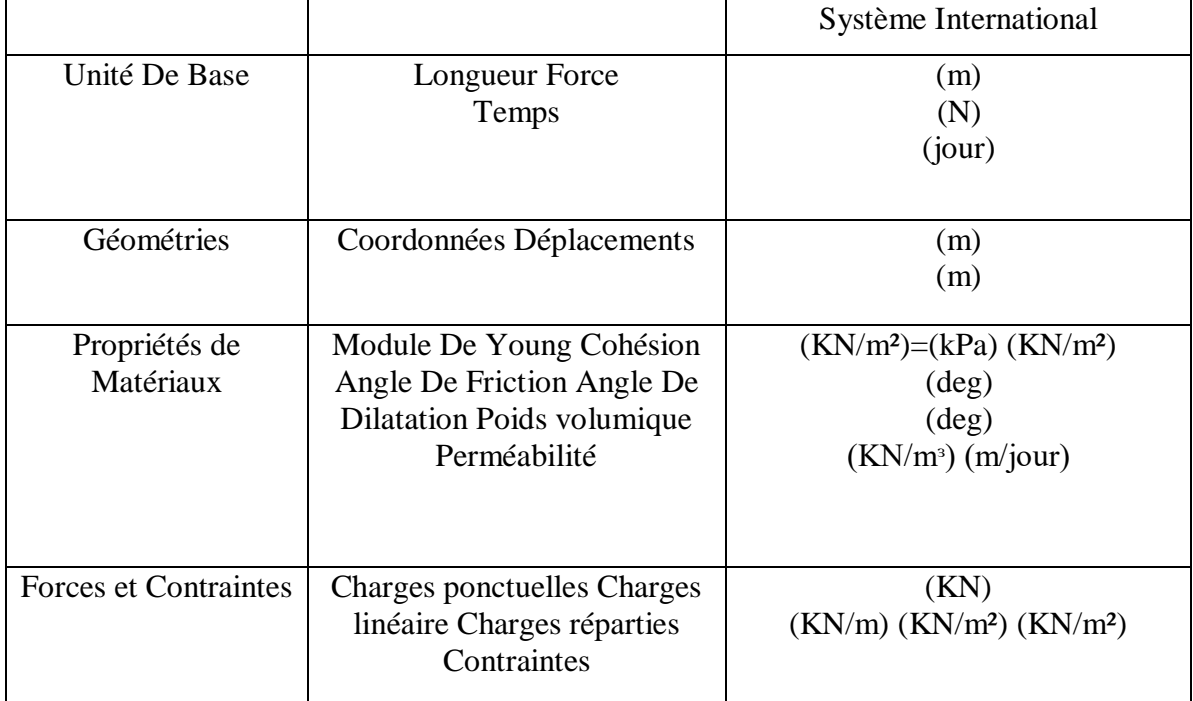

**Tableau III.1 : Différents paramètres et unités.**

Les unités sont généralement utilisées uniquement comme référence pour l'utilisateur, mais, dans une certaine mesure, la modification des unités de base dans la fenêtre Propriétés du projet convertira automatiquement les valeurs d'entrée existantes en nouvelles unités. Cela s'applique aux paramètres des propriétés de matériau du programme Input. Elle ne s'applique pas aux valeurs d'entrée liées à la géométrie comme les données de géométrie, les charges, les déplacements prescrits ou les niveaux phréatiques ou à toute valeur en dehors du programme Input. S'il a l'intention d'utiliser un autre système d'unités dans un projet existant, l'utilisateur doit modifier toutes les données géométriques manuellement et refaire tous les calculs.

#### **III.2.3.2 Conventions de signe**

Les contraintes calculées dans PLAXIS 3D sont basées sur le système de coordonnées cartésiennes illustré à la figure.Ⅲ.1. Dans toutes les données de sortie, les contraintes et les forces de compression, y compris les pressions interstitielles, sont considérées comme

négatives, tandis que les contraintes et les forces de traction sont considérées comme positives. La figure.Ⅲ.1 montre les directions positives des contraintes.

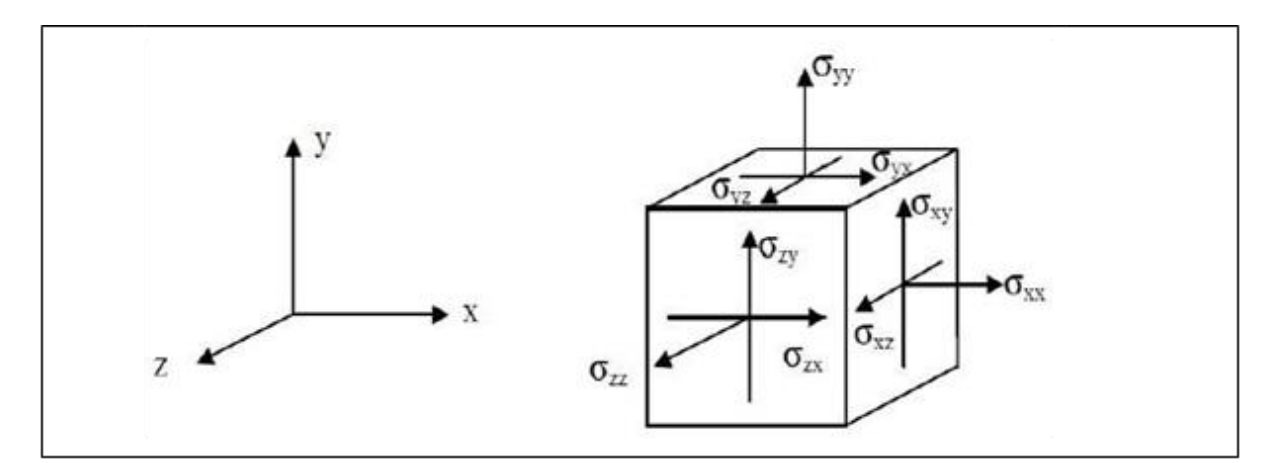

**Figure III.1 : Système de coordonnées et définition des composantes de contrainte Positive.**

#### **III.2.4Le programme d'entrée des données (INPUT)**

Le programme d'entrée (Input) est utilisé pour définir la géométrie du problème, pour créer le maillage par éléments finis et pour définir les phases de calcul.

Pour effectuer une analyse par éléments finis à l'aide du programme PLAXIS 3D, l'utilisateur doit créer un modèle de géométrie tridimensionnelle composé de points, lignes, surfaces, volumes et autres composants et spécifier les propriétés du matériau et les conditions aux limites. Cela se fait dans les deux premiers onglets (modes Géométrie) du programme Input. La génération du maillage et la définition des phases de calcul se fait dans les trois derniers onglets (modes de calcul) du programme Input.

#### **III.2.4.1** La barre de menus (bar menu)

Contient des menus déroulants couvrant les options disponibles dans le programme Input.

(Figure Ⅲ.2)

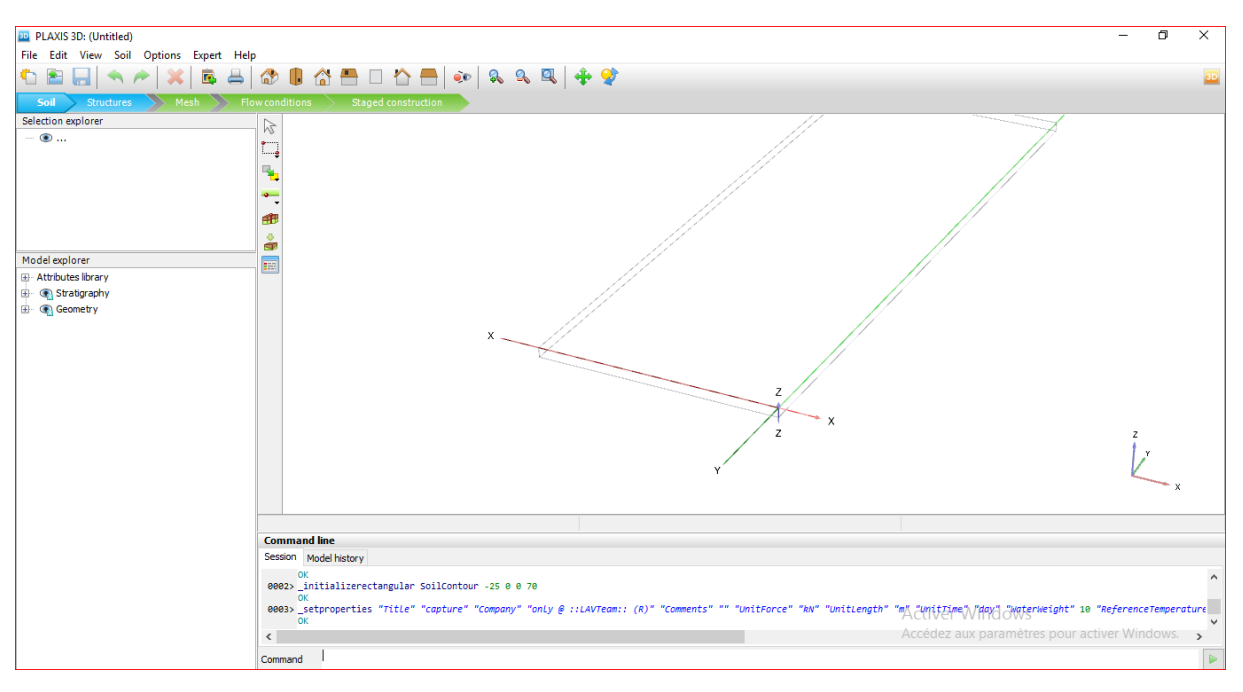

**Figure III.2 : Fenêtre principale du programme input.**

- **Le menu File :** permet de créer un nouveau projet, d'ouvrir un projet existant, d'enregistrer le projet en cours, de compresser le projet en cours, de fermer le projet en cours, d'imprimer le modèle de géométrie sur une imprimante sélectionnée, de quitter le programme Input.
- **Le menu Edit :** permet de restaurer un état antérieur du modèle de géométrie, de rétablir une actionqui a été annulée, de copier l'image du modèle dans le pressepapiers de Windows, de supprimer un objet, de sélectionner toutes les entités sélectionnables dans un mode, de désélectionner les entités sélectionnées.
- **Le menu View:** permet de déplacer la vue dans la zone de dessin, de zoomer dans une zone rectangulaire pour une vue plus détaillée, de restaurer la zone de dessin complète, de changer l'orientation du modèle aux vues définies par le programme.
- **Le menu soil:** permet de modifier les couches de sol dans le modèle à l'aide de la fonction de forage, de sélectionner les trous de forage et les volumes dans la section du modèle, de déplacer les trous de forage dans le modèle, de modifier le contour du sol, de créer un nouveau forage, d'importer des volumes de sol prédéfinis, d'ouvrir labase de données des matériaux.
- Le menu Soil n'est disponible qu'en mode Soil.
- **Le menus Structures:** Permet de déplacer des entités structurelles dans la section du modèle, de faire pivoter une sélection d'entités sur un axe global autour d'une section de point de rotation, de créer plusieurs copies d'une sélection d'entités Section, de créer un pointdans la section du modèle, de créer une ligne dans la section modèle, de créer une seule courbe continue composée de lignes et d'arcs dans la section modèle, de créer une surface dans la section modèle, de créer une charge dans la section modèle, de créer un déplacement prescrit dans la section modèle, d' importer des structures prédéfinies composées de volumes et de surfaces.
- **le menu mesh** : permet d'affiner localement le maillage, de grossir localement le maillage, de réinitialiser localement le facteur de finesse du maillage à la valeur par défaut, d'afficher le maillage généré pour la géométrie définie.
- Le menu mesh n'est disponible qu'en mode mesh.
- **Le menu Water Levels** : permet de déplacer un niveau d'eau utilisateur dans la section modèle, de créer un niveau d'eau dans le modèle.
- **Le menu options** : Permet d'activer ou désactiver l'accrochage à la grille, d'afficher ou masquer les axes locaux. Notez que différentes couleurs sont utilisées pour différencier les axes locaux. Le rouge, le vert et le bleu indiquent respectivement les axes locaux 1, 2 et 3, de modifier les paramètres de visualisation.

Le processus de modélisation se déroule en cinq modes. Les onglets de modesont affichés dans la barre de mode. Les modes sont séparés en modes Géométrie et Calcul.

- **Le menu expert :** permet d'afficher les commandes exécutées dans le projet, d'activer leur examen, despécifier un port disponible et l'ouvrir pour les connexions par des clients locaux ou distants, d'afficher le contenu des fichiers (binaires) utilisés dans le projet en cours.
- **Le menu help :** permet d'afficher les manuels, d'afficher des informations sur les commandes du programme, d'envoyer une demande d'assistance, d'accéder au site Web PLAXIS, d'afficher des informations sur la version et la licence du programme.

48

#### **III.2.4.2 Mode de géométrie**

La configuration géométrique du projet est définie dans les modes Géométrie qui sont indiqués par des onglets de couleur bleue dans le programme Input. Tous les changements de géométrie (comme la création, la relocalisation, la modification ou la suppression d'entités) ne sont possibles que dans les modes Géométrie. Les fonctions, telles que les structures (plaques, poutres), les interfaces ou les charges, ne peuvent être affectées à des entités géométriques qu'en mode Structures.

Les modes de géométrie sont :

- **Soil (sol) :** la stratigraphie du sol, les niveaux d'eau généraux et les conditions initiales des couches desol sont définis en mode Sol. Les caractéristiques nécessaires pour définir le matériau du solet la stratigraphie dans la géométrie sont disponibles. Une description détaillée de la modélisation de la stratigraphie du sol est donnée à la section 4. Notez que le contour du modèle et la stratigraphie du sol ne peuvent être modifiés que dans ce mode.
- **Structure :** les entités géométriques ainsi que les éléments structurels et les forces dans le projet sontdéfinis dans le mode Structures. Notez que les fonctions, telles que les structures (plaques, poutres), les interfaces ou les charges, ne peuvent être affectées à des entités géométriques qu'en mode Structures.

#### **III.2.5Mode de calculs**

Le processus de calcul est défini dans les modes de calcul qui sont indiqués par des ongletsde couleur bleue dans le programme d'entrée. Dans ces modes, les entités ne peuvent pas être créées et de nouvelles entités ne peuvent pas être affectées à des entités géométriques existantes. Cependant, les propriétés des entités définies (données de matériau, valeurs de charge) peuvent être modifiées.

Les modes de calcul sont :

- **Mesh (Maillage) :** le modèle de géométrie est discrétisé et transformé en un maillage d'éléments finis en mode mesh. La configuration géométrique ne peut pas être modifiée dans ce mode. Le maillage doit être régénéré chaque fois que la géométrie du projet estmodifiée.
- **Water levels (Niveaux d'eau) :** Outre les niveaux d'eau générés à partir des conditions de l'eau définies dans le mode Soil, les niveaux d'eau de l'utilisateur

peuvent être définis et modifiés dans ce mode.

 **Staged construction (Construction par étapes) :** Certaines parties du modèle géométrique peuvent être activées / désactivées et les propriétés peuvent être modifiées. Le projet est calculé en mode Staged construction.

#### **III.2.5.1 Le programme de calcul**

#### **Maillage et calculs :**

Une fois le processus de modélisation géométrique terminé, on peut procéder aux calculs. Cela consiste en la génération de maillage et la définition des étapes de construction.

**Générations de maillage :** Pour effectuer des calculs par éléments finis, la géométrie doit être divisée en éléments. Une composition d'éléments finis est appelée un maillage d'éléments finis. Le maillage est créé en mode mesh. Le maillage doit être suffisamment fin pour obtenir des résultats numériques précis.

Par contre, les maillages très fins doivent être évités car cela entraînera des temps de calcul excessifs. Le programme PLAXIS 3D permet une génération entièrement automatique de mailles d'éléments finis. Le processus de génération de maillage prend en compte la stratigraphie du sol ainsi que tous les objets structurels, charges et conditions aux limites.

#### **Élément :**

Les éléments de sol de base du maillage d'éléments finis 3D sont les éléments tétraédriques à10 nœuds (FigureⅢ.3).

En plus des éléments du sol, des types spéciaux d'éléments sont utilisés pour modéliser le comportement structurel. Pour les poutres, des éléments de ligne à 3 nœuds sont utilisés, quisont compatibles avec le Bords à 3 nœuds d'un élément de sol. De plus, des éléments de plaque à 6 nœuds et de géogrilles sont utilisés pour simuler le comportement des plaques et des géogrilles respectivement. De plus, des éléments d'interface à 12 nœuds sont utilisés pour simuler le comportement d'interaction sol-structure.

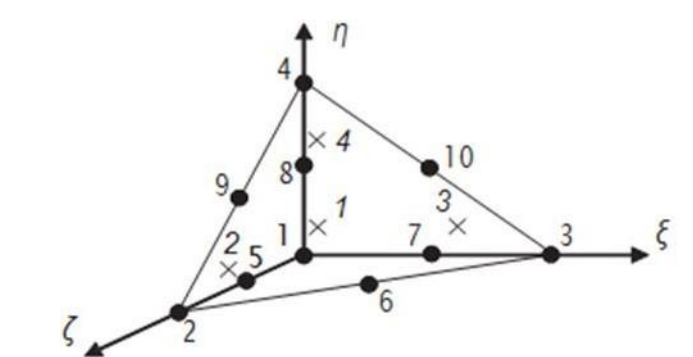

**Figure III.3 : Éléments de sol 3D (tétraèdres à 10 nœuds).**

#### **Calculs :**

Dans la pratique de l'ingénierie, un projet est divisé en phases de projet. De même, un processus de calcul dans PLAXIS est également divisé en phases de calcul. (Figure Ⅲ.3) desexemples de phases de calcul sont l'activation d'un chargement particulier à un certain moment, la simulation d'une étape de construction, l'introduction d'une période de consolidation, le calcul d'un coefficient de sécurité, etc. Chaque phase de calcul est généralement divisée en un nombre d'étapes de calcul. Ceci est nécessaire car le comportement non linéaire du sol nécessite des charges à appliquer dans de petites proportions (appelées étapes de charge). Dans la plupart des cas, cependant, il suffit de préciser la situation à atteindre à l'issue d'une phase de calcul. Des procédures robustes et automatiques dans PLAXIS prendront en charge la subdivision en étapes de chargement appropriées.

Les étapes de construction peuvent être définies dans les modes Water levels et Staged construction. La première phase de calcul (phase initiale) est toujours un calcul du champ de contrainte initial pour la configuration géométrique initiale au moyen du chargement par gravité ou de la procédure K0. Alternativement, il peut être indiqué que les calculs ne concernent que l'écoulement souterrain. Après cette phase initiale, des phases de calcul ultérieures peuvent être définies par l'utilisateur. Dans chaque phase, le type de calcul doit être sélectionné.

51

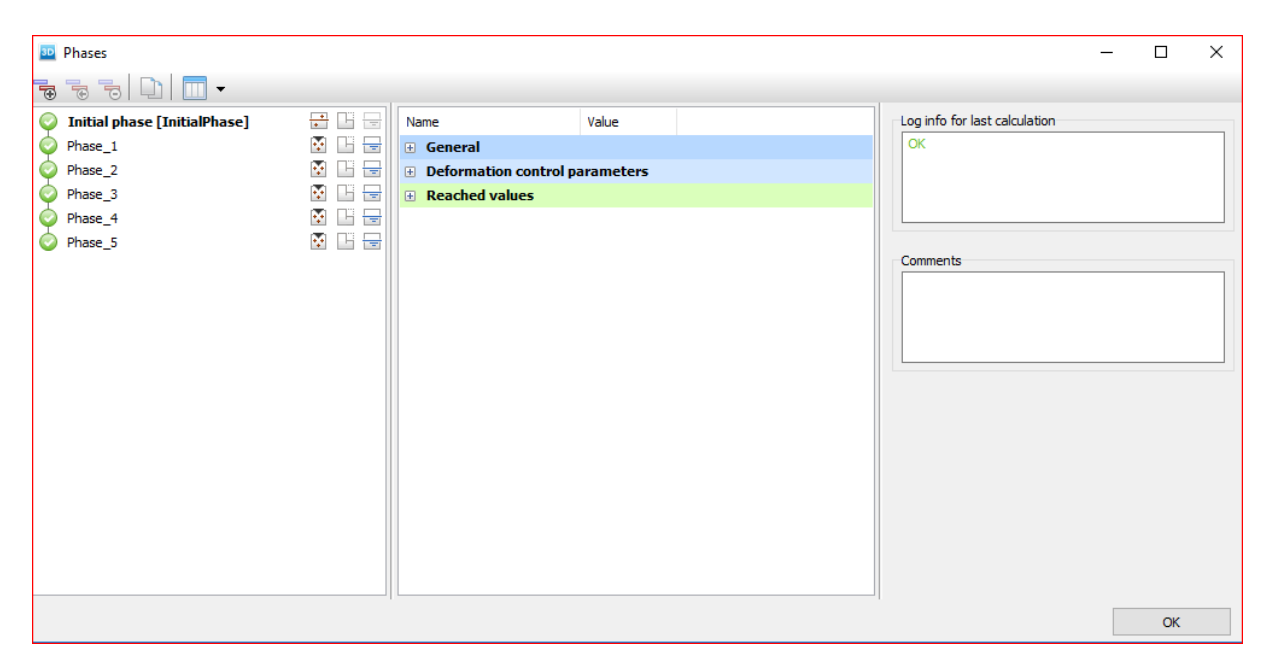

**Figure III.4 : Vue de tous les panneaux de la fenêtre Phases.**

#### **Types de calculs :**

#### **Calcul de Sécurité (Phi-c réduction) :**

Le type de calcul de sécurité est une option disponible dans PLAXIS pour calculer les facteurs de sécurité globaux. Cette option peut être sélectionnée comme type de calcul distinct dans le Feuille à onglet générale.

Dans l'approche de sûreté, les paramètres de résistance tan ϕ et c du sol sont successivement réduits jusqu'à ce qu'une rupture de la structure se produise. L'angle de dilatance ψ n'est en principe pas affecté par la procédure de réduction phi/c. Cependant, l'angle de dilatation ne peut jamais être plus grand que l'angle de frottement. Lorsque l'angle de frottement ϕ a tellement diminué qu'il devient égal à l'angle de dilatation (donné), toute réduction supplémentaire de l'angle de frottement conduira à la même réduction de l'angle de dilatance. La force des interfaces, si elles sont utilisées, est réduite de la même manière. La résistance des objets structurels comme les plaques et les ancrages n'est pas influencée par un calcul de sécurité (réduction du phi / c).

Le multiplicateur total ΣMsf permet de définir la valeur des paramètres de résistance du sol à un stade donné de l'analyse :

52

 $\sum\textbf{Msf} = \frac{tan\varphi input}{tan\varphi reduced} = \frac{Cinput}{Creduced}$ 

Les paramètres de résistance avec l'indice «input» se réfèrent aux propriétés entrées dans les ensembles de matériaux et les paramètres avec l'indice «reduced» se réfèrent aux valeurs réduites utilisées dans l'analyse. ΣMsf est défini sur 1,0 au début d'un calcul pour définir toutes les résistances des matériaux sur leurs valeurs d'entrée.

Un calcul de sécurité est effectué à l'aide de la procédure du nombre d'étapes d'avancement de la charge Le multiplicateur incrémentiel Msf est utilisé pour spécifier l'incrément de la réduction de résistance de la première étape de calcul. Cet incrément est défini par défaut sur 0,1, ce qui est généralement considéré comme une bonne valeur de départ. Les paramètres de résistance sont successivement réduits automatiquement jusqu'à ce que toutes les étapes supplémentaires aient été effectuées. Par défaut, le nombre d'étapes supplémentaires est défini sur 100, mais une valeur supérieure à 10000 peut être indiquée ici, si nécessaire. Il faut toujours vérifier si le dernier pas de calcul a conduit à un mécanisme de rupture généralisé. Si c'est le cas, le coefficient de sécurité est donné par :

### $Fs = \frac{r \acute{e}sistance \text{ disponible}}{r \acute{e}sistance \text{ à la rupture}}$  Valeur de SMsf à la rupture

#### **Calcul de la consolidation :**

Un calcul de consolidation est généralement effectué lorsqu'il est nécessaire d'analyser le développement et la dissipation des pressions interstitielles excessives dans un sol argileux saturé en fonction du temps. PLAXIS permet une véritable analyse de consolidation élastiqueplastique. En général, l'analyse de consolidation sans chargement supplémentaire est effectuée après un calcul plastique non drainé. Il est également possible d'appliquer des charges lors d'une analyse de consolidation. Cependant, une attention particulière doit être portée à l'approche d'une situation de défaillance, car le processus d'itération peut ne pas converger dans une telle situation. Une analyse de consolidation nécessite des conditions aux limites supplémentaires sur les pressions interstitielles excessives.

#### **Calcul Plastique :**

Un calcul Plastique est utilisé pour réaliser une analyse de déformation élasto-plastique dans laquelle il n'est pas nécessaire de prendre en compte l'évolution de la pression interstitielle avec le temps. Si le paramètre de maillage mis à jour n'a pas été sélectionné, le calcul est effectué selon la théorie de la petite déformation. La matrice de rigidité dans un calcul plastique normal est basée sur la géométrie non déformée d'origine. Ce type de calcul convient à la plupart des applications géotechniques pratiques.

-Bien qu'un intervalle de temps puisse être spécifié, un calcul plastique ne prend pas en compte les effets du temps, sauf lorsque le modèle Soft Soil Creep est utilisé.

- Compte tenu de le chargement rapide des sols saturés de type argile, un calcul plastique peut être utilisé pour le cas limite de comportement entièrement non drainé. D'un autre côté, effectuer une analyse entièrement drainée peut évaluer les tassements à long terme. Cela donnera une prédiction raisonnablement précise de la situation finale.

#### **Calcul de la pression d'eau :**

La pression de l'eau peut être une pression d'eau 'externe' ou une pression d'eau 'interne' appelée pression d'eau interstitielle. La pression interstitielle de l'eau est incluse dans ce qui est désigné dans PLAXIS comme pression interstitielle active. La pression interstitielle active est composée d'une pression interstitielle à l'état d'équilibre et d'une pression interstitielle excessive, et peut également inclure une aspiration. En général, la composante en régime permanent de la pression de l'eau (à la fois la partie `` externe '' et `` interne '') est considérée comme des données de input et supposée connue au début d'une analyse de déformation, alors que la surpression interstitielle est le résultat de chargement ou consolidation non drainé. Cette section traite du calcul de la pression de l'eau en régime permanent comme entrée pour une analyse de déformation, qui peut être générée selon les options disponibles dans la fenêtre Phases.

#### **Calcul Dynamique :**

L'option dynamique doit être sélectionnée lorsqu'il est nécessaire de prendre en compte ondes de stress et vibrations dans le sol. Avec PLAXIS 3D, il est possible d'effectuer une analyse dynamique après une série de calculs plastiques.

#### **III.2.5.2** Le programme de résultats : (OUTPUT)

Le programme de résultats (Output) contient tous les éléments qui permettent de visualiser les résultats des calculs aux éléments finis.

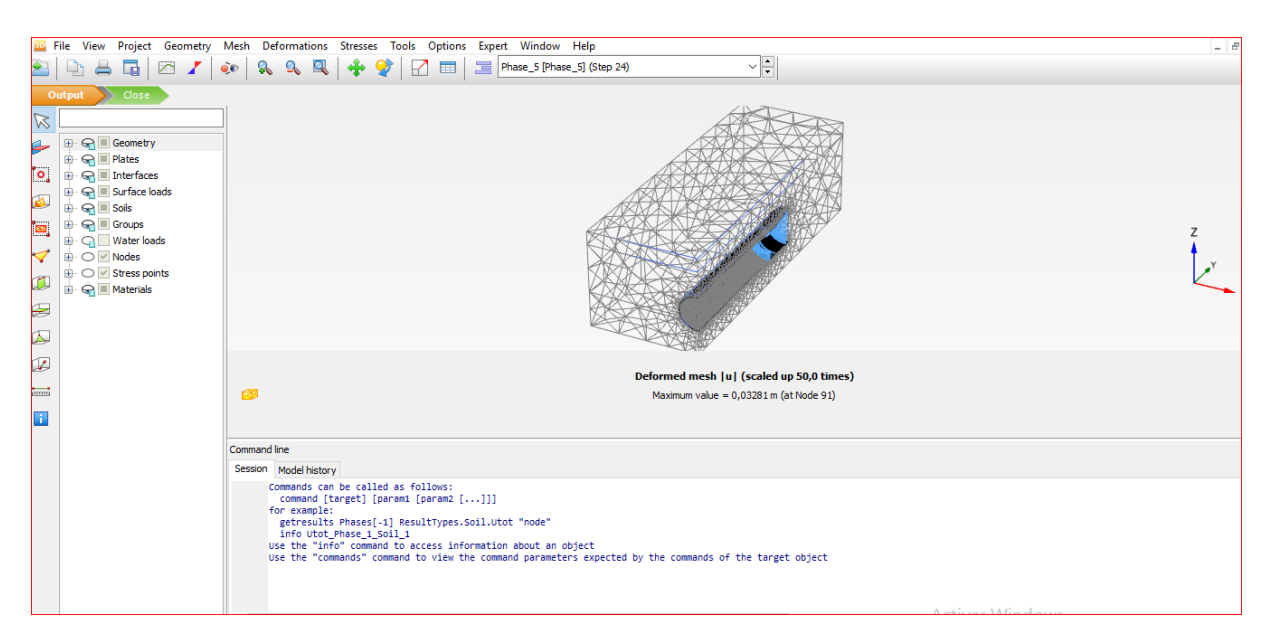

**Figure III.5 : Fenêtre principale du programme Output.**

La fenêtre principale du programme de résultats contient les éléments suivants :

- **Le menu file :** permet d'ouvrir le programme output Dun projet existant, de fermer toutes les formes du projet actif, de définissez le répertoire par défaut ou sont stockes, les fichiers de projet PLAXIS 3D, d'exporter les informations affichées selon le type d'informations vers un fichier texte (pour les résultats dans les tableaux) ou un fichier image (pour le tracé), de générer un rapport du projet, de créer une animation à partir des étapes de sortie sélectionner, d'imprimer la fenêtre output active sur une imprimante sélectionnée.
	- **Le menu view :** permet de restaurer la vue avant l'action de zoom la plus récente, de restaurer le tracé d'origine, de changer le point de vue de la projection 3D du modèle, d' enregistrer la vue actuelle (image ou tableau), de modifier le facteur d'échelle de la quantité présentée, de basculer l'affichage des axes globaux x, y et z dans le tracé actif (affiché dans le coin inférieur droit), de basculer l'affichage des axes locaux 1, 2 et 3 du structures. Cette option n'est disponible que lors de la visualisation des structures, de réduire les volumes de sol dans le modèle, d'assembler les composants de la géométrie du projet, de définir divers attributs graphiques, tels que les couleurs des objets et de l'arrière-plan, la taille des symboles, la taille de la police, d'afficher la forme déformée des sections transversales, des géogrlilles ou des plaques.
	- **Le menu Project** : permet d'afficher : le tableau des fixités des nœuds, le tableau des Charges actives et des moments de flexion dans l'étape actuelle, le tableau des charges d'eau externes sur les limites de la géométrie dans l'étape actuelle, les limites du volume du sol, les informations générales du projet et les informations de calcul

pour chaque phase de calcul.

- **Le menu geometry :** permet de basculer l'affichage du niveau phréatique dans le modèle, de basculer l'affichage des charges externes dans le modèle, de basculer l'affichage des fixités dans le modèle, de basculer l'affichage des déplacements prescrits dans le modèle, de basculer l'affichage des déplacements prescrits dans le modèle, de filtrer les nœuds affichés dans le modèle selon des critères définis.
- **Le menu mesh** : Permet de consulter le tableau de la qualité des éléments du sol selon différents critères, de voir la répartition du volume des éléments du sol, d'afficher le tableau de répartition du volume des éléments du sol, de basculer l'affichage des nœuds dans le modèle, de basculer l'affichage des points de contrainte dans le modèle, de basculer l'affichage des numéros des éléments du sol, de basculer l'affichage des matériaux dans le modèle.
- **Le menu déformations :** le menu Déformations contient différentes options pour visualiser les déformations (déplacements, déformations), les vitesses et les accélérations (dans le cas d'une analyse dynamique) dans le modèle par éléments finis. Ces quantités peuvent être visualisées pour l'ensemble de l'analyse (valeurs totales), pour la dernière phase (valeurs de phase) ou pour la dernière étape de calcul (valeurs incrémentales). En principe, les déplacements sont contenus dans les nœuds du maillage par éléments finis, donc la sortie liée au déplacement est présentée sur la base des nœuds, tandis que les déformations sont généralement présentées en points d'intégration (points de contrainte).
- **Le menu stresses :** le menu stresses contient diverses options pour visualiser l'état de contrainte et d'autres paramètres d'état dans le modèle d'éléments finis. Les contraintes sont contenues dans les points d'intégration du maillage des éléments finis, de sorte que la sortie liée aux contraintes est présentée sur la base des points d'intégration (points de contrainte).
- **Le menu forces :** le menu Forces contient diverses options pour visualiser les forces résultantes dans les éléments structurels.
- **Le menu tools** : permet de sélectionner des nœuds et des points de contrainte à considérer dans les courbes, d'activer la fenêtre de sélection de maillage, de sélectionner une coupe définie par l'utilisateur avec une distribution de la quantité présentée, de définir une ligne sur laquelle la distribution de la quantité présentée est

affiché, de mesurer la distance entre deux nœuds dans le modèle à la fois pour le maillage d'origine ainsi que pour le maillage déformé.

- **Le menu window** : permet d'afficher les projets et formulaires actuellement affichés dans Output, de dupliquer la vue active, de fermer le formulaire de Output actif, de carreler horizontalement ou verticalement les formulaires de Output affichés.
- **Le menu help :** permet d'afficher les manuels, d'accéder au site Web de PLAXIS TV où les films d'instructions sont affichés, d'afficher des informations sur la version du programme et la licence.

#### **III.2.5.3 Le programme courbe (CURVES)**

Ce programme contient toutes les options nécessaires pour générer des courbes charge déplacement, des chemins de contrainte et des courbes contraintes-déformations.

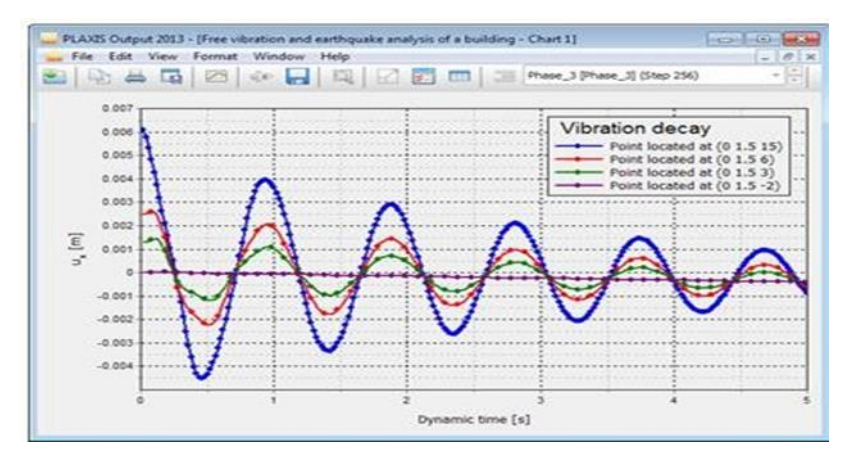

**Figure III.6 : Courbes dans le programme output.**

**La fenêtre principale du programme Curves contient les éléments suivants :**

- **Le menu file :** le menu File est fondamentalement le même que celui disponible dans le programme Output.
- **Le menu edit :** notez que le menu Edition n'est disponible que lorsque les courbes sont affichées. Les options disponibles peuvent être utilisées pour inclure des courbes dans le graphique courant.
- **Le menu view :** l'affichage des résultats dans la fenêtre est organisé à l'aide des options disponibles dans le menu view.
- **Le menu format :** le menu Format contient l'option settings(Paramètres), sélectionnant laquelle affiche la fenêtre correspondante dans laquelle la disposition du diagramme et des courbes peut être modifiée.
**Les menus Windows et help :** ces menus contiennent les mêmes options que celles définies dans la partie Programme de Résultats (Output).

#### **III.2.6Les modèles De Comportements Utilisés Par PLAXIS 3D**

Un des objectifs de PLAXIS est de fournir à l'utilisateur un code d'élément finis qui soit à la fois robuste et convivial, permettant de traiter des problèmes géotechniques réels, dans un délai raisonnable en utilisant des modèles de comportement de sols dont les paramètres puissent être déterminés à partir d'une étude géotechnique normale, partant du modèle élastique plastique de Mohr-Coulomb jusqu'aux lois de comportement les plus sophistiqués permettant de décrire presque tous les aspects du comportement des sol.

#### **III.2.6.1 Le Modèle élastique linéaire**

Le modèle élastique linéaire utilisé dans PLAXIS est classique, il représente la loi de Hook relative à l'élasticité linéaire isotrope.

Les tableaux de rentrée des données demandent : le module de Young E et le coefficient de Poisson ν.

La relation entre le module de Young E et Le module de cisaillement G est donnée par :

$$
G=\frac{E}{2(1+\upsilon)}
$$

Le modèle linéaire élastique peut être utilisé surtout pour modéliser des éléments de structure en béton ou en métal en interaction avec le sol et pour certains problèmes de mécanique des roches.

#### **III.2.6.2 Le Modèle de Mohr Coulomb (MC)**

Ce modèle bien connu est utilisé généralement comme une première approximation du comportement d'un sol. C'est modèle élastique parfaitement plastique (sans écrouissage) nécessite la détermination de cinq paramètres qui sont : le module d'Young E, le coefficient de Poisson ν, la cohésion C, l'angle de frottement φ, l'angle de dilatance ψ.

#### **A. Le Module de Young**

PLAXIS utilise le module d'Young comme module de déformation de référence dans le modèle élastique et le modèle de Mohr-Coulomb, mais d'autres modules de déformation sont également

considérés. Un module de déformation à la dimension d'une contrainte (force par unité de surface) il varie en fonction de la déformation et en fonction de la contrainte moyenne. Les valeurs de raideur adoptées dans un calcul demandent une attention particulière parce que la plupart des géo matériaux présente un comportement non linéaire dès le début du chargement  $|σ1-σ3|$ 

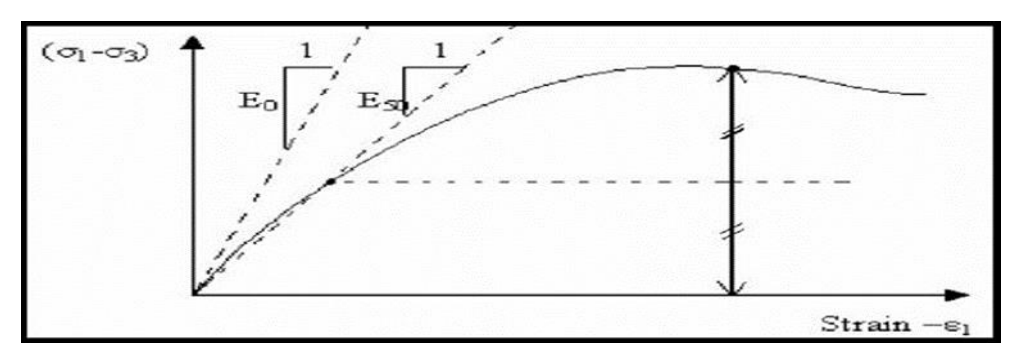

**Figure III.7 : Définition des modules E0 et E50.**

En mécanique des sols, la pente initiale est appelée E0 et le module sécant à 50% de la résistance en compression est noté E50 (Fig.Ⅲ.7). Pour des argiles très sûr consolidées et quelques roches avec un large domaine élastique, il est réaliste d'utiliser E0 alors que pour les sables et les argiles normalement consolidées, il est préférable de prendre E50.

#### **B. Le coefficient de poisson**

On conseille une valeur de 0.2 à 0.4 pour le coefficient de poisson. Celle-ci est réaliste pour l'application du poids propre (procédure K0 ou chargement gravitaires). Pour certains problèmes, notamment en décharge, on peut utiliser des valeurs plus faibles. Pour des sols incompressibles, le coefficient de poisson s'approche de 0.5 sans cette valeur soit utilisable.

#### **C. La cohésion**

La cohésion a la dimension d'une contrainte. PLAXIS peut manipuler des sables sans cohésion  $(c = 0)$ , mais certaines options ne fonctionneront pas bien. Pour éviter les complications, il est conseillé d'entrer au moins une valeur faible (prendre c > 0.2 kPa). PLAXIS propose une option spéciale pour les couches dans lesquelles la cohésion croît avec la profondeur.

#### **D. L'angle de frottement interne φ**

L'angle de frottement (φ) est entré en degrés. Des angles de frottement élevés, obtenus parfois pour des sables denses, augmenteront de manière substantielle la difficulté numérique des calculs plastiques.

Le temps de calcul varie exponentiellement en fonction de l'angle de frottement. Par conséquent, les angles de frottement élevés devraient être évités lors des calculs préliminaires

pour un projet. Le temps de calcul deviendra important si des angles de frottement supérieurs à 35 degrés sont utilisés.

#### **E. L'angle de dilatance ψ**

Est une propriété spécifique aux sols grenus (sables et graviers) qui montrent une dilatance (accroissement de volume) sous cisaillement On considère une règle d'écoulement définie par ψ < φ. La valeur de ψ peut être simplement déterminée à partir de la pente de dilatance observée dans les essais triaxiaux.

Il peut cependant être évalué par la règle grossière suivante :

```
\cdot \Psi = 0 pour \phi \leq 30^{\circ}.
```

```
\cdot \Psi = \varphi 30^{\circ} pour \varphi > 30^{\circ}.
```
Les cas où Ψ < 0 : PLAXIS accepte des angles de dilatance négatifs cela correspond à des sables lâches. La valeur de  $\Psi = 0$  correspond à un matériau élastique parfaitement plastique, où il n'y a pas de dilatance lorsque le matériau atteint la plasticité. C'est souvent le cas pour les argiles ou pour les sables de densités faibles ou moyennes sous contraintes assez fortes.

#### **F. Les paramètres avancés**

Les paramètres avancés de Mohr – Coulomb concernent l'augmentation de la rigidité et de la cohésion avec la profondeur, ainsi que la suppression des tractions.

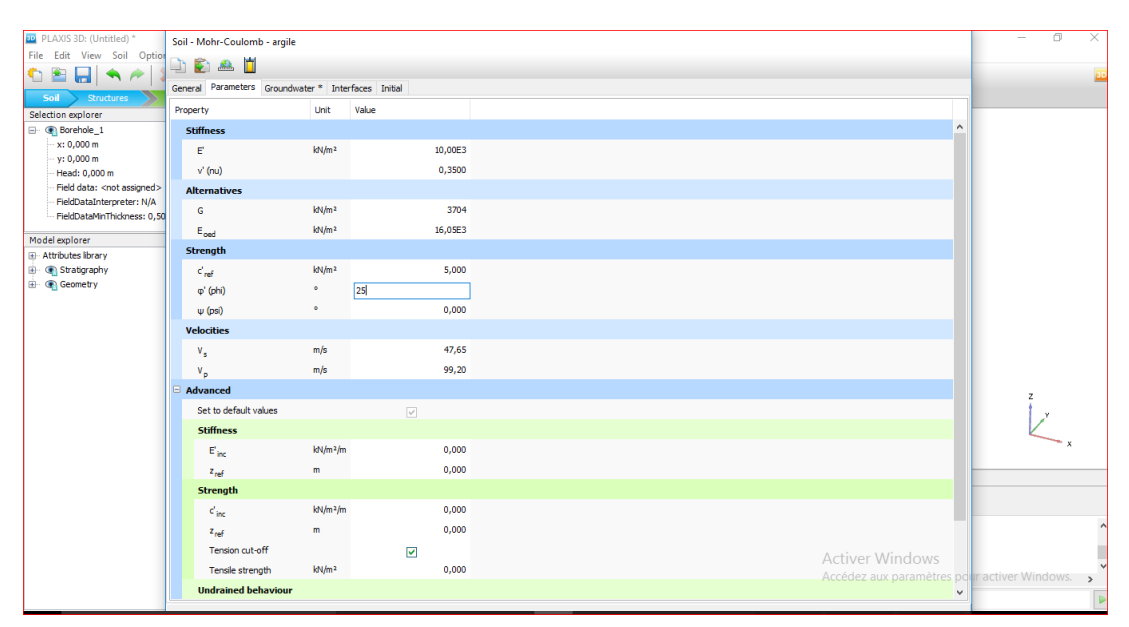

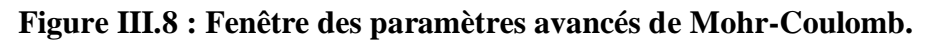

# **III.2.7Modèle de sol durcissant (Hardening Soil model - HS)**

Il s'agit d'un modèle avancé pour la simulation du comportement des sols. Le modèle de sol durcissant est un type élastoplastique de modèle hyperbolique, formulé dans le cadre de la plasticité de durcissement par cisaillement. De plus, le modèle implique un durcissement par compression pour simuler le compactage irréversible du sol sous compression primaire. Ce modèle de second ordre peut être utilisé pour simuler le comportement des sables et du gravier ainsi que des types de sols plus mous comme les argiles et les limons.

# **III.2.7.1 Modèle de sol durcissant avec une rigidité à faible déformation (Hardening Soil model with small-strain stiffness -HSsmall)**

Il s'agit d'un modèle hyperbolique de type élastoplastique, similaire au modèle de sol durcissant. De plus, ce modèle incorpore des modules de rigidité dépendant de la déformation, simulant la réaction différente des sols de petites déformations (par exemple des vibrations avec des niveaux de déformation inférieurs à 10-5) à de grandes déformations.

# **III.2.7.2 Modèle de sol mou (Soft Soil model -SS)**

Il s'agit d'un modèle de type Cam-Clay qui peut être utilisé pour simuler le comportement des sols mous comme les argiles et la tourbe normalement consolidées. Le modèle fonctionne mieux dans les situations de compression primaire.

# **III.2.7.3 Modèle de sol mou avec effet du temps (Soft Soil Creep model -SSC)**

Il s'agit d'un modèle de second ordre formulé dans le cadre de la viscoplasticité. Le modèle peut être utilisé pour simuler le comportement en fonction du temps des sols mous comme les argiles et la tourbe normalement consolidées. Le modèle inclut la compression logarithmique primaire et secondaire.

# **III.2.7.4 Modèle de Jointed Rock (The Jointed Rock model)**

Le modèle Jointed Rock est un modèle élastique-plastique anisotrope, spécialement conçu pour simuler le comportement de couches rocheuses impliquant une stratification et des directions de faille particulières. La plasticité ne peut se produire que dans un maximum de trois directions de cisaillement (plans de cisaillement). Chaque plan a ses propres paramètres de résistance ϕ et c. On considère que la roche intacte se comporte entièrement élastique avec des propriétés de rigidité constantes E et ν. Des propriétés élastiques réduites peuvent être définies pour la direction de stratification.

# **III.2.7.5 Modèle de Cam-Clay modifié (Modified Cam-Clay model -MCC)**

Ce modèle d'état critique bien connu peut être utilisé pour simuler le comportement de sols mous normalement consolidés. Le modèle suppose une relation logarithmique entre la déformation volumétrique et la contrainte ef8-fective moyenne.

#### **III.2.7.6 Le Modèle (NGI-ADP)**

Le modèle NGI-ADP peut être utilisé pour l'analyse de la capacité, de la déformation et de l'interaction sol-structure impliquant une charge d'argile non drainée. Des forces de contrainte anisotropes distinctes peuvent être définies pour différents chemins de contrainte.

#### **III.2.7.7 Le Modèle Hoek-Brown(HB)**

Ce modèle élastique parfaitement plastique bien connu est utilisé pour simuler le comportement isotrope de la roche. Une rigidité constante est utilisée pour la masse rocheuse. La rupture en cisaillement et la rupture en traction sont décrites par une courbe de contrainte non linéaire.

**III.2.7.8** Modèles de sol définis par l'utilisateur (User-defined soil models -UDSM):

Avec cette option, il est possible d'utiliser d'autres modèles constitutifs que les modèles PLAXIS standard.

#### **III.3 Conclusion**

L'objectif avoué dans ce chapitre était d'introduire le lecteur à une méthode numérique Utilisée en géotechnique, la méthode des éléments finis PLAXIS 3D, qui permet le passage d'un projet réel complexe au modèle numérique selon la nature du sol et le type d'ouvrage.

# *Chapitre IV Modélisation numérique d'un tunnel sous PLAXIS 3D*

#### **IV.1 Introduction**

Le revêtement d'un tunnel blindé est souvent construit à l'aide de segments annulaires en béton préfabriqués, qui sont boulonnés ensemble dans le tunnelier pour former le revêtement du tunnel. Lors de la construction du revêtement du tunnel, le tunnelier (TBM) reste immobile. Une fois qu'un anneau de revêtement de tunnel a été entièrement érigé, l'excavation est reprise jusqu'à ce que suffisamment de sol ait été excavé pour ériger l'anneau de revêtement suivant. En conséquence, le processus de construction peut être divisé en étapes de construction avec une longueur d'anneau de tunnel, souvent d'environ 1,5 m de long. Dans chacune de ces étapes, les mêmes étapes sont répétées encore et encore.

Pour modéliser cela, une géométrie constituée de tranches de 1,5 m de long chacune peut être utilisée. Le calcul consiste en un certain nombre de Plastique Phases, dont chacune modélise les mêmes parties du processus d'excavation : la pression d'appui au front du tunnel nécessaire pour éviter une rupture active au front, la forme conique du bouclier du tunnelier, l'excavation du sol et de l'eau interstitielle dans le tunnelier, l'installation du revêtement du tunnel et le jointoiement de l'espace entre le sol et le revêtement nouvellement installé. Dans chaque phase l'entrée pour la phase de calcul est identique, à l'exception de son emplacement, qui sera décalé de 1,5 m chaque phase.

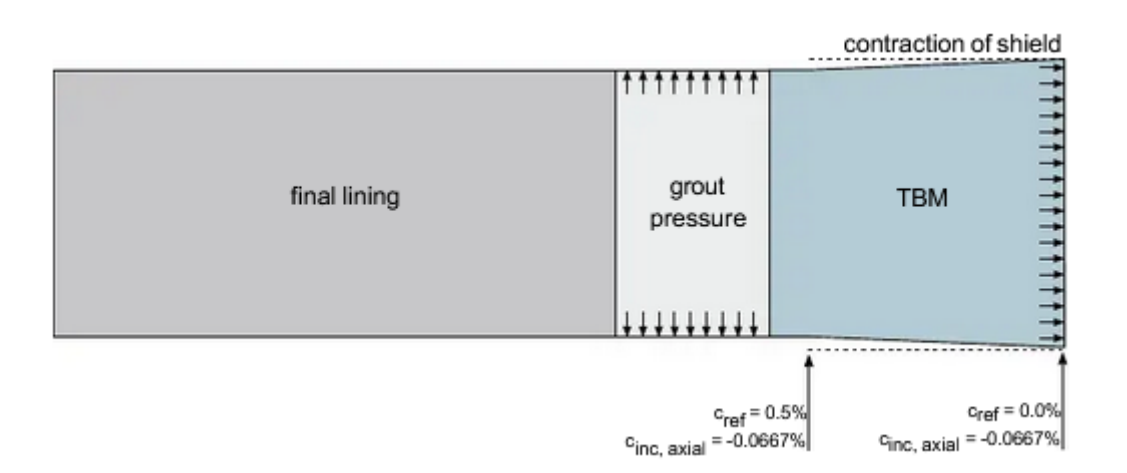

# **Figure. IV.1 Étapes de construction d'un modèle de tunnel.**

# **IV.2 Objectifs**

Les objectifs à atteindre par cette modélisation sont :

-déterminer les déformations autour de tunnel.

-évaluer les déplacements du terrain.

# **IV.3 GEOMETRIE**

Dans le modèle que nous proposons d'étudier, une seule moitié symétrique est incluse.

Ce modèle fait 25 m de large, il s'étend sur 70 m dans la direction y et il a 25 m de profondeur. Ces dimensions sont suffisantes pour permettre à tout mécanisme d'effondrement possible de se développer et pour éviter toute influence des limites du modèle. Lors du démarrage de PLAXIS 3D, on définit les dimensions appropriées du modèle dans les propriétés du projet

#### **Xmin = -25, Xmax= 0, Ymin = 0 et Ymax= 70.**

# **IV.4 Partie I : Construction du modèle (input)**

Propriétés des matériaux :

La base de données des matériaux peut être activée en sélectionnant une des options dans le menu materials ou en cliquant sur le bouton correspondant dans la barre d'outils on détermine les différentes propriétés des matériaux utilisés.

À partie de materials sets, les différentes couches des sols avec leurs propriétés géo mécaniques sont insérées.

| Paramètre                    | Name               | <b>Uppersand</b> | Clay             | <b>Stiff sand</b> | Concrete              | Unit                     |
|------------------------------|--------------------|------------------|------------------|-------------------|-----------------------|--------------------------|
| Général                      |                    |                  |                  |                   |                       |                          |
| <b>Material model</b>        | Model              | Mohr-coulomb     | Mohr-coulomb     | Mohr-coulomb      | Linear elastic        | $\overline{\phantom{a}}$ |
| <b>Drainage type</b>         | <b>Type</b>        | <b>Drained</b>   | <b>Drained</b>   | <b>Drained</b>    | Non porous            | $\overline{\phantom{a}}$ |
| Unit weight above            | Yunsat             | 17.0             | 16.0             | 17.0              | 27.0                  | $KN/m^2$                 |
| <b>Phreatic level</b>        |                    |                  |                  |                   |                       |                          |
| Unit weight beiow            | $\gamma_{\rm sat}$ | 20.0             | 18.0             | 20.0              |                       | $KN/m^2$                 |
| <b>Phreatic level</b>        |                    |                  |                  |                   |                       |                          |
|                              |                    |                  |                  |                   |                       |                          |
| <b>Paramètres</b>            |                    |                  |                  |                   |                       |                          |
| Young's modulus              | ${\bf E}'$         | $1.3*10^{4}$     | $1.0*104$        | $7.5*10^{4}$      | $3.\overline{1*10^7}$ | $KN/m^2$                 |
| Poisson's ratio              | $\eta'$            | 0.3              | 0.05             | 0.3               | 0.1                   | $\overline{\phantom{a}}$ |
| <b>Cohussion</b>             | $c'$ ref           | 1.0              | 5.0              | 1.0               | $\mathbf{u}$          | $KN/m^2$                 |
| <b>Frictions</b> angle       | $\phi'$<br>$\Psi$  | 31               | 25               | 31                | $-$                   | $\overline{\phantom{a}}$ |
| <b>Dilatancy angl</b>        |                    | $\bf{0}$         | $\mathbf{0}$     | $\bf{0}$          |                       | ٠.                       |
|                              |                    |                  |                  |                   |                       |                          |
| <b>Lindrfaces</b>            |                    |                  |                  |                   |                       |                          |
|                              |                    |                  |                  |                   |                       |                          |
| <b>Indurface strangth</b>    | -−                 | <b>Rigid</b>     | Rigid            | <b>Rigid</b>      | Rigid                 | $\overline{\phantom{a}}$ |
|                              |                    |                  |                  |                   |                       |                          |
| <b>Initial</b>               |                    |                  |                  |                   |                       |                          |
|                              |                    |                  |                  |                   |                       |                          |
| K <sub>3</sub> determination | Ξ.                 | <b>Automatic</b> | <b>Automatic</b> | <b>Automatic</b>  | <b>Automatic</b>      | $\overline{\phantom{a}}$ |
|                              |                    |                  |                  |                   |                       |                          |

**Tableau. IV.1 : Caractéristiques géotechnique de la couche modélisée.**

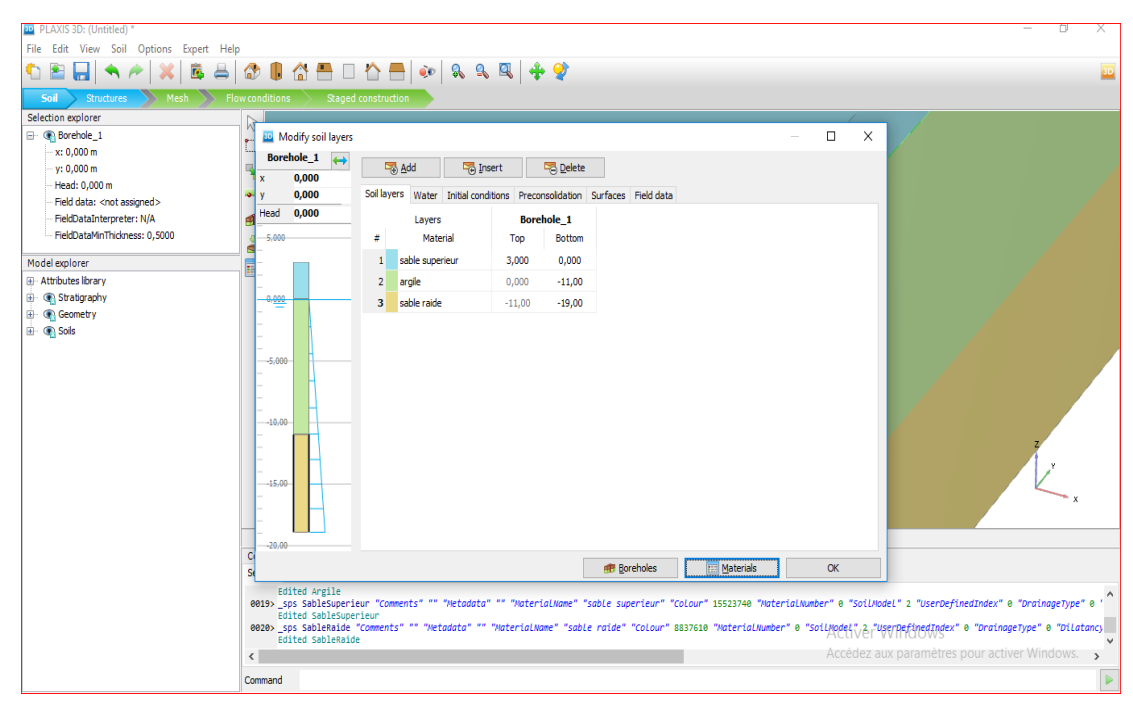

**Figure IV.2 : Distribution des couches de sol.**

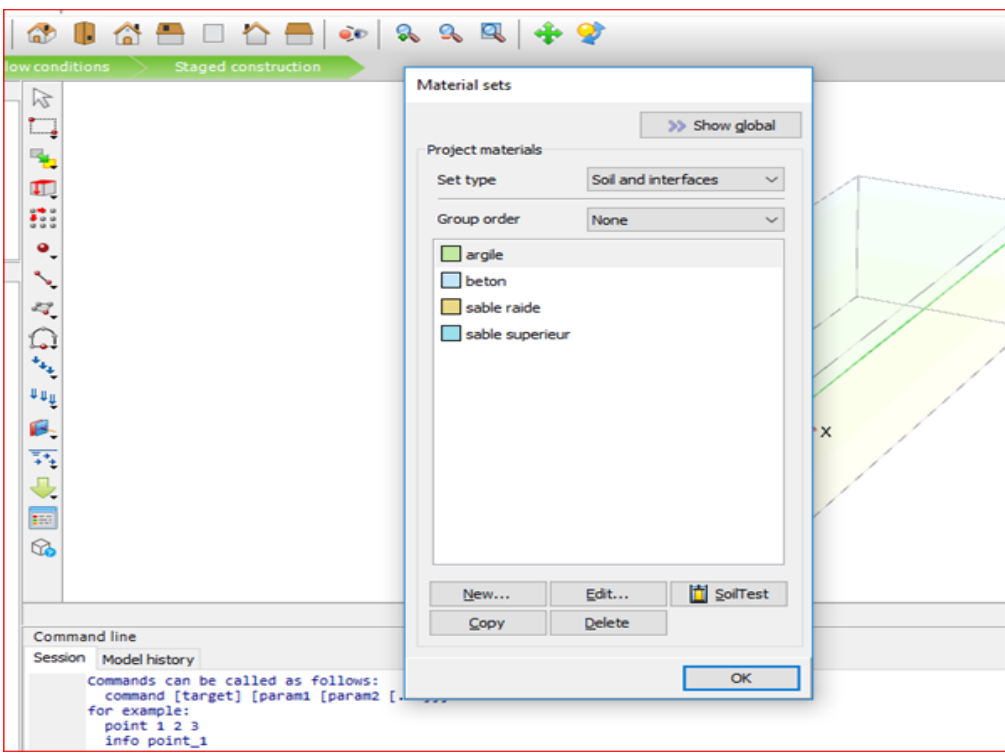

**Figure IV.3 : propriété géotechniques « materials sets»**

#### **Les éléments structuraux utilisés**

Un type d'éléments structurel, présent dans PLAXIS, a été utilisé pour simuler le soutènement mis en place lors de l'excavation de tunnel.

Les plaques (plates : éléments de structure) sont utilisés pour modéliser des structures places dans le sol (cintre, béton projeté).

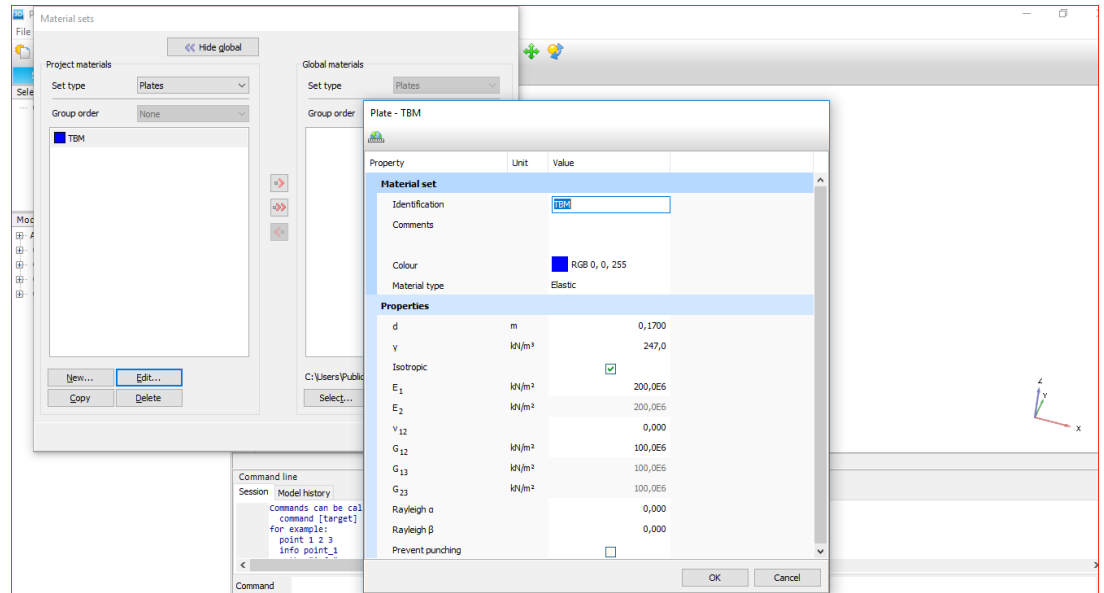

**Figure IV.4 : l'élément plate***.*

# **Géométrie (Tunnel)**

L'excavation du tunnel est effectuée par un tunnelier (TBM) de 9,0 m de long et 8,5 m de diamètre. Le TBM avançait déjà de 25 m dans le sol. Les étapes suivantes modéliseront une progression de 1,5 m chacune.

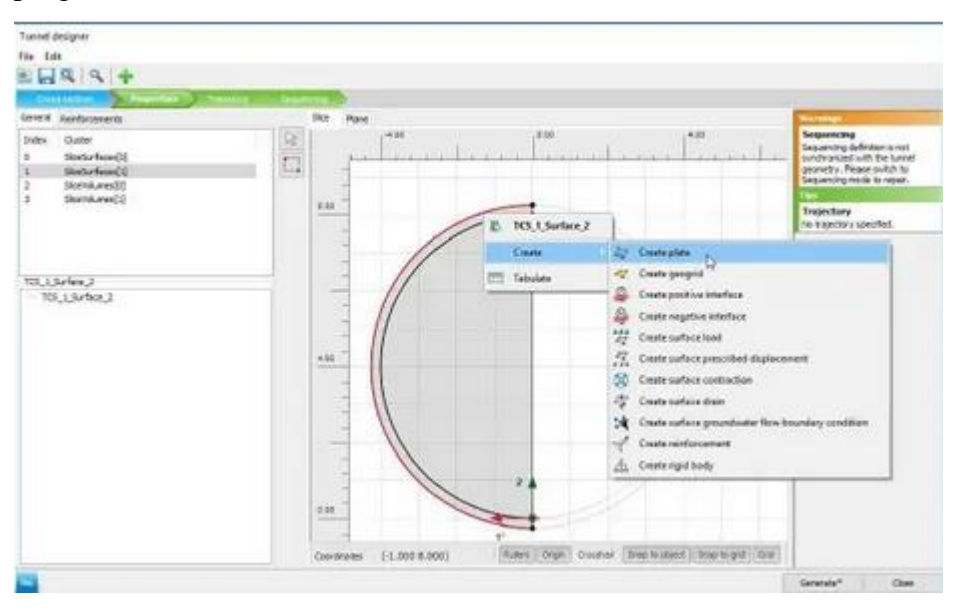

**Figure IV.5 : création d'une plaque (plate).**

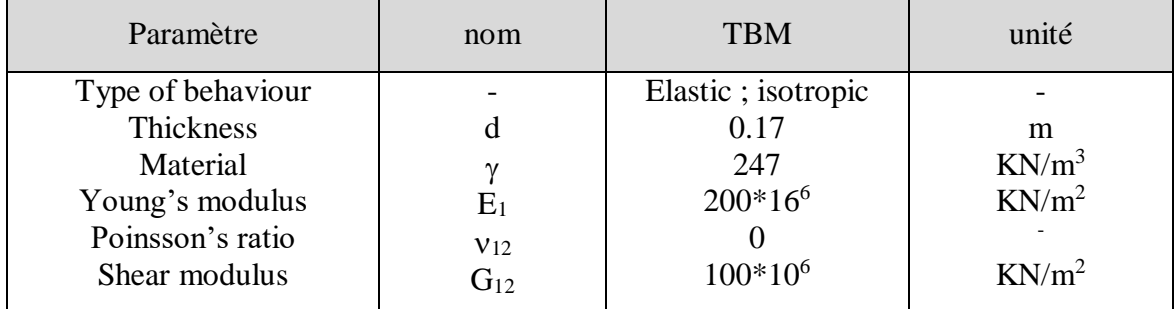

#### **Tableau.IV.2 : Propriétés des matériaux de la plaque représentant le TBM.**

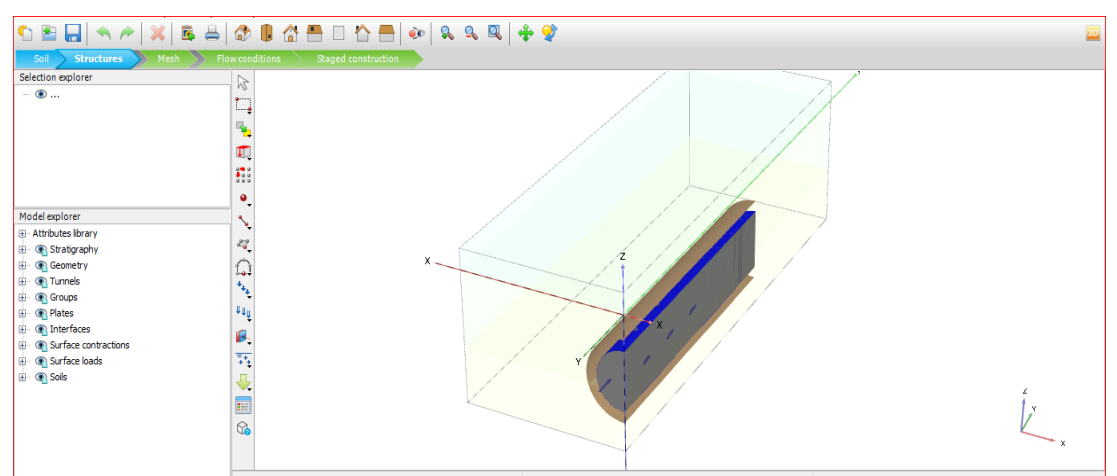

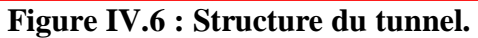

#### **Génération du maillage :**

Le maillage adopté est une grille de maille triangulaire, avec le demi-tunnel, en tenant compte de la hauteur maximale de la couverture.

Avec les conditions aux limites suivantes :

- Déplacement horizontal nul suivant les limites latérales du modèle.
- Déplacement horizontal et vertical nul suivant la base du modèle.

Pour tenir compte de l'évolution des déplacements en fonction de la profondeur et minimiser l'influence des conditions aux limites, le fond du modèle numérique est bloqué dans les deux directions  $(X, Y)$ .

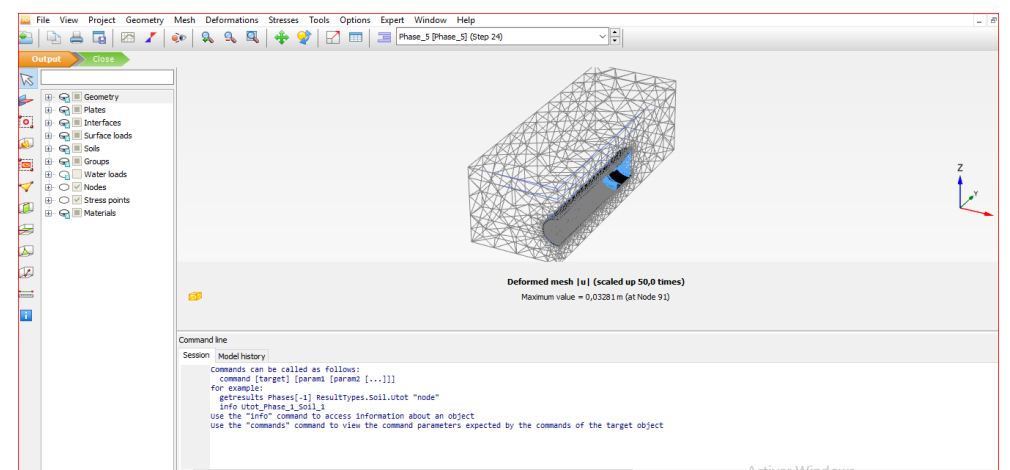

**Figure IV.7 : génération du maillage.**

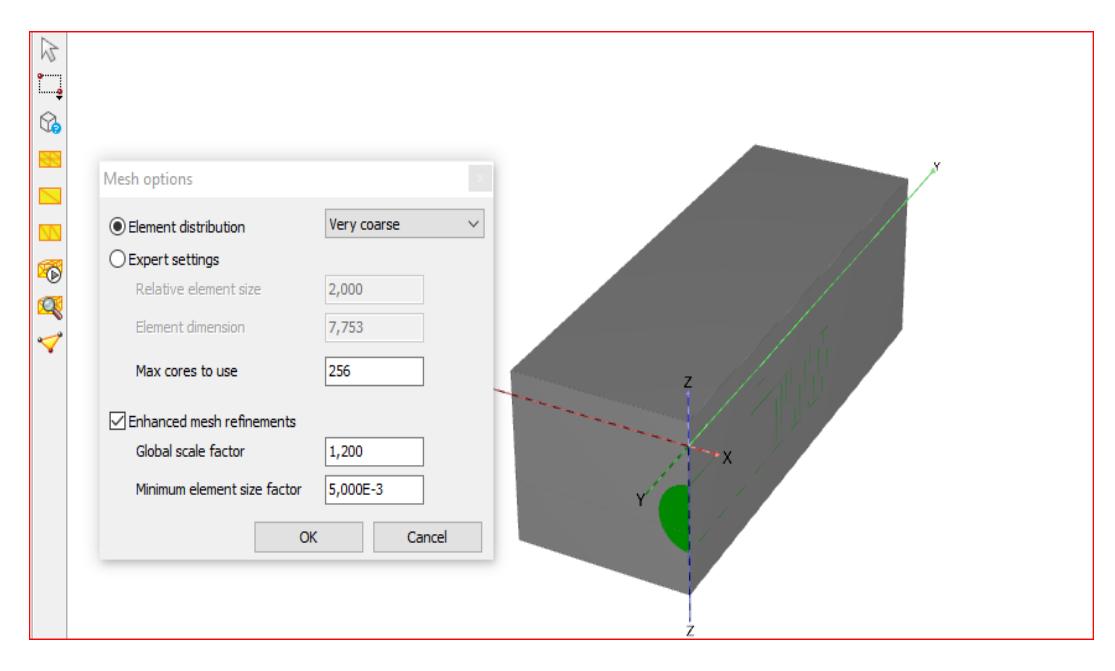

**Figure IV.8 : information sur génération de maillage.**

#### **Génération de la pression interstitielle :**

Dans ce projet aucune nappe phréatique ne se présente. Mais PLAXIS 3D exige les conditions de génération des pressions interstitielles, admettons la nappe phréatique au niveau zéro du model.

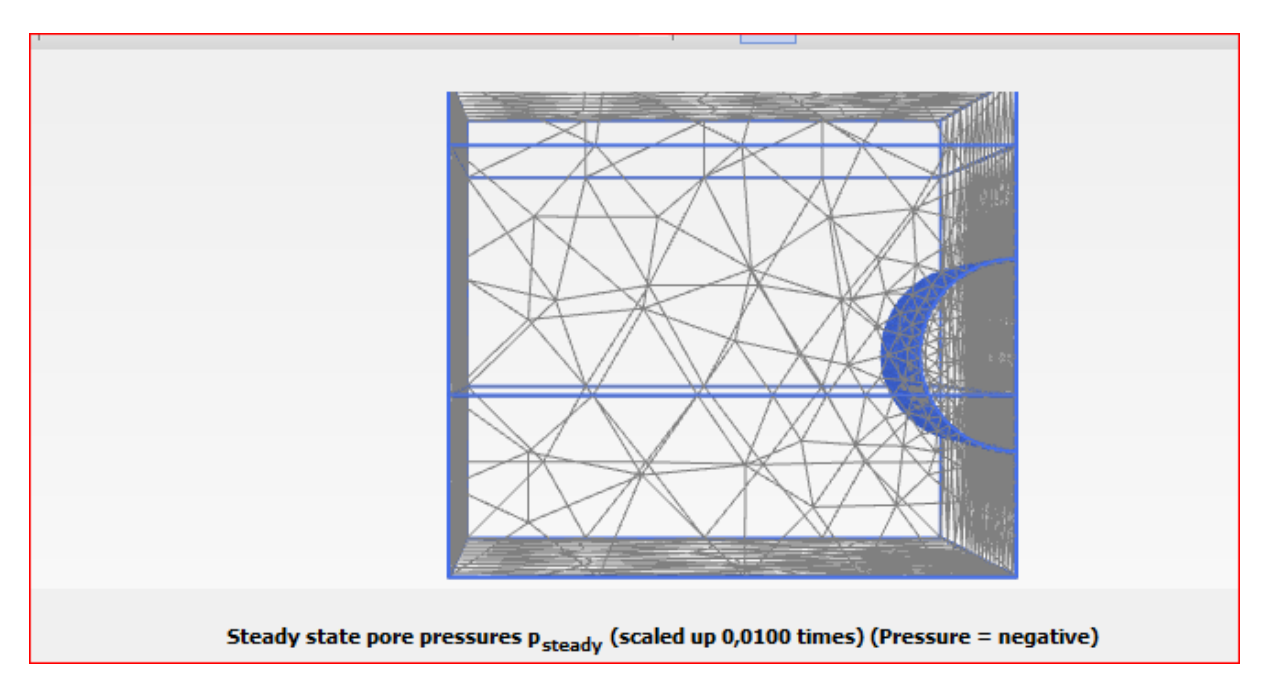

**Figure IV.9 : Pressions interstitielles –phase initiale-.**

# **IV.5. Partie II : Modélisation de l'excavation de tunnel TBM (Calcul).**

L'excavation du sol et la construction du revêtement du tunnel seront modélisées dans le Construction par étapes mode. Étant donné que les niveaux d'eau resteront constants, l'Conditions d'écoulement le mode peut être ignoré. Il convient de noter qu'en raison de la génération de mailles, le tunnel a été divisé en une partie supérieure, située dans l'argile, et une partie inférieure située dans le sable rigide. En conséquence, il convient de prendre en avant la partie inférieure et la partie supérieure du tunnel. La première phase diffère des phases suivantes, car dans cette phase, le tunnel est activé pour la première fois. Cette phase modélisera un tunnel qui a déjà avancé de 25 m dans le sol. Les phases suivantes modéliseront une avancée de 1,5 m chacune.

La modélisation se fera en six phases :

#### **1. Phase 0 : « phase initiale »**

La phase initiale consiste en la génération des contraintes initiales à l'aide de la Procédure K0. Les paramètres par défaut de la phase initiale sont valides.

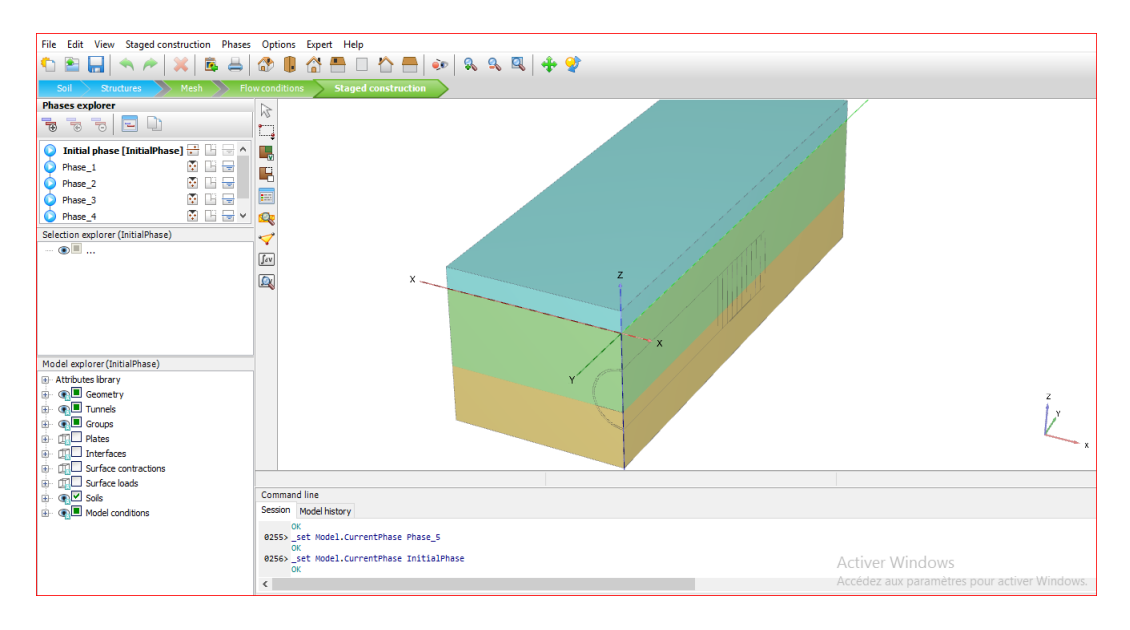

#### **Figure IV.10: Phase 0: « phase initial ».**

#### **2. Phase 1 :« Position initiale du TBM »**

Dans la première phase, on suppose que le TBM a déjà avancé de 25 m. La section à côté des 25 premiers m (section 25 m - 26,5 m), représentera la zone directement derrière le TBM où le coulis est injecté dans le vide de queue. Dans les 6 sections suivantes (26,5 m - 35,5 m), le TBM sera modélisé.

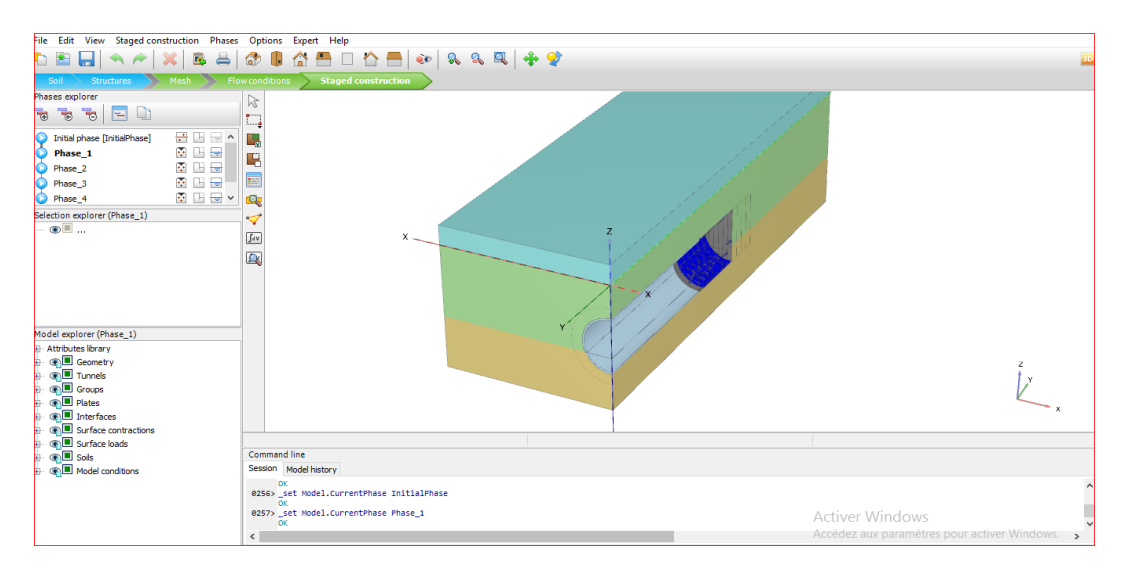

**Figure IV.11 : Phase 1 :« Position initiale du TBM ».**

#### **3. Phase 2 - Avancement de TBM 1**

Dans cette phase, l'avancement du TBM de 1,5 m (de y = 35,5 à y = 37) sera modélisé.

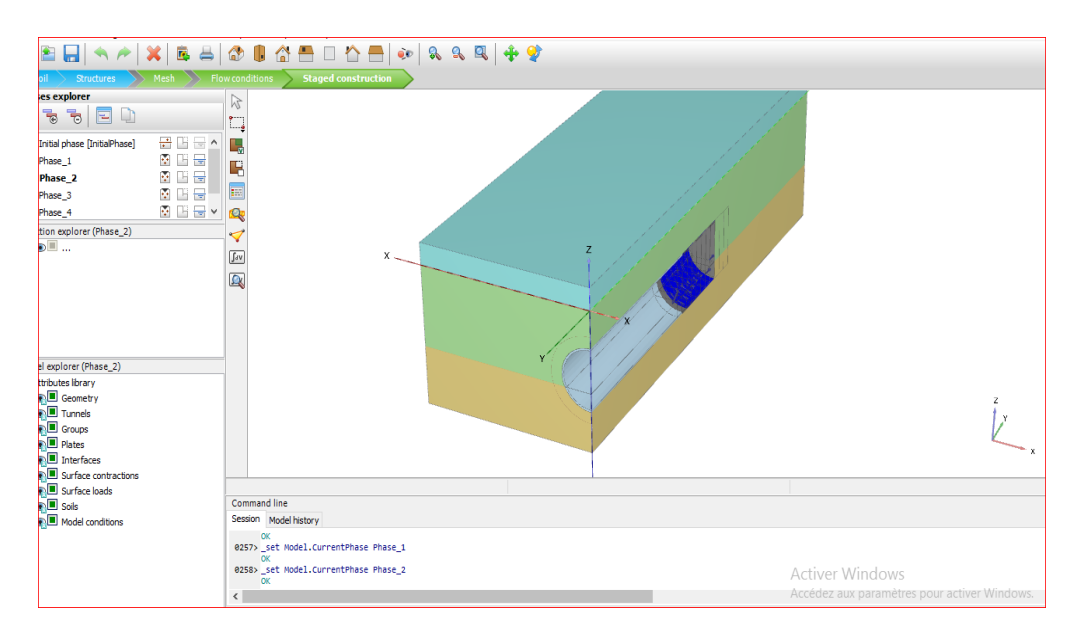

**Figure IV.12 : Phase 2 - Avancement de TBM 1.**

#### **4. Phase 3 - Avancement de TBM 2**

Dans cette phase, le TBM passe de  $y = 37$  à  $y = 38,5$ .

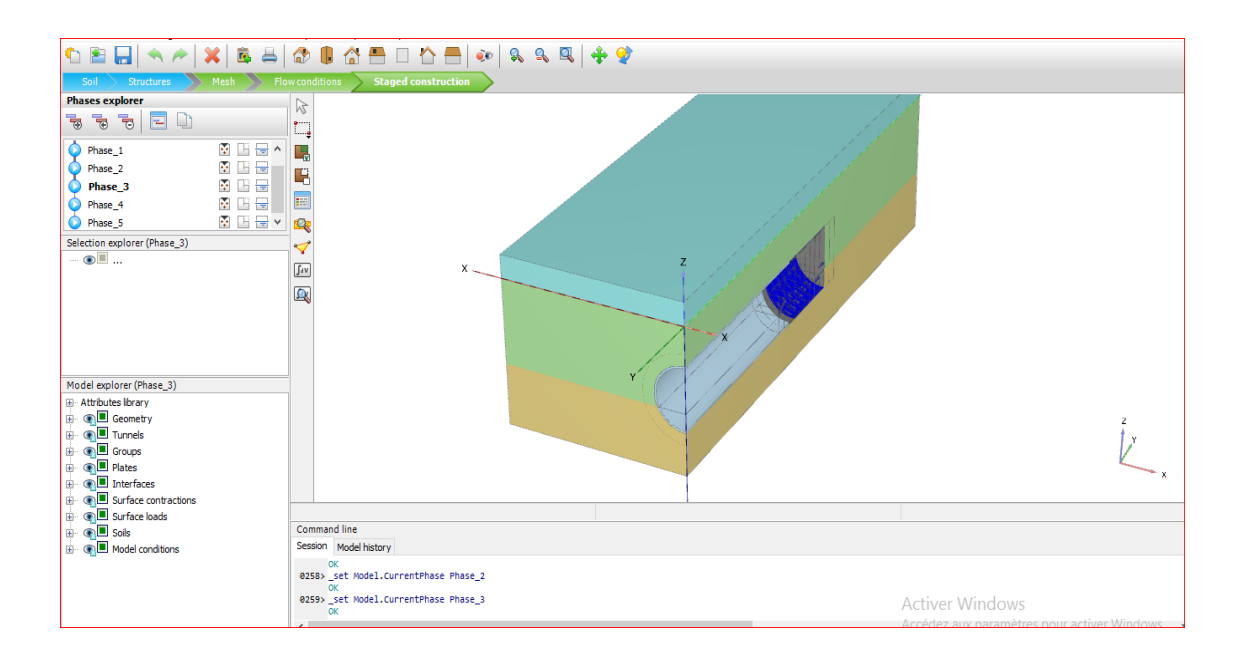

**Figure IV.13 : Phase 3 - Avancement de TBM 2.**

#### **5. Phase 4 - Avancement de TBM 3**

Dans cette phase, le TBM passe de  $y = 38.5$  à  $y = 40$ .

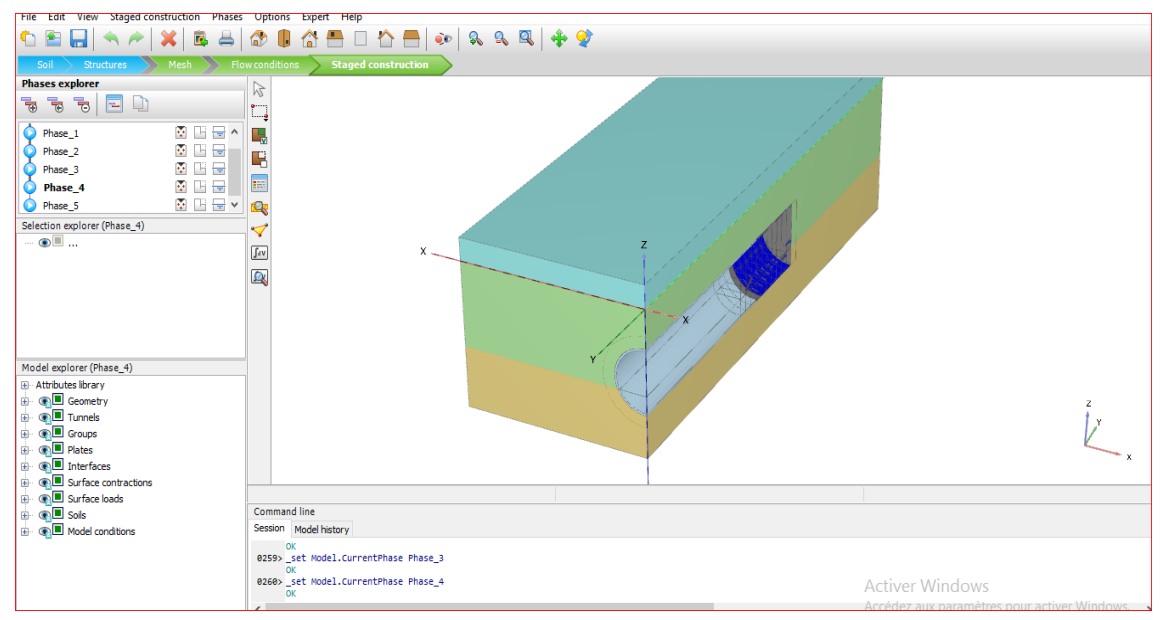

**Figure IV.14 : Phase 4 - Avancement de TBM 3.**

#### **6. Phase 5 - Avancement de TBM 4**

Dans cette phase, l'avancement final du TBM est modélisé (de y = 40 à y = 41,5).

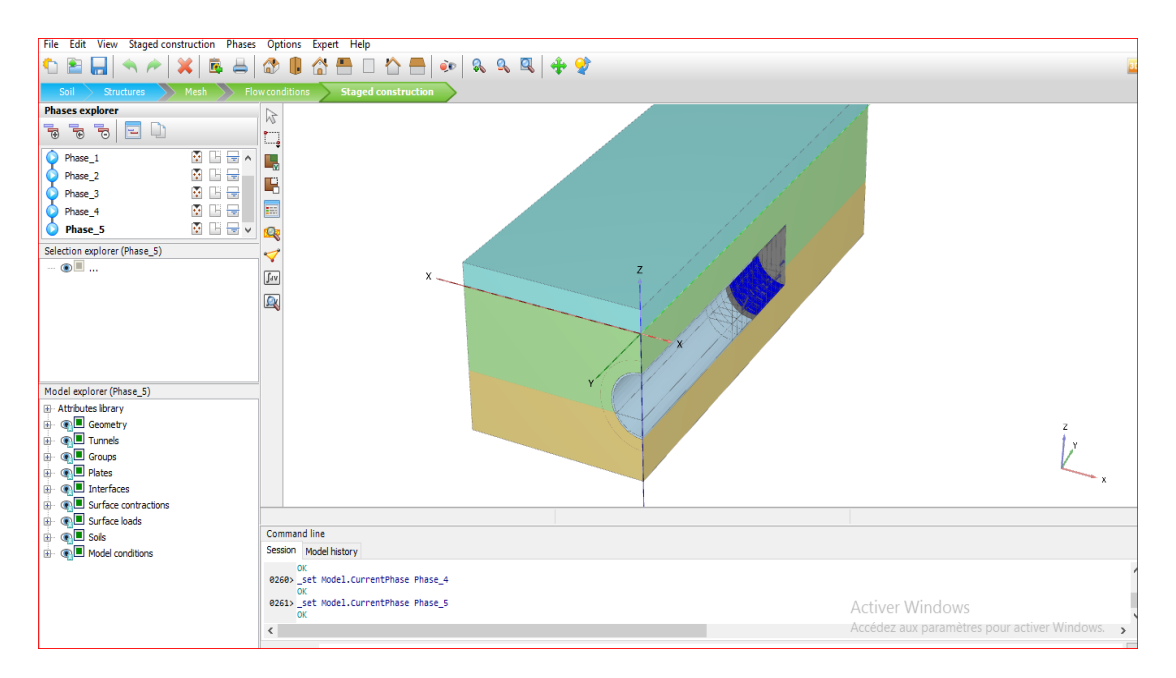

**Figure IV.15 : Phase 5 - Avancement de TBM 4.**

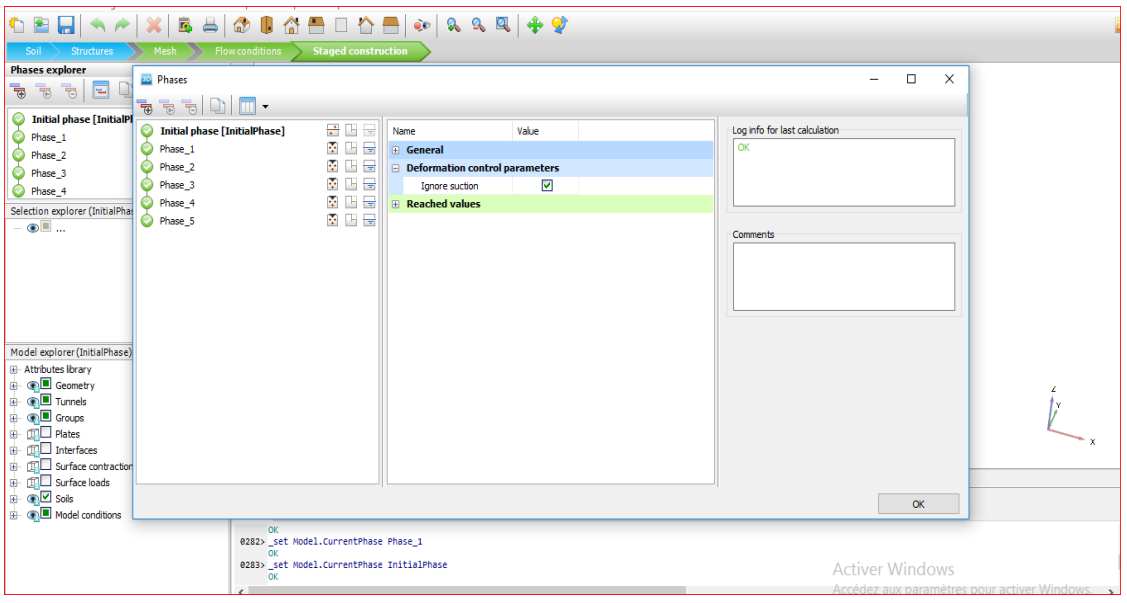

#### **Figure IV.16 : Phases de la modélisation.**

# **IV.6. Parti III : Résultats (output).**

Dans cette partie, on va présenter les résultats obtenus :

# **IV.6. 1. Calcul des déformations (déplacements) dus au creusement du tunnel :**

Le tableau suivant résume les valeurs des déplacements selon l'axe X, l'axe Y et l'axe Z avant excavation et après (les phases 1et 5).

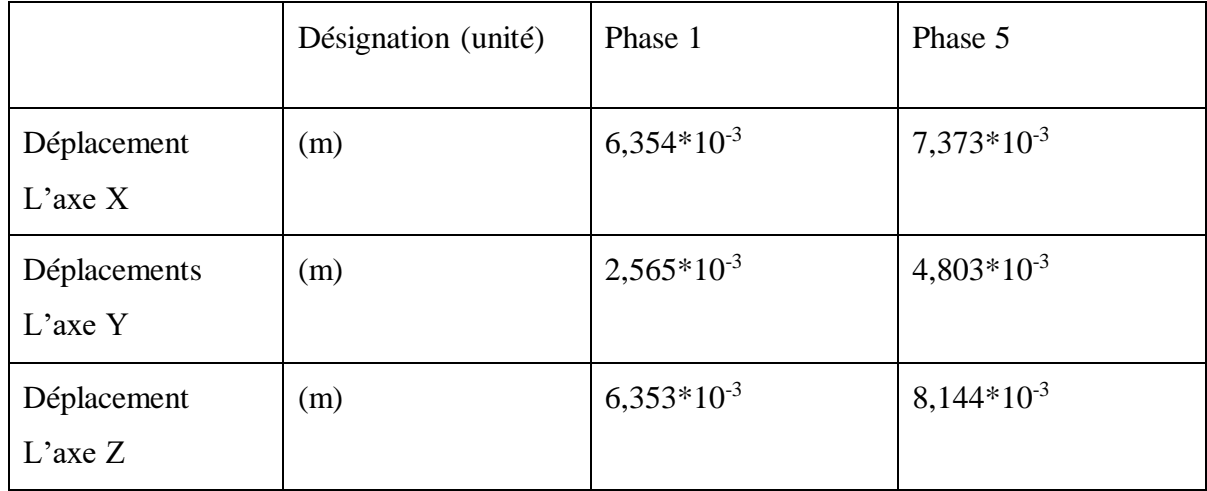

# **Tableau V.3 : Résultats des déplacements dans le sol, au début de l'excavation et à**

**la fin.**

A partir de ce tableau, il est constaté que les déplacements augmentent au fur à mesure de l'avancement des travaux d'excavations.

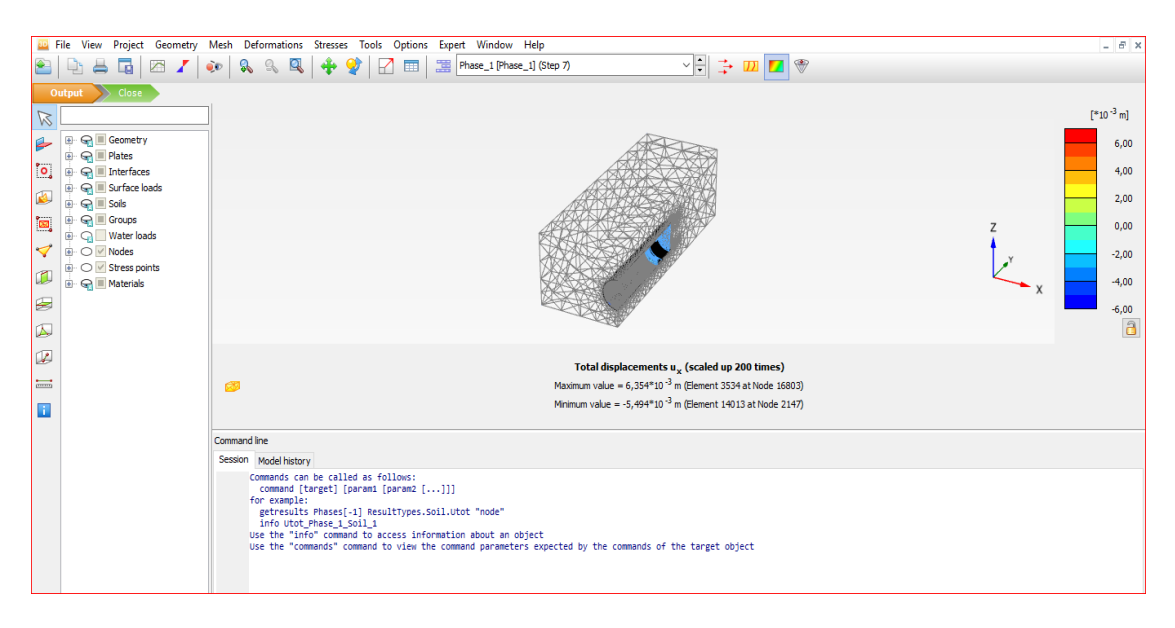

#### **Déplacements selon l'axe X**

**Figure IV.17 : Déplacement suivant l'axe X. (phase 1).**

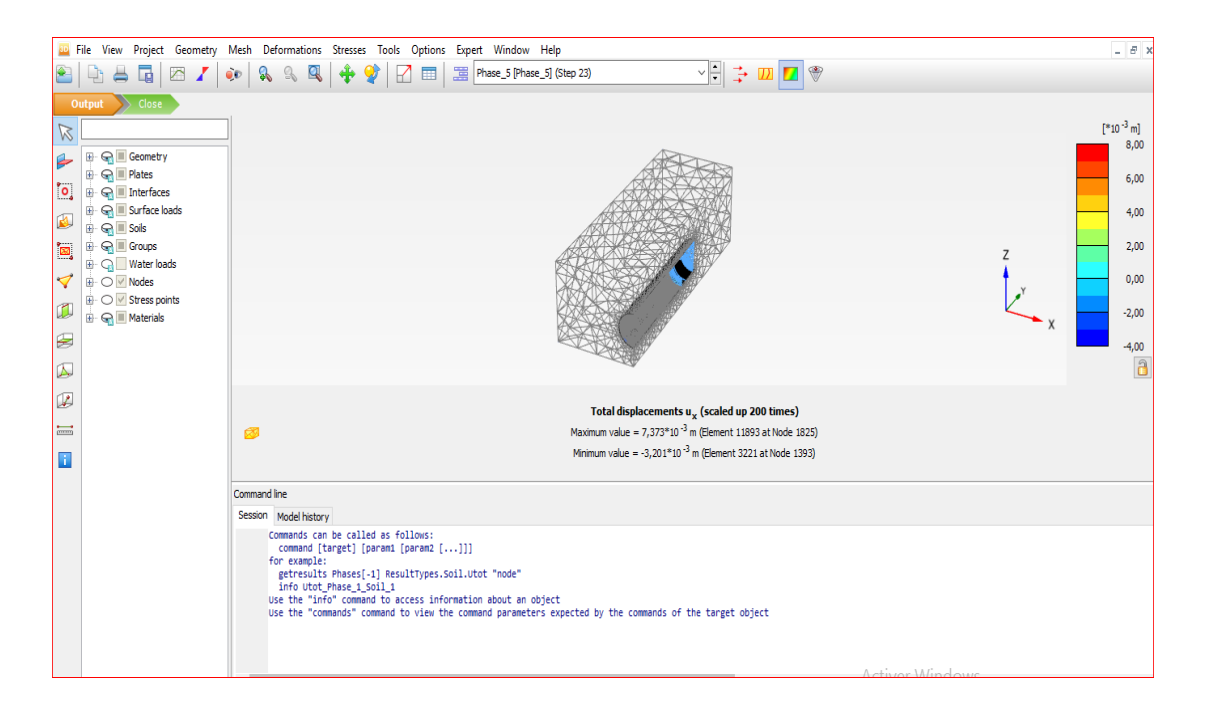

**Figure IV.18 : Déplacement suivant l'axe X (phase 5).**

On remarque, que les déplacements selon l'axe X augmentent au fur et à mesure qu'on avance

dans les phases. Ces derniers sont concentrés au voisinage du tunnel.

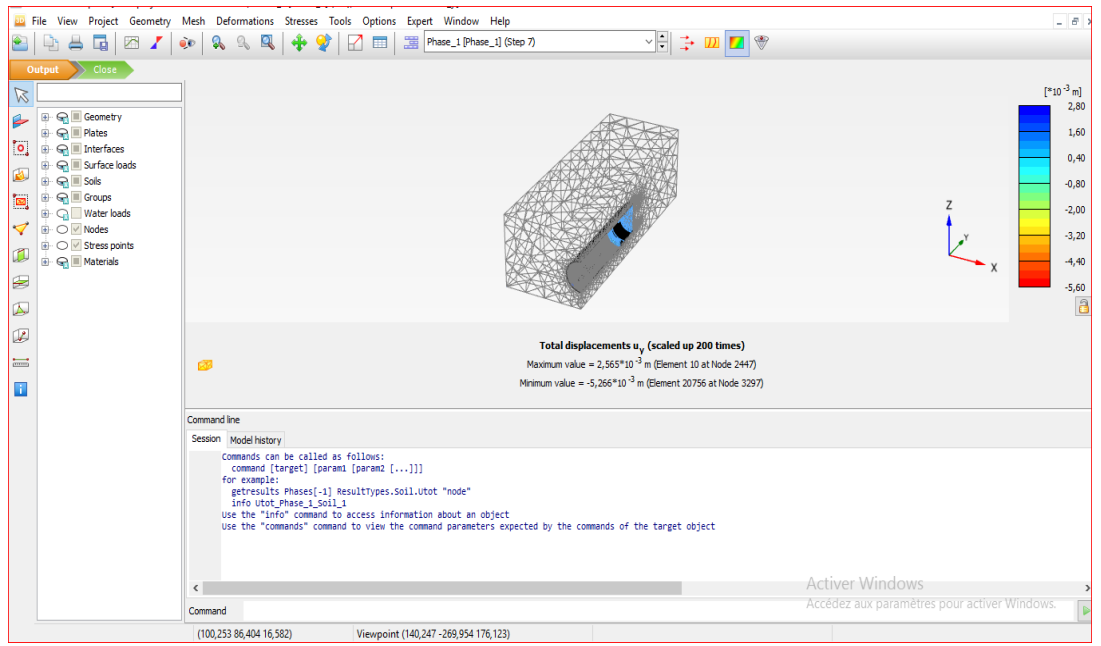

**Déplacement selon l'axe Y**

**Figure IV.19 : Déplacement suivant l'axe Y (phase 1).**

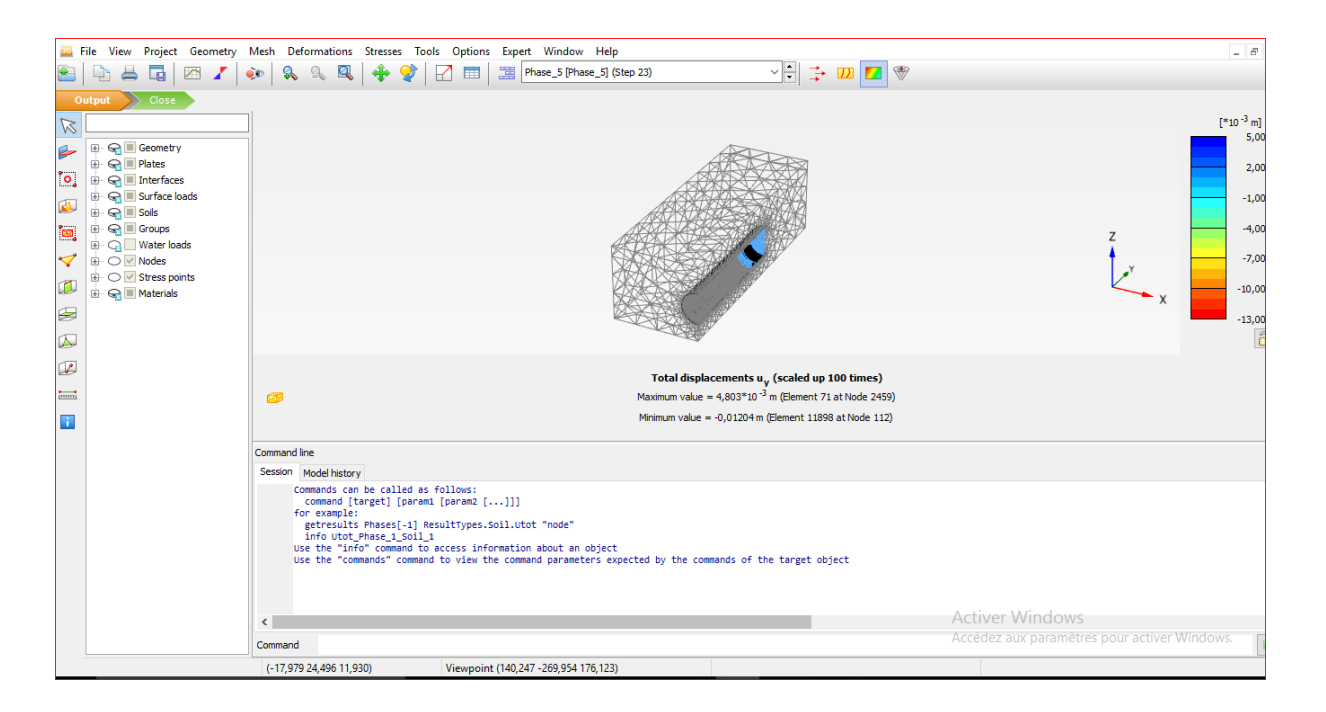

**Figure IV.20 : Déplacement suivant l'axe Y (phase 5).**

De ces figures On remarque, que les déplacements selon l'axe Y varient de 2,565\*10<sup>-3</sup> m au début de creusement du tunnel à  $4.803*10<sup>-3</sup>$  m à la fin de la mise en place du soutènement, d'où il y a augmentation, cela peut être expliqué par les perturbations induites au sol qui était en équilibre initialement par cette excavation, après la fin de la mise en place du soutènement ces déplacements se stabilisent, la valeur maximale des déplacements atteintes restent dans la fourchette des déplacements admissibles.

#### **Déplacement l'axe Z**

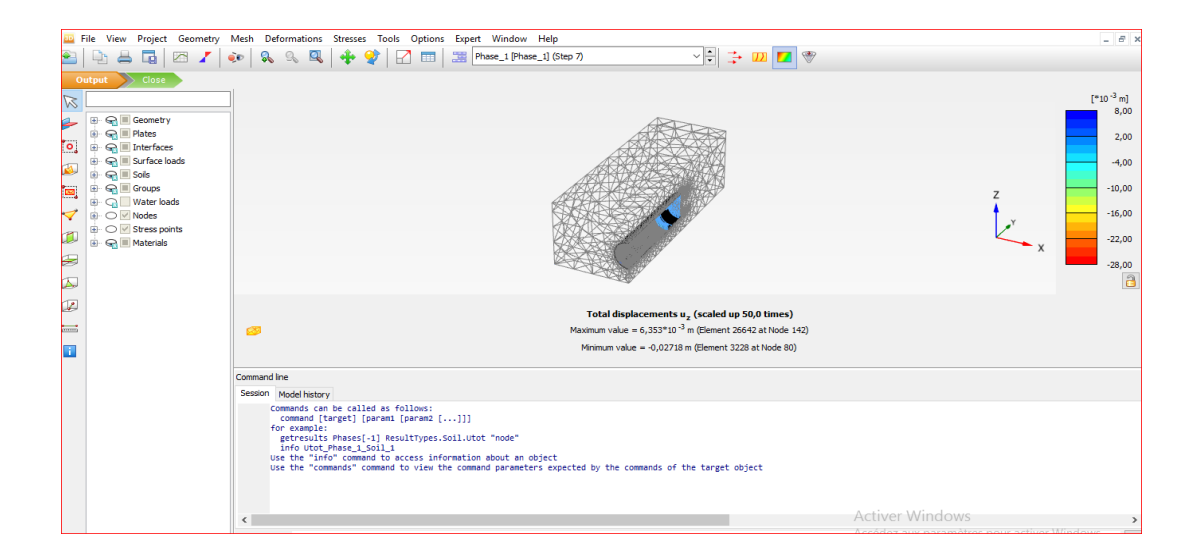

**Figure IV.21 : Déplacement suivant l'axe Z (phase 1).**

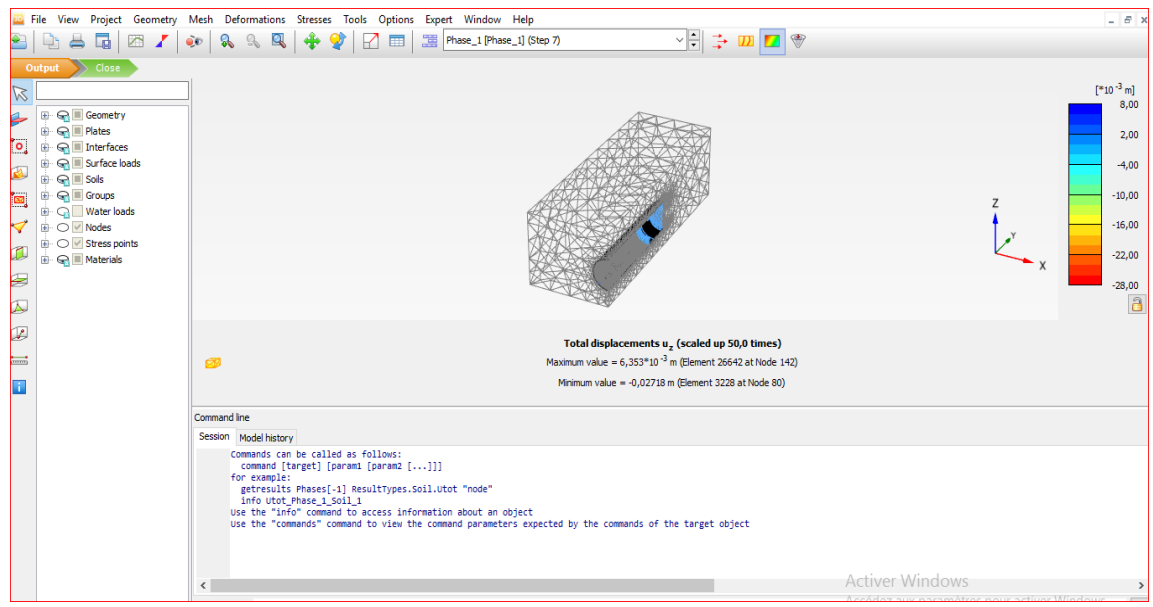

**Figure IV.22 : Déplacement suivant l'axe Z (phase 5).**

On remarque, que les déplacements selon l'axe Z augmentent au fur et à mesure qu'on avance dans les phases.

- Les déplacements dans le tunnel sont pratiquement les mêmes que ceux produit dans le sol, ce qui permet de conclure que l'ensemble reste stable.
- **Direction de déplacement :**

#### **-déplacement selon l'axe X :**

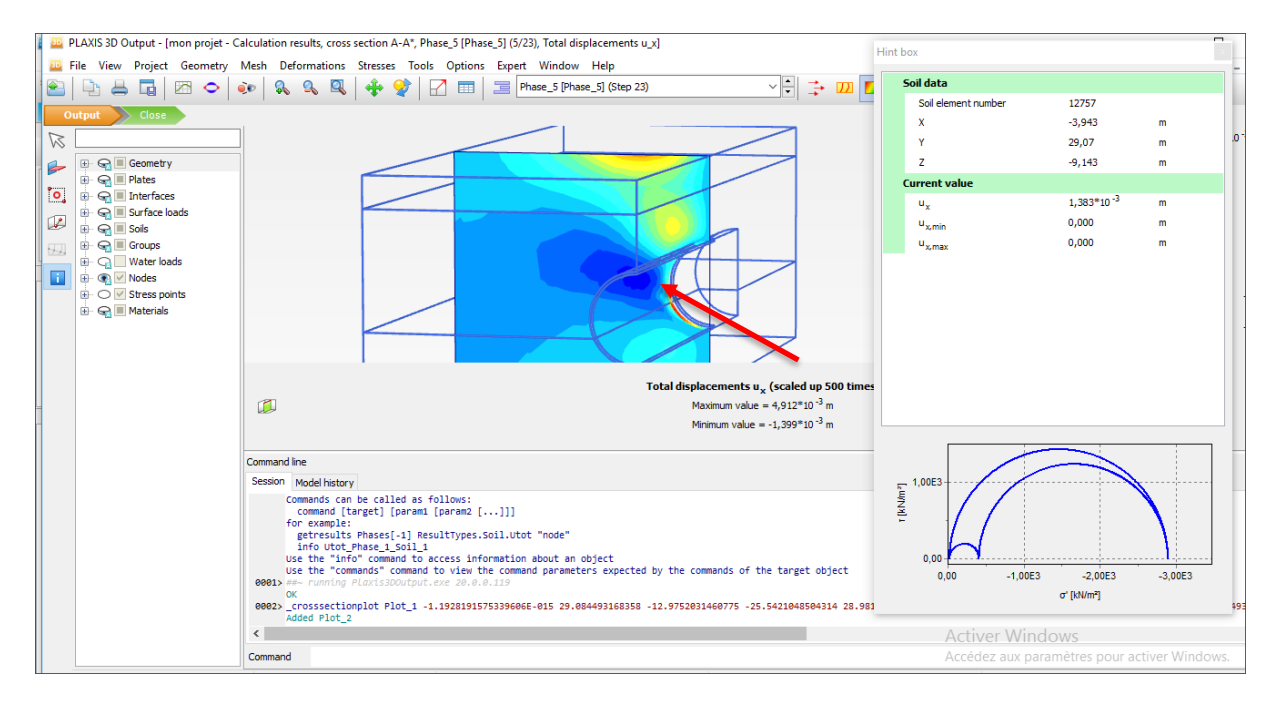

**Figure IV.23 : coupe transversale de déplacement U(x) à l'extérieur.** 

Cette figure présente une coupe transversale de déplacement selon l'axe X **(Ux) au** niveau de l'extérieur.

 $U(x) = 1,383*10^{-3}$ m (déplacement latéral acceptable).

#### **-déplacement selon l'axe Z :**

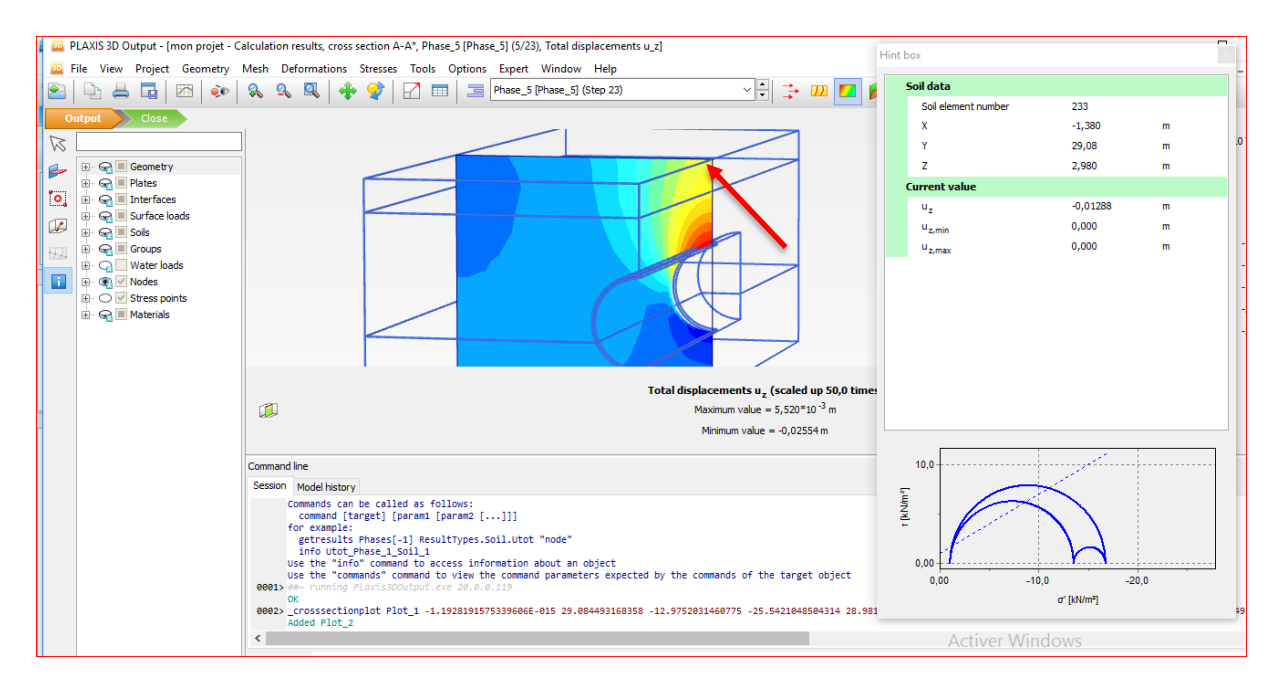

#### **Figure IV.24 : coupe transversale de déplacement U(z).**

Cette figure présente une coupe transversale de déplacement selon l'axe Z (Uz) au niveau de la surface du sol.

#### $U(z)$  a la surface du sol =  $-0,0288$ m (tassement).

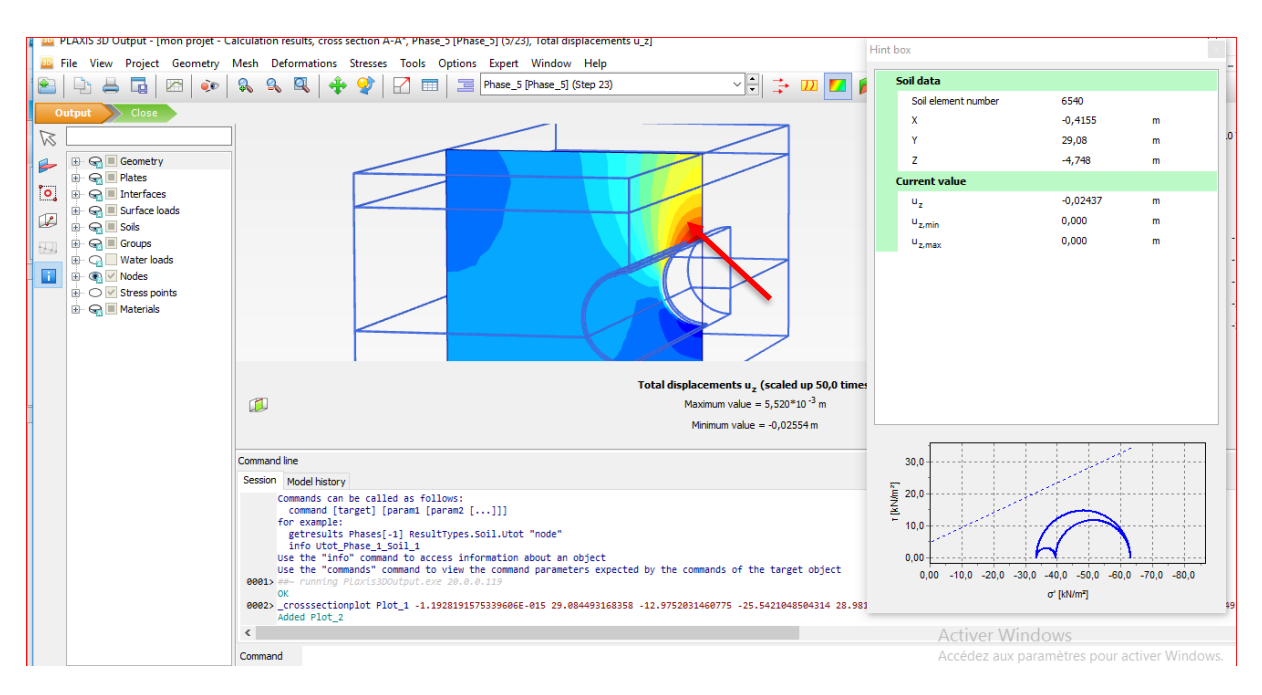

**Figure IV.25 : coupe transversale de déplacement U(z) à la clé du tunnel. U(z) à la clé du tunnel = -0,02437m (acceptable).**

# **IV.7. Conclusion**

Après l'analyse des résultats obtenus par la modélisation du tunnel plusieurs conclusions sont tirées :

- les résultats sont présentés en termes des déplacements dans les trois directions (X, Y, Z).

- les déplacements augmentent au fur et à mesure de l'avancement des travaux d'excavation.

- les déplacements dans le tunnel sont les mêmes que ceux produit dans le sol, donc l'ensemble reste stable.

- Et on conclure que le tassement à la surface du sol, ainsi qu'à la clé du tunnel, sont acceptables, ainsi que les déplacements horizontaux de part et d'autres du tunnel.

# *Conclusion générale*

#### **CONCLUSION GENERALE**

Les excavations souterraines (tunnel, galerie… etc.) dans les massifs rocheux engendrent des modifications de l'état initial des contraintes. Donc, pour assurer la stabilité à long terme de l'ensemble (ouvrage- massif), il est nécessaire de passer par plusieurs études et de tenir compte de plusieurs facteurs.

Le problème majeur dans les excavations souterraines, particulièrement dans les terrains de mauvaise qualité et dans le cas d'ouvrage de grandes dimensions (tunnel) est de contrôler les mouvements(déformations) qui peuvent affecter la stabilité de l'ensemble, pour cela il est très nécessaire, en premier lieu, et bien avant l'exécution de tout projet, d'avoir une bonne connaissance de massif rocheux (géologique, hydrogéologique, géotechnique… etc.), afin d'estimer, approximativement les déformations qui peuvent être engendrées.

Notre travail a consisté d'analyser numériquement le comportement d'un tunnel.

La partie bibliographique nous a permis de comprendre :

- Les différentes techniques de creusement ainsi que les conditions dans lesquelles ces méthodes sont applicables .En suite on 'intéresse aux mouvements du sol induits par le creusement du tunnel et les différents types de soutènement et revêtement nécessaires pour tout projet de réalisation d'un tunnel.
- Les étapes de réalisation des tunnels et les différents types de soutènement.
- Les différentes méthodes de classifications des massifs rocheux, à partir desquelles on a pu déterminer la classe du tunnel étudie (empiriques, analytiques et numériques).

Enfin, le code numérique PLAXIS 3D nous a permis d'étudier avec précision les mouvements (déplacements) du massif dus au creusement du tunnel.

Les résultats obtenus des calculs nous montrent que le tunnel modélisé reste stable, cela nous permet de conclure que le choix fait pour la méthode de creusement TBM et le phasage d'avancement est bon.

# *Bibliographie*

- 1. A.BOUVARD-LECOANET, Guy COLOMBET, François ESTEULLE.OUVRAGES ANNE BOUVARD- LECOAN ET GUY COULOMBET (Ouvrages outerrains « Conception ; réalisation ; entretien » Edition l'Ecole Nationale des ponts et Chaussées (1992).)
- 2. **Aftes Group de Travail N° 7,** "Recommandations Relatives à la méthode convergence-confinement ", Tunnels et Ouvrages Souterrains, N° 170, mars/avril, pp. 79 – 89, 2002.
- 3. **Aftes**, "L'emploi de la méthode de Convergence Confinement", 1983.
- 4. **Barton, N., Lien, R., Lunde, J.,** "Engineering Classification of Rock Masses for the design of Tunnel Support", Rock Mechanics, Vol. 6 n° 4, pp. 189-236, 1974.
- 5. **Bernat S.,** "Modélisation du creusement d'un tunnel en terrain meuble, qualification sur chantier expérimental", Thèse Sci. Lyon : École Centrale de Lyon, 215 p, 1996.
- 6. **Bieniawski Z. T.,** "The Geomechanics Classification (RMR System) in Design Applications to Underground Excavations", Symposium International sur la Géologie de l'Ingénieur et là, Construction en Souterrain, Lisbonne, 1983.
- 7. **Bieniawski, Z.T.,** "Engineering Classification of jointed rock masses"; Transactions of the South African Institution of Civil Engineers, Vol. 15, No. 12, pp. 335 – 344, 1973.
- 8. **Bieniawski, Z.T.,** "Engineering Rock Mass Classifications", Wiley-inter science publications, U.S.A, 1979.
- 9. **Bousbia. N. (2016) :**"Interaction entre ouvrages souterrains", thèse doctorat 2016, université de Skikda, algerie.
- 10. **C .CHERCHALI**, TUNNEL Calcul des tunnels à ciel ouvert Tome 4 (O.P.U 1993).
- 11. **C.BRICE, P.KAROLOS** « Projet de recherche documentaire– Techniques de construction de tunnels en milieu urbain », U.L.B– Faculté des Sciences Appliquées.
- 12. **Chehade W. (1991) :** "Méthodologie pour la validation des modèles des géomatériaux: Application aux modèles élastoplastiques des sols", Thèse de doctorat, Université des Sciences et Technologies de Lille.
- 13. **Dias, D. (1999) :** renforcement du front de taille des tunnels par boulonnage. Etude numérique et application à un cas réel en site urbain*.* Thèse de doctorat, Institute National des Science Appliquées de Lyon, Lyon.
- 14. **Dossier pilote des tunnels,** Ministère de l'Equipement, des Transports et du Logement– direction des routes, Juillet 1998.
- 15. **F. MARTIN.** Cours de travaux souterrains et de mécanique des roches. Bonnard et Gardel Ingénieurs Conseil. (2012).
- 16. **P.Autuori, Michel Pré et Hervé Thiébaut**. Calcul des tunnels. ENPC Ouvrages Souterrains – 2013-2014.
- 17. **PANET M.** Le calcul des tunnels par la méthode convergence confinement. Presses de l'ENPC, Paris, (1995).
- 18. **Philippe Mestal et Michal Prat.** Ouvrage en interaction (Emploi des éléments finie en génie civil). Hermésscience publication, Paris. (1999).
- 19. **R.B.J. BRINKGEREVE, P.A. VERMEER** : « PLAXIS Version 8, manuel de référence», DELFT University of Technology & PLAXIS BV, Pays-Bas, 2003.
- 20. SOUTERAINS.Conception,Réalisation,Entretien. Presse de l'Ecole Nationnale des Ponts et Chaussée.1992.